**BECKHOFF** New Automation Technology

# 取扱説明書 | JA EP6224 / EP6228 EtherCATボックス IO-Linkマスタ (保護等級IP67)

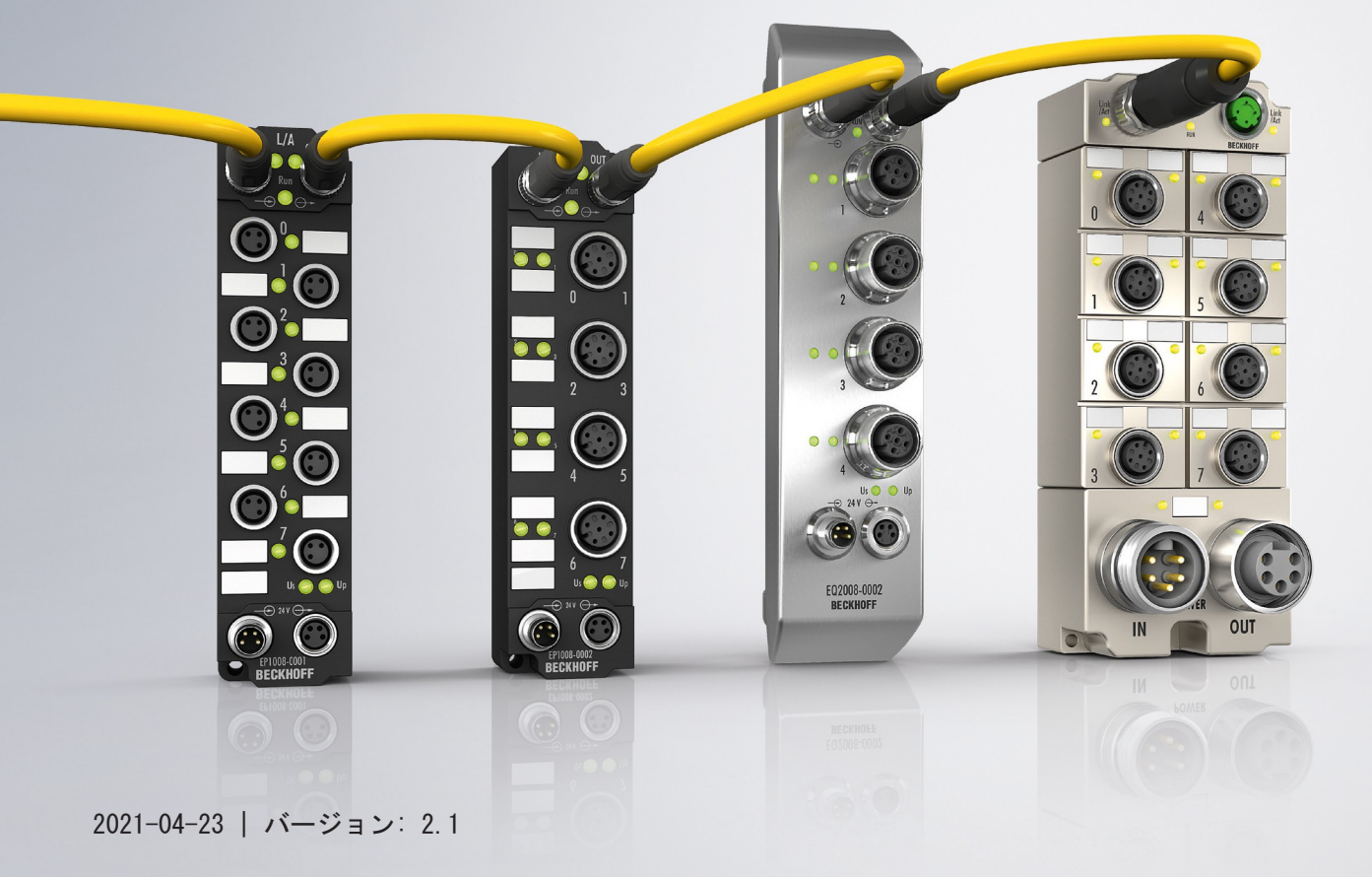

# 目次

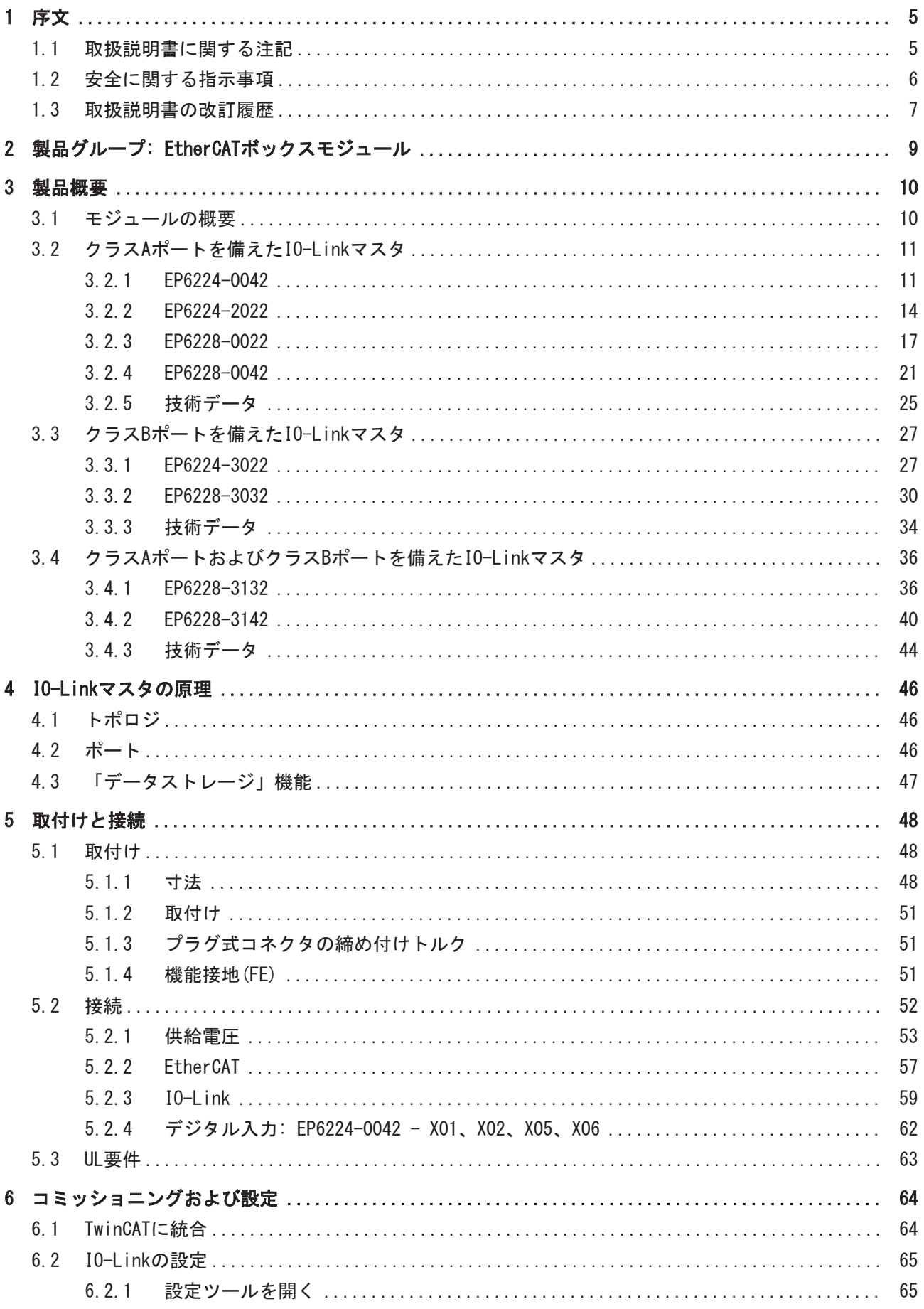

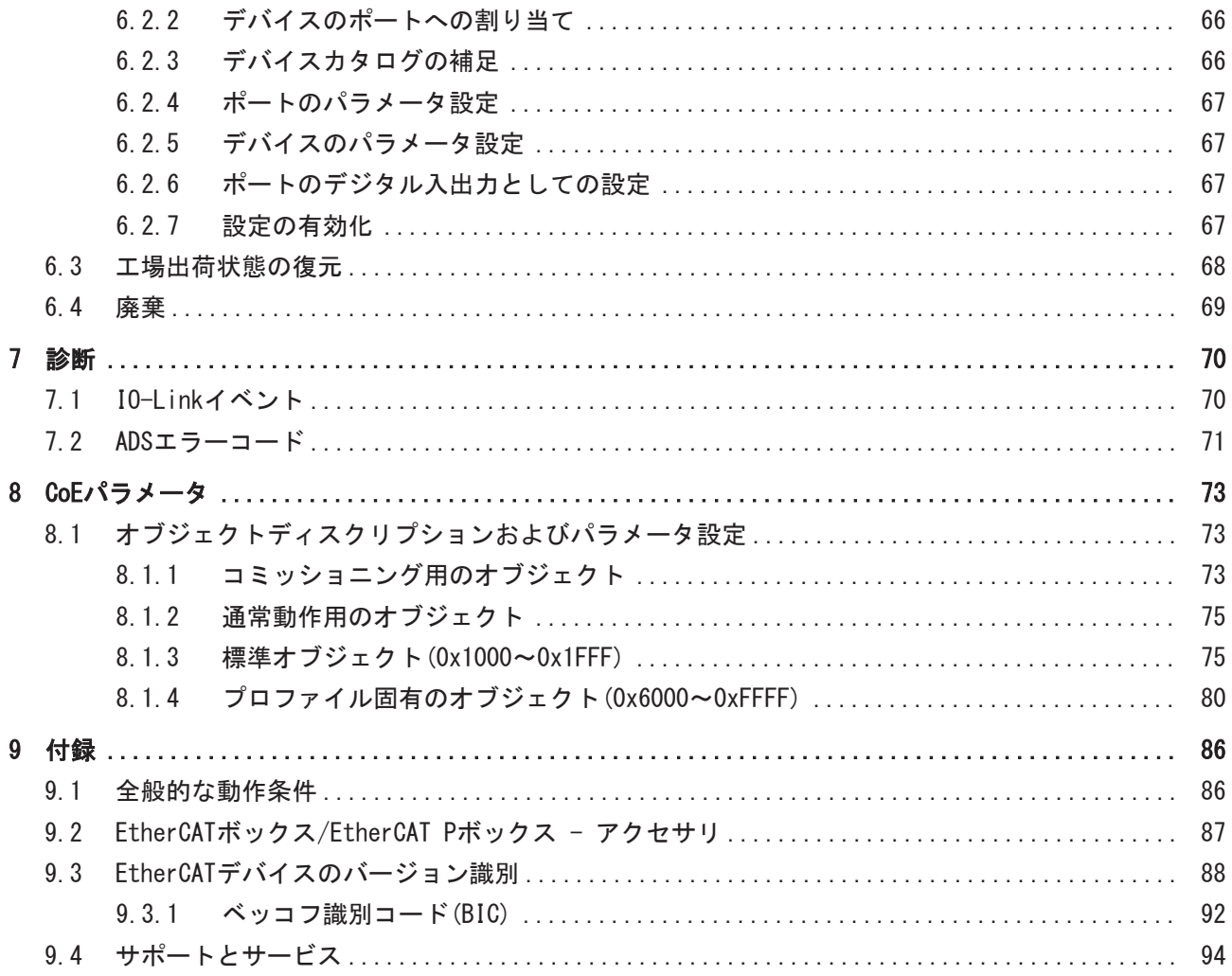

# <span id="page-4-0"></span>1 序文

# <span id="page-4-1"></span>1.1 取扱説明書に関する注記

### 対象となる読者

この説明書は関連する国内規格を熟知した、制御およびオートメーションエンジニアリングの専門家の使用 のみを目的としています。

本製品のインストールおよびコミッショニングの際は、必ず以下の注意事項と説明に従ってください。

(インストールおよびコミッショニング時点での最新の取扱説明書を参照するようにしてください。)

本製品を使用する上での責任者は、本製品の用途および使用方法が、関連するすべての法律、法規、ガイド ラインおよび規格を含む、安全に関するすべての要件を満たしていることを確認してください。

### 免責事項

この取扱説明書の記載内容は、 一般的な製品説明および性能を記載したものであり、場合により記載どお りに動作しないことがあります。

製品の情報・仕様は予告なく変更されます。

この説明書に記載されているデータ、図および説明に基づいて、既に納品されている製品の変更を要求する ことはできません。 掲載されている写真やイラストと、実際の製品は異なる場合があります。この説明書 は最新でない可能性があります。 必ずhttps://infosys.beckhoff.comに掲載された最新バージョンの説明 書を参照してください。

### 商標

Beckhoff®、TwinCAT®、EtherCAT®、EtherCAT G®、EtherCAT G10®、EtherCAT P®、Safety over EtherCAT®、 TwinSAFE®、XFC®、XTS®およびXPlanar®は、Beckhoff Automation GmbHの登録商標です。この取扱説明書で使 用されているその他の名称は商標である可能性があり、第三者が独自の目的のために使用すると所有者の権 利を侵害する可能性があります。

### 特許出願

EtherCAT Technologyについては、欧州特許EP1590927、EP1789857、EP1456722およびEP2137893、ドイツ特 許DE102015105702に記載されていますが、これらに限定されるものではありません。

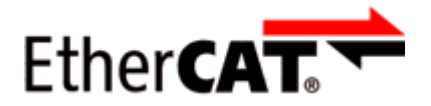

EtherCAT® は、Beckhoff Automation GmbHの登録商標および特許技術です。

### 著作権

© Beckhoff Automation GmbH & Co. KG, Germany. 明示的な許可なく、本書の複製、配布、使用、および他への内容の転載は禁止されています。 これに違反した者は損害賠償の責任を負います。すべての権利は、特許、実用新案、意匠の付与の際に留保 されます。

# <span id="page-5-0"></span>1.2 安全に関する指示事項

### 安全に関する注意事項

この取扱説明書に記載された安全に関する指示や注意事項はよくお読みになり、必ず指示に従ってくださ い。

製品ごとの安全に関する指示事項は、以下のページ、または取り付け、配線、コミッショニングなどに関す る箇所に記載されています。

### 免責事項

すべての製品は、用途に適した特定のハードウェア構成およびソフトウェア構成を有する状態で供給されま す。ハードウェアまたはソフトウェアに取扱説明書に記載されている以外の変更を加えることは許可されて いません。許可されていない変更を加えると、Beckhoff Automation GmbH & Co. KGの保証の対象外となり ます。

### 使用者の資格

この説明書は対応する国内法規を熟知した、制御およびオートメーションエンジニアリングの専門家の使用 を目的としています。

### 安全記号の説明

この取扱説明書では、安全に関する指示や注意事項とともに以下の安全記号を使用します。 安全に関する指示事項はよくお読みになり、必ず指示に従ってください。

### ▲ 危険

## 重大な人的傷害の危険

この記号が付いた安全に関する注意事項に従わないと、人命および健康に直ちに危害を及ぼします。

## 警告

## 人的傷害の危険

この記号が付いた安全に関する注意事項に従わないと、人命および健康に危険を及ぼします。

### 注意

## 人的傷害の恐れ

この記号が付いた安全に関する注意事項に従わないと、人命および健康に危険を及ぼす恐れがあります。

注記

## 環境汚染/物的損害またはデータ消失の恐れ

この記号が付いた安全に関する注意事項に従わないと、環境汚染、物的損害、またはデータ消失につなが る恐れがあります。

## ヒントまたはアドバイス

この記号が示す情報により、さらに理解が深まります。

序文

# <span id="page-6-0"></span>1.3 取扱説明書の改訂履歴

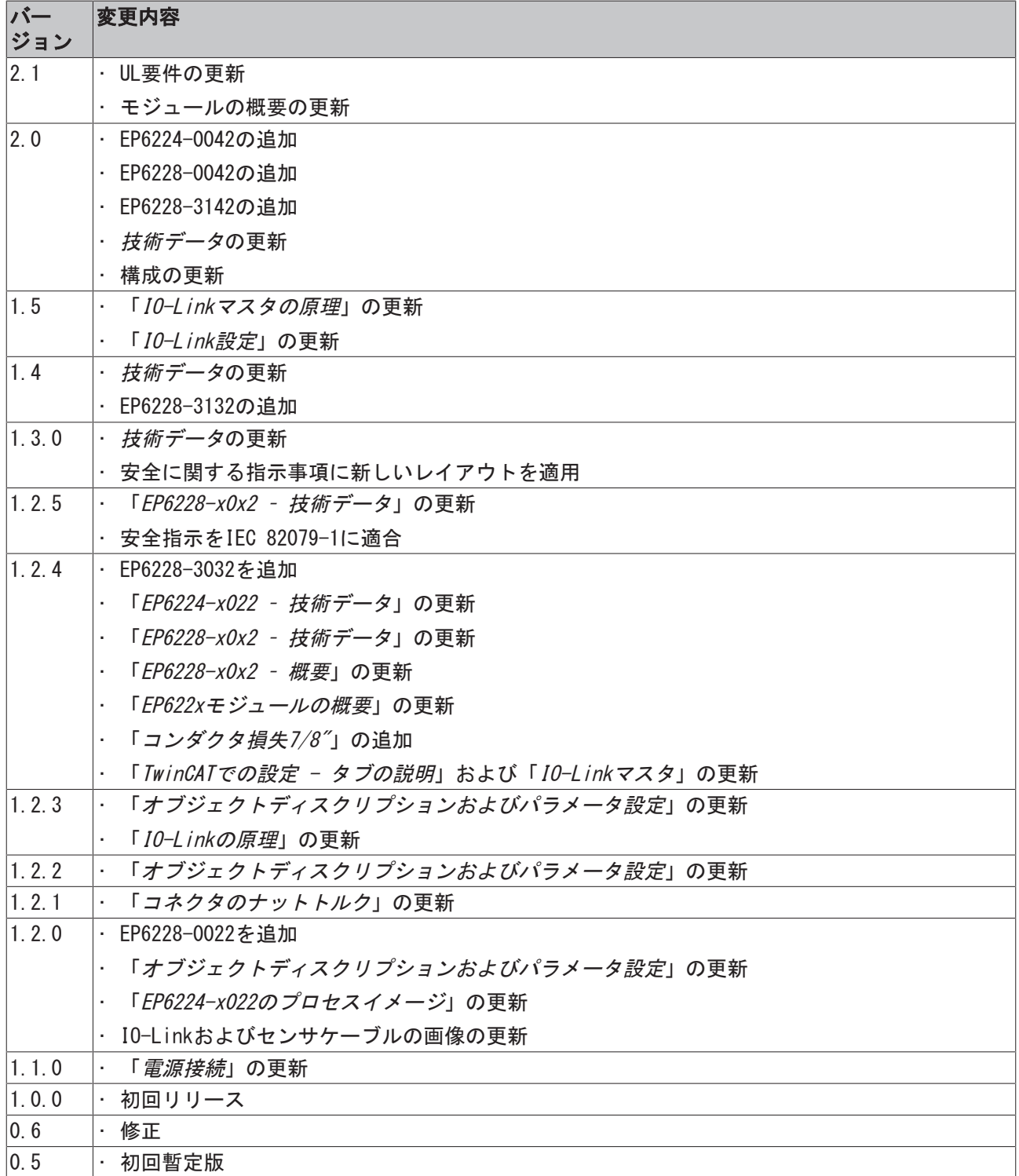

## ファームウェアおよびハードウェアのバージョン

本取扱説明書では、本書が作成された時点で適用可能なファームウェアおよびハードウェアバージョンにつ いて説明します。

モジュール特性については、継続的にさらなる改善および開発が行われています。最新の仕様で製造された モジュールにと比べ、以前の仕様で製造されたモジュールにはない機能がある場合があります。ただし、既 存の機能は維持され、変更されないため、以前のモジュールでも新しいモジュールといつでも交換が可能で す。

ファームウェアおよびハードウェアバージョン(納品状態)は、EtherCATボックス側面に印刷されたバッチ番 号(D番号)で判別できます。

### バッチ番号(D番号)の表記法

D: WW YY FF HH

WW - 製造された週(暦週)

- YY 製造された年 FF - ファームウェアバージョン
- HH ハードウェアバージョン

D番号が「29 10 02 01」の場合:

29 - 製造された週29 10 - 製造された年2010 02 - ファームウェアバージョン02 01 - ハードウェアバージョン01

このトピックの関連情報: [EtherCATデバイスのバージョン識別 \[](#page-87-0)▶ [88\]](#page-87-0)

# <span id="page-8-0"></span>2 製品グループ: EtherCATボックスモジュール

EtherCATボックスモジュールは、産業用コントローラ向けのI/Oモジュールです。

これらのモジュールは保護等級IP67に準拠しており、制御盤外の耐水性、耐粉塵性が要求される産業用途に 特化しています。

EtherCATボックスモジュールは、EtherCATフィールドバス経由でコントローラと通信します。各EtherCAT ボックスモジュールには接続部が2種類あり、1つはEtherCAT通信用、もう1つは電源用です。

- 電源供給
- 下流への接続

これにより、ライントポロジでEtherCATボックスモジュールの配線が可能です。

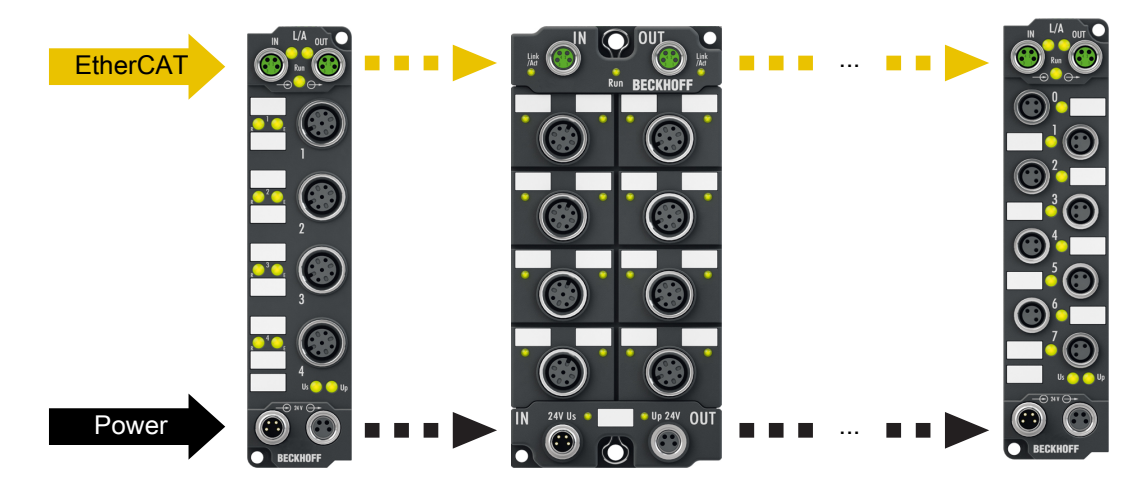

図 1: EtherCATボックスモジュール: ライントポロジの配線例

# <span id="page-9-0"></span>3 製品概要

# <span id="page-9-1"></span>3.1 モジュールの概要

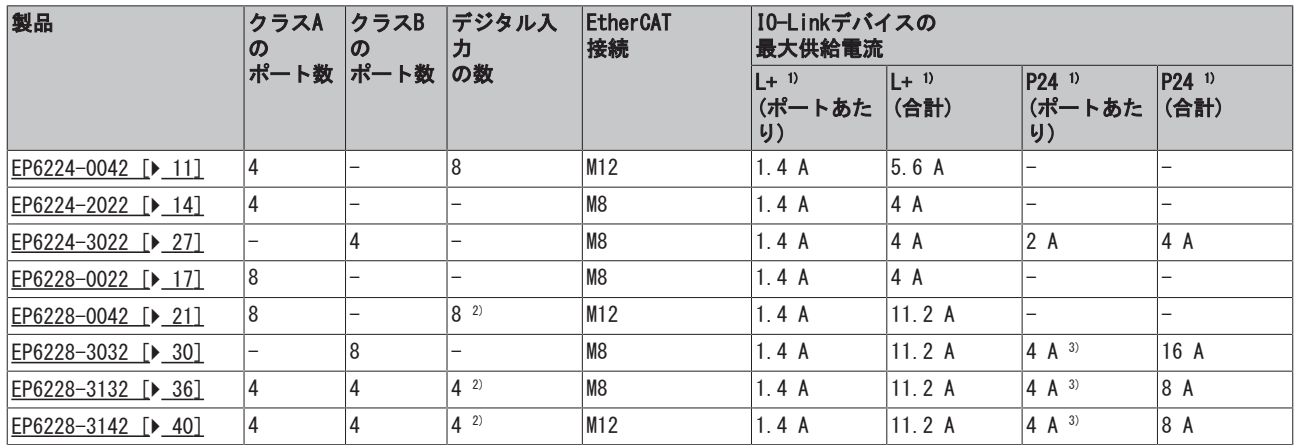

<sup>1)</sup> IO-Linkデバイスの供給電圧:

- L+ : センサおよびロジックの供給電圧。
- P24: アクチュエータの供給電圧。クラスBポートでのみ使用可能。

2) これらのデジタル入力は、IO-LinkクラスAポートのピン2に割り当てられています。 デジタル入力は、IO-Link通信から独立しています。このため、IO-Linkデバイスやデジタルセンサをクラス Aポートなどに接続できます。

3) また、ポートペアの最大合計電流もこの値となります。ポートペアの仕様については、技術データに記載 されています。

# <span id="page-10-0"></span>3.2 クラスAポートを備えたIO-Linkマスタ

# <span id="page-10-1"></span>3.2.1 EP6224-0042

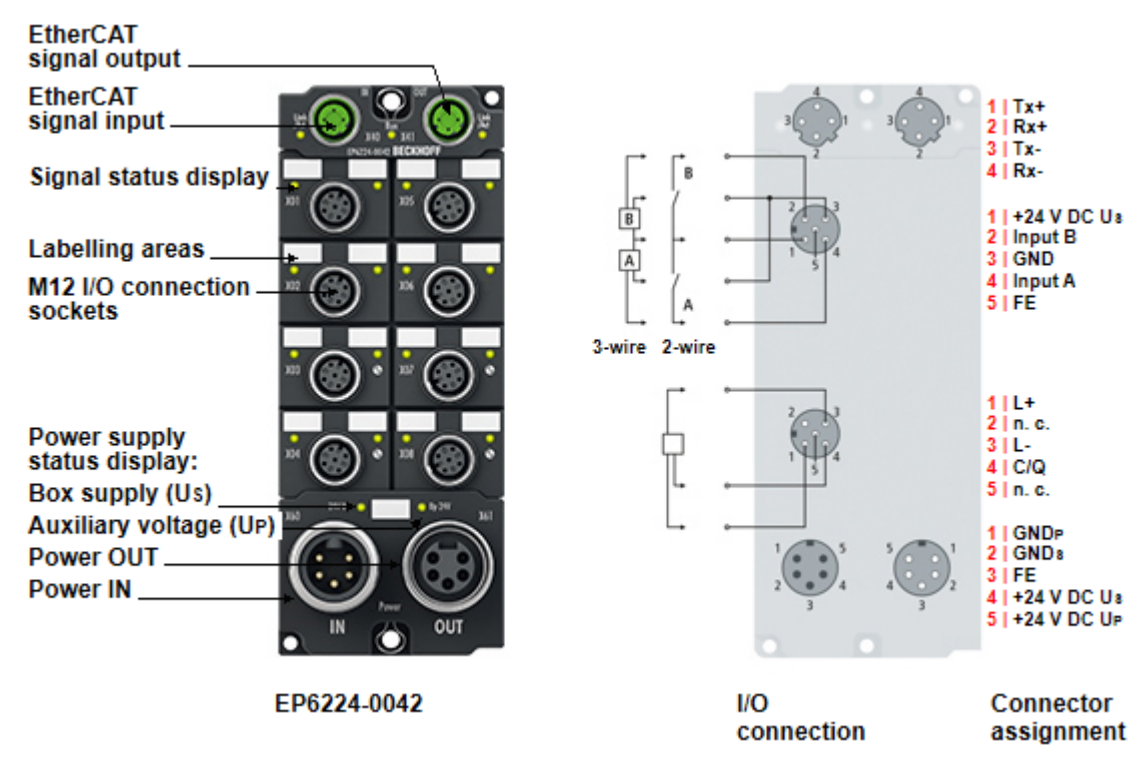

## 4チャンネル IO-Link マスタ、クラスA、8 x デジタル入力

EP6224-0042 IO-Linkモジュールは、アクチュエータ、センサ、またはその両方の組み合わせなど、最大で4 つのIO-Linkデバイスの接続が可能です。さらに、EP6224-0042は上部の4つのM12空きポートで追加のデジタ ル入力を提供します。ボックスとIO-Linkデバイス間ではポイントツーポイント接続を使用します。ターミ ナルは、EtherCATマスタからパラメータ設定します。IO-Linkはフィールドバスレベルとセンサ間のインテ リジェントリンクとして設計されており、IO-Link接続経由でパラメータ設定に関する情報を双方向に交換 できます。IO-Linkデバイスのサービスデータでのパラメータ設定は、ADSまたは便利なIO-Link設定ツール を使用してTwinCATから行うことができます。

標準設定では、EP6224-0042の4つのIO-Linkチャンネルは4チャンネル入力ターミナル(24 V DC)として動作 し、接続されたIO-Linkデバイスとの通信、それらのデバイスのパラメータ設定、および必要に応じてデバ イスの動作モードの変更が可能です。各IO-Linkポートは、オプションで入力または出力としてのみ使用で きます。

### クイックリンク

[技術データ \[](#page-24-0)▶ [25\]](#page-24-0) [プロセスイメージ \[](#page-11-0)[}](#page-11-0) [12\]](#page-11-0) [寸法 \[](#page-49-0)[}](#page-49-0) [50\]](#page-49-0) [接続: 供給電圧 \[](#page-54-0)▶ [55\]](#page-54-0) 接続: I0-Link [▶ [59\]](#page-58-1) [接続: デジタル入力 \[](#page-61-0)▶ [62\]](#page-61-0) [コミッショニングおよび設定 \[](#page-63-0)▶ [64\]](#page-63-0)

# <span id="page-11-0"></span>3.2.1.1 プロセスイメージ EP6224-0042

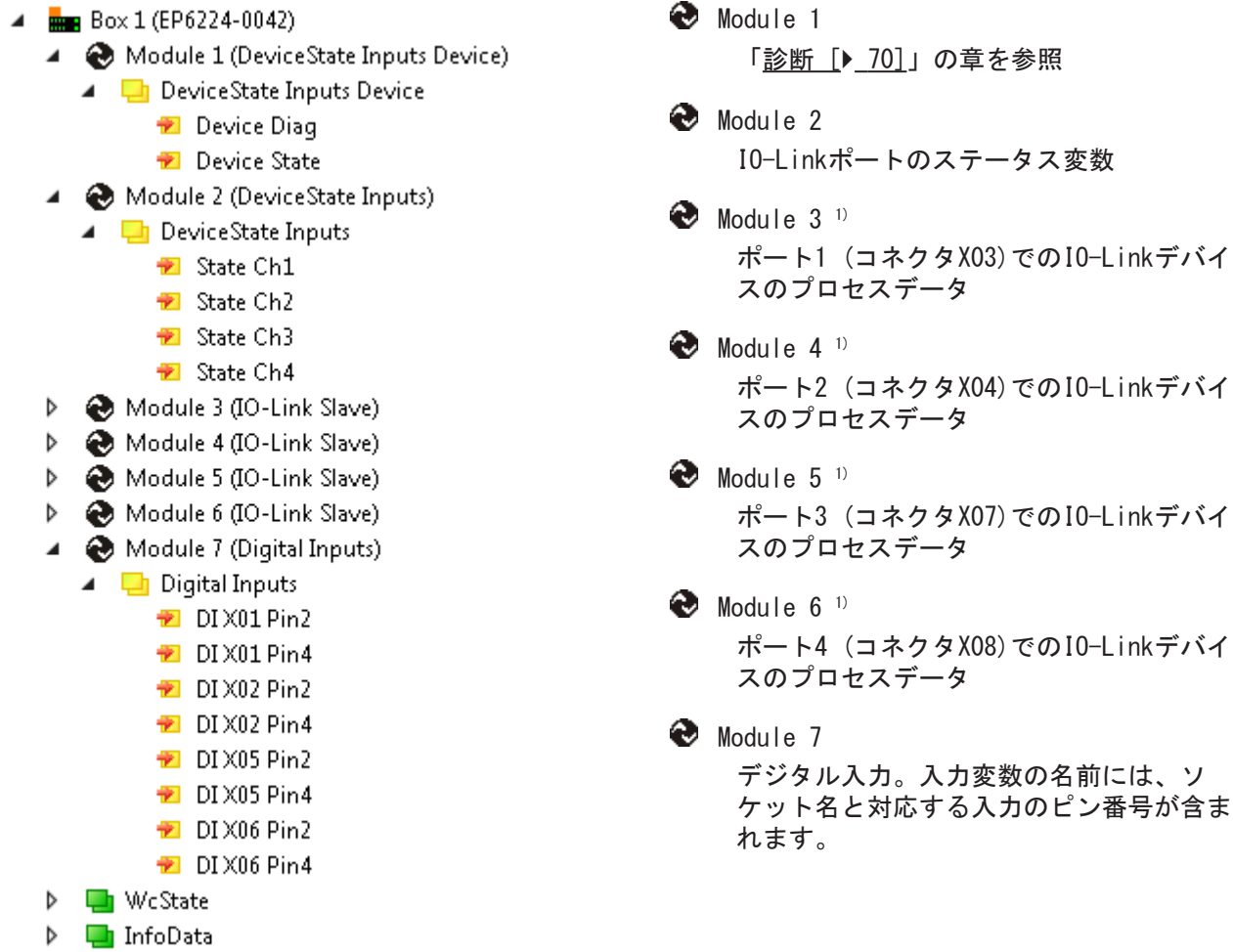

## コネクタ、ポートおよびプロセスデータの割り当て

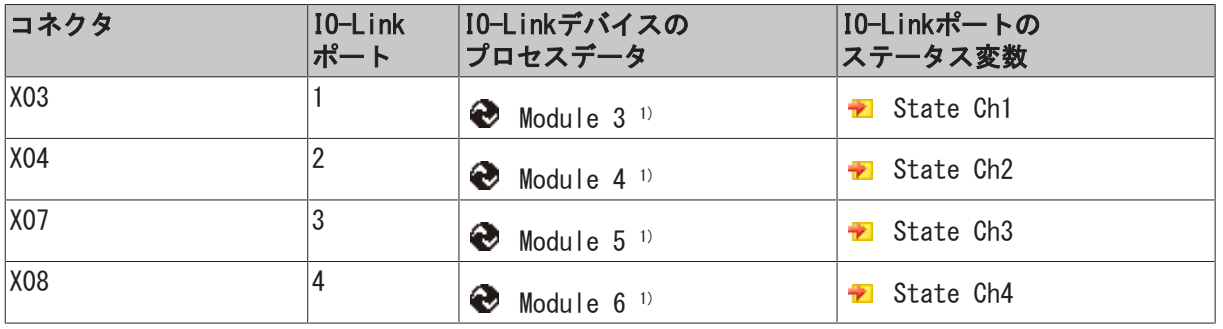

1) モジュール「Module 3」から「Module 6」は、対応するIO-Linkポートが[設定 \[](#page-64-0)▶ [65\]さ](#page-64-0)れている場合の み表示されます。

# 3.2.1.2 提供範囲 EP6224-0042

納品物に以下のコンポーネントが含まれているか、ご確認ください。

- 1x EP6224-0042 EtherCATボックス
- 1x 電源出力用の保護キャップ、7/8"、黒(仮留め)
- 2 x EtherCATソケット用の保護キャップ、M12(仮留め)
- 10 x ラベル、空白(1シートにラベル10枚)

仮留め状態の保護キャップではIP67保護されません  $\bullet$ ı 輸送中にコネクタを保護するために、保護キャップを工場で仮留めしています。この状態では保護 キャップは緩いため、IP67保護できません。 IP67保護するには、保護キャップを正しく装着してください。

# <span id="page-13-0"></span>3.2.2 EP6224-2022

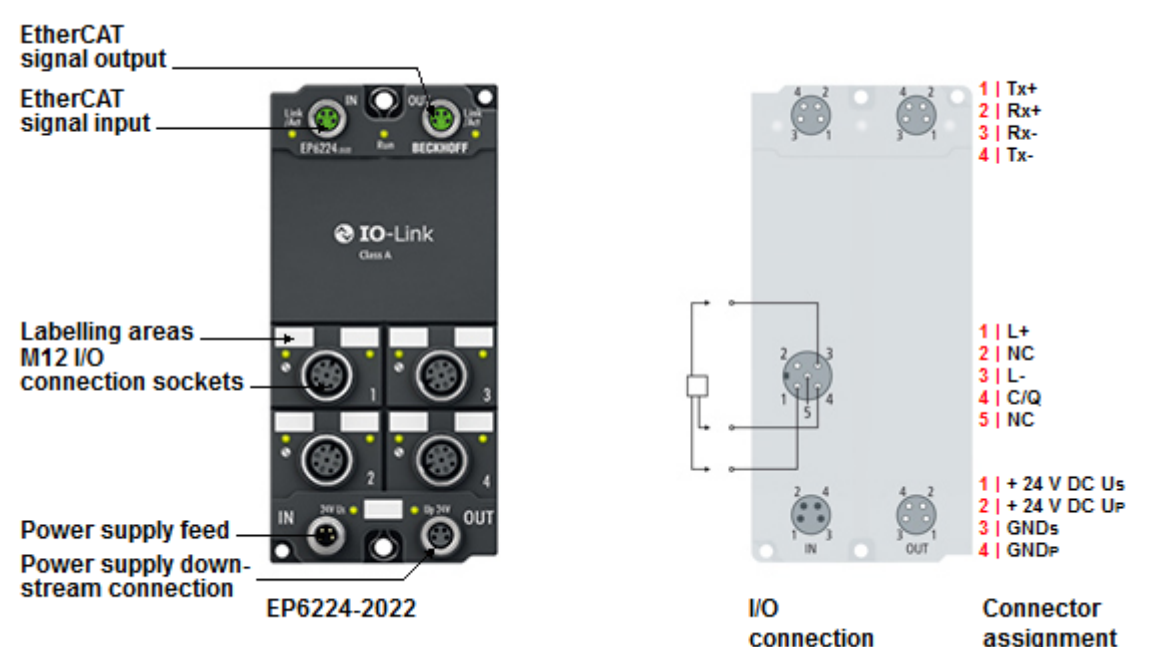

### 4チャンネル IO-Link マスタ

EP6224 IO-Linkモジュールは、アクチュエータ、センサ、またはその両方の組み合わせなど、最大で4つの IO-Linkデバイスの接続が可能です。ターミナルとデバイス間はポイントツーポイント接続が使用されま す。ターミナルは、EtherCATマスタからパラメータ設定します。IO-Linkはフィールドバスレベルとセンサ 間のインテリジェントリンクとして設計されており、IO-Link接続経由でパラメータ設定に関する情報を双 方向に交換できます。IO-Linkデバイスのサービスデータでのパラメータ設定は、ADS、または便利なIO-Link設定ツールを使用してTwinCATから行うことができます。

標準設定では、EP6224は4チャンネル入力ターミナル(24 V DC)として機能し、接続されたIO-Linkデバイス との通信、それらのデバイスのパラメータ設定、および必要に応じてデバイスの動作モードの変更が可能で す。

クイックリンク

[技術データ \[](#page-24-0)[}](#page-24-0) [25\]](#page-24-0) [プロセスイメージ \[](#page-14-0)[}](#page-14-0) [15\]](#page-14-0) [寸法 \[](#page-47-3)[}](#page-47-3) [48\]](#page-47-3) [接続: 供給電圧 \[](#page-52-1)▶ [53\]](#page-52-1) 接続: I0-Link [▶ [59\]](#page-58-2) [コミッショニングおよび設定 \[](#page-63-0)[}](#page-63-0) [64\]](#page-63-0)

# <span id="page-14-0"></span>3.2.2.1 プロセスイメージ EP6224-2022

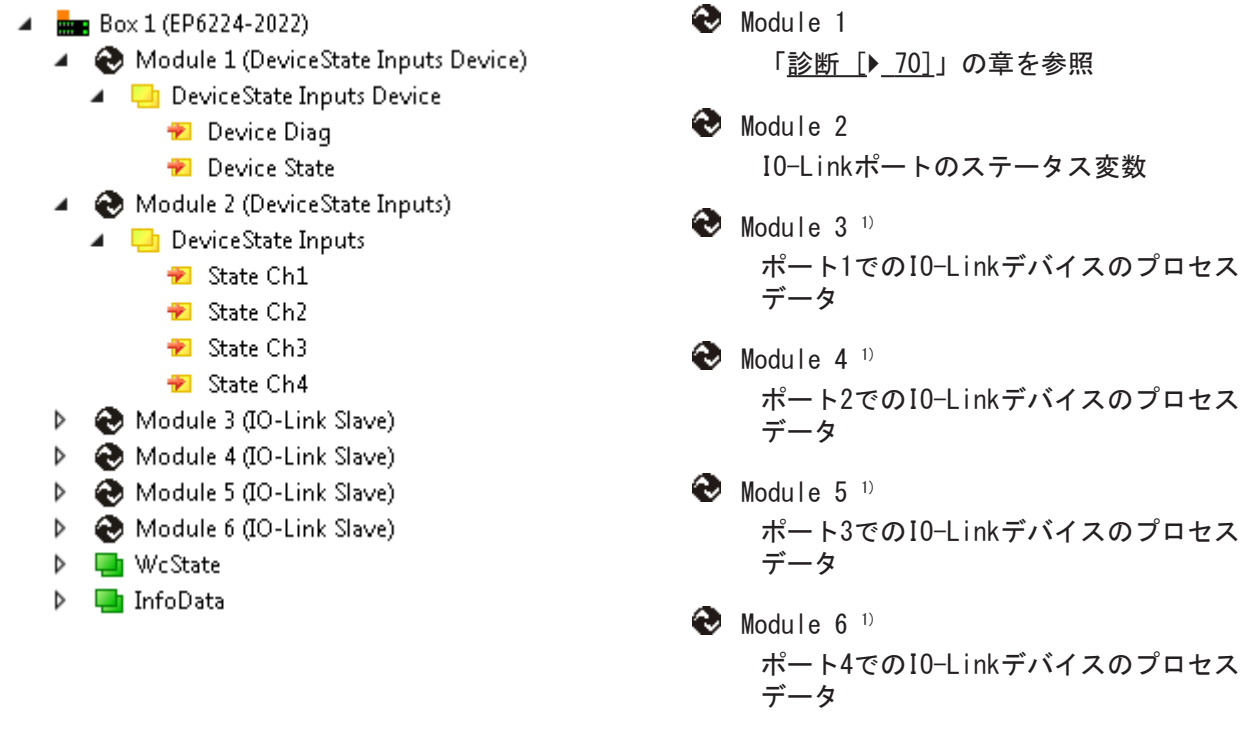

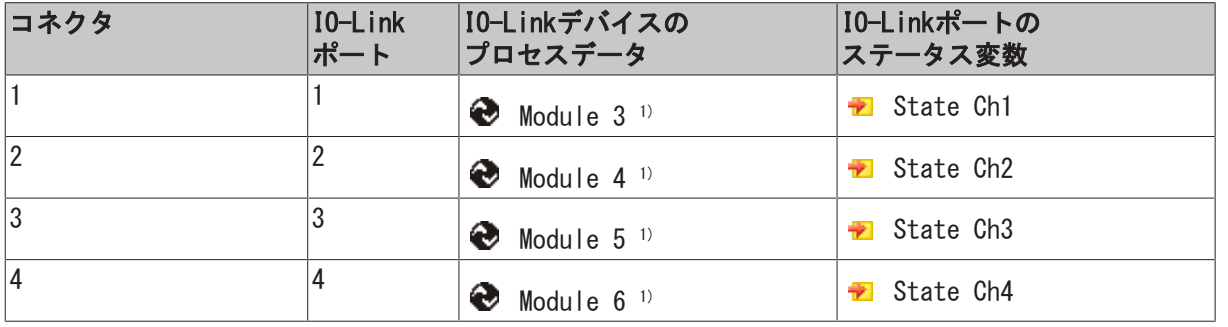

## コネクタ、ポートおよびプロセスデータの割り当て

1) モジュール「Module 3」から「Module 6」は、対応するIO-Linkポートが<u>[設定 \[](#page-64-0)▶ 65]</u>されている場合の み表示されます。

## 3.2.2.2 提供範囲 EP6224-2022

納品物に以下のコンポーネントが含まれているか、ご確認ください。

- 1x EP6224-2022 EtherCATボックス
- 1x 電源入力用の保護キャップ、M8、透明(仮留め)
- 1x 電源出力用の保護キャップ、M8、黒(仮留め)
- 2 x EtherCATソケット用の保護キャップ、M8、緑(仮留め)
- 10 x ラベル、空白(1シートにラベル10枚)

#### 仮留め状態の保護キャップではIP67保護されません  $\bullet$

ı 輸送中にコネクタを保護するために、保護キャップを工場で仮留めしています。この状態では保護 キャップは緩いため、IP67保護できません。

IP67保護するには、保護キャップを正しく装着してください。

# <span id="page-16-0"></span>3.2.3 EP6228-0022

**EtherCAT** signal output

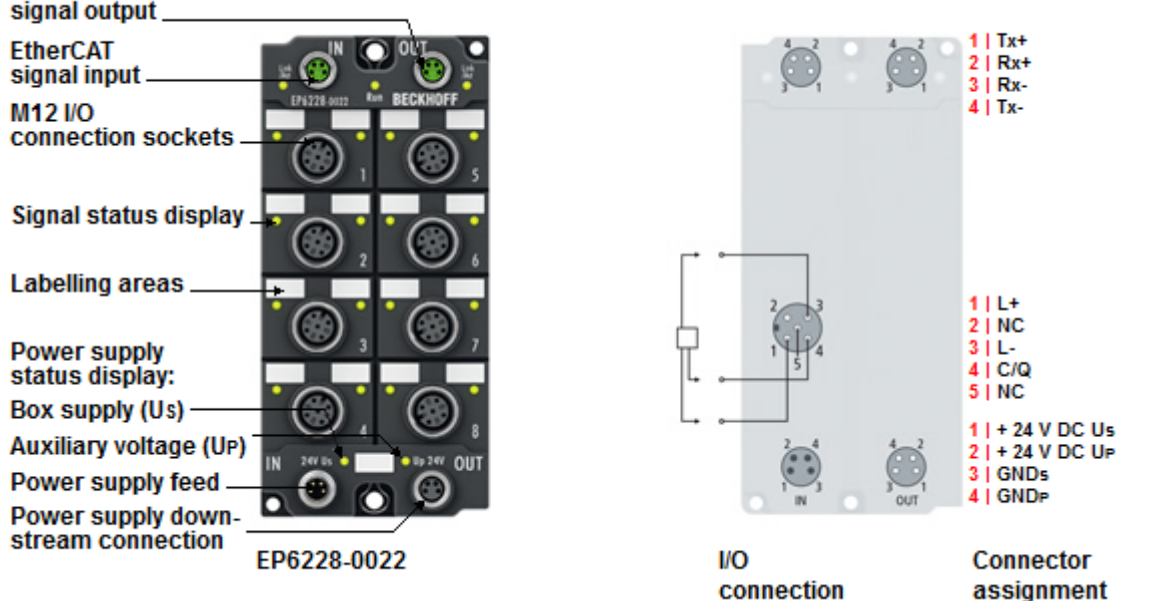

## 8チャンネル IO-Link マスタ

EP6228 IO-Linkモジュールは、IO-Linkボックスモジュール、アクチュエータ、センサ、またはそれらの組 み合わせなど、最大で8つのIO-Linkデバイスの接続を実現します。モジュールとデバイス間ではポイント ツーポイント接続を使用します。ターミナルは、EtherCATマスタからパラメータ設定します。IO-Linkは フィールドバスレベルとセンサ間のインテリジェントリンクとして設計されており、IO-Link接続経由でパ ラメータ設定に関する情報を双方向に交換できます。IO-Linkデバイスのサービスデータでのパラメータ設 定は、ADS、または便利なIO-Link設定ツールを使用してTwinCATから行うことができます。

標準設定では、EP6228は8チャンネル入力ターミナル(24 V DC)として機能し、接続されているIO-Linkデバ イスとの通信、それらのデバイスのパラメータ設定、および必要に応じてデバイスの動作モードの変更が可 能です。

クイックリンク

[技術データ \[](#page-24-0)▶ [25\]](#page-24-0) [プロセスイメージ \[](#page-17-0)[}](#page-17-0) [18\]](#page-17-0) [寸法 \[](#page-48-0)[}](#page-48-0) [49\]](#page-48-0) [接続: 供給電圧 \[](#page-52-1)[}](#page-52-1) [53\]](#page-52-1) <u> 接続: I0-Link [▶ [59\]](#page-58-2)</u> [コミッショニングおよび設定 \[](#page-63-0)▶ [64\]](#page-63-0)

# <span id="page-17-0"></span>3.2.3.1 プロセスイメージ EP6228-0022

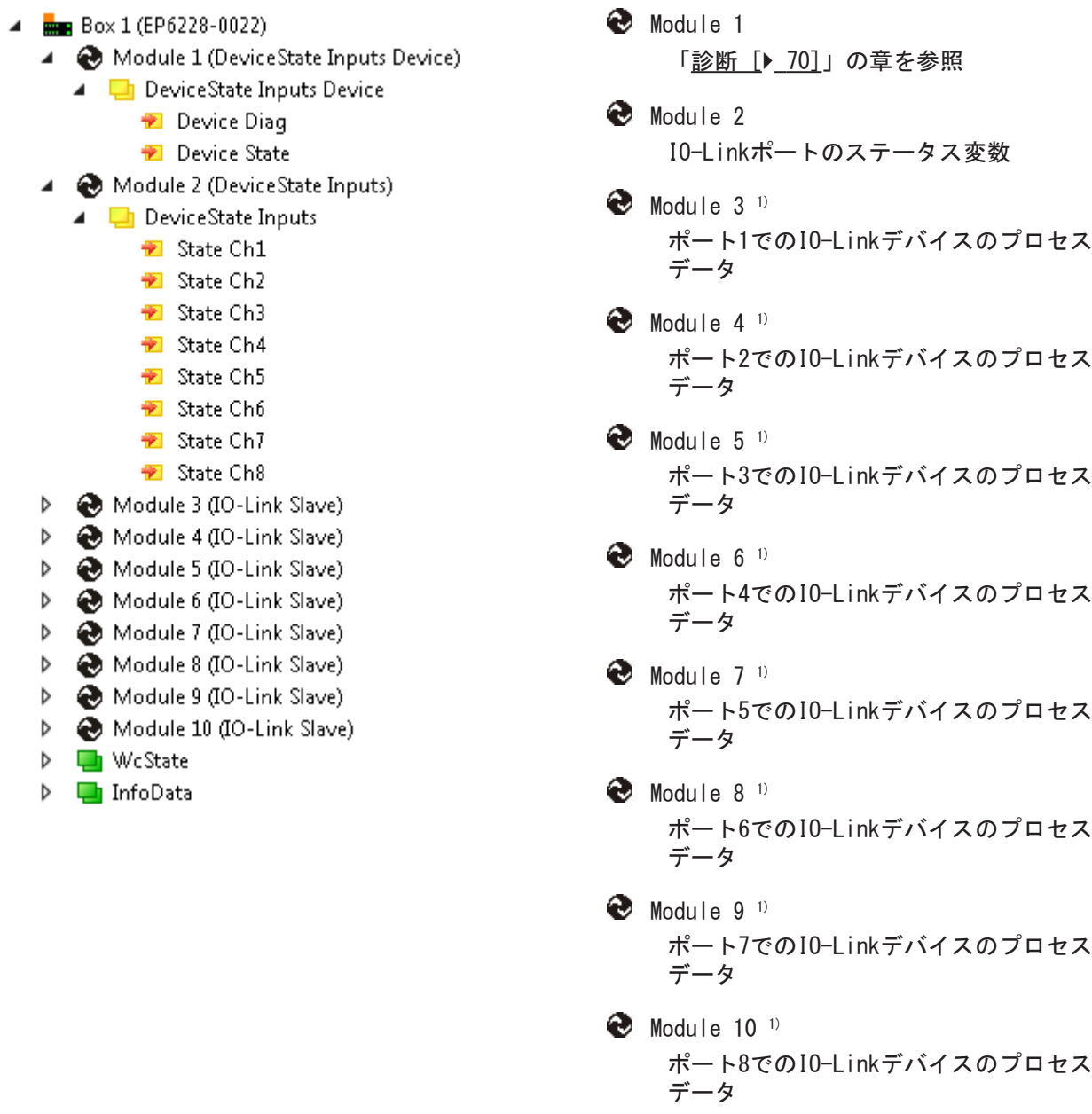

1) モジュール「Module 3」から「Module 6」は、対応するIO-Linkポートが[設定 \[](#page-64-0)▶ [65\]さ](#page-64-0)れている場合の み表示されます。

# コネクタ、ポートおよびプロセスデータの割り当て

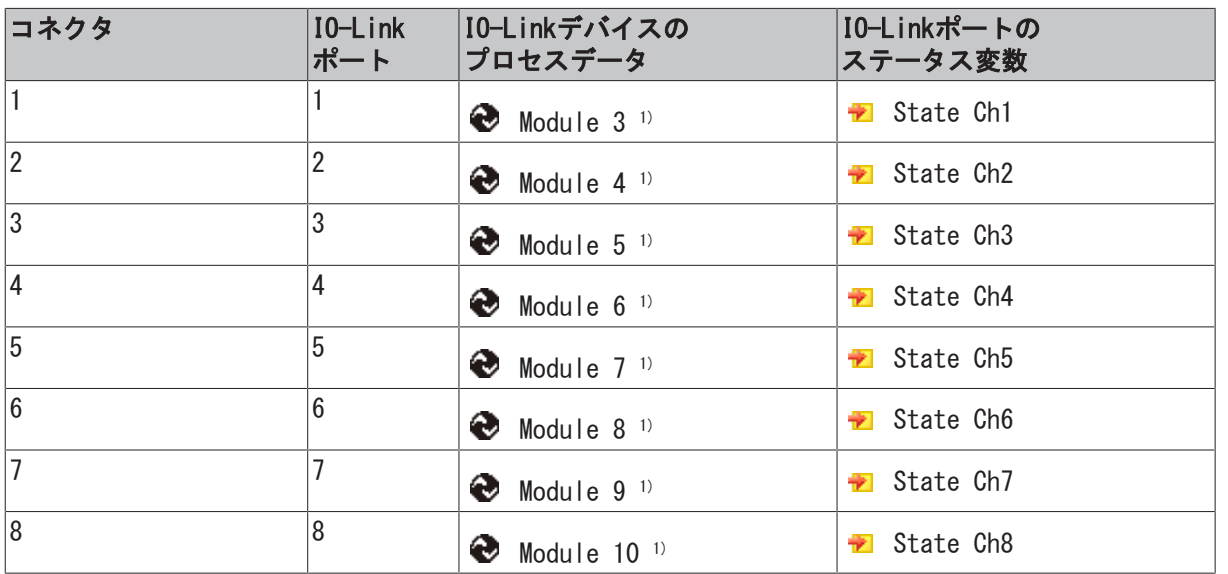

1) モジュール「Module 3」から「Module 10」は、対応するIO-Linkポートが<u>[設定 \[](#page-64-0)▶ 65]</u>されている場合の み表示されます。

## 3.2.3.2 提供範囲

納品物に以下のコンポーネントが含まれているか、ご確認ください。

- 1x EP6228-0022 EtherCATボックス
- 1x 電源入力用の保護キャップ、M8、透明(仮留め)
- 1x 電源出力用の保護キャップ、M8、黒(仮留め)
- 2 x EtherCATソケット用の保護キャップ、M8、緑(仮留め)
- 10 x ラベル、空白(1シートにラベル10枚)

#### 仮留め状態の保護キャップではIP67保護されません  $\bullet$

ı 輸送中にコネクタを保護するために、保護キャップを工場で仮留めしています。この状態では保護 キャップは緩いため、IP67保護できません。

IP67保護するには、保護キャップを正しく装着してください。

#### <span id="page-20-0"></span>3.2.4 EP6228-0042 **EtherCAT** signal output. **EtherCAT**  $11Tx+$ signal input  $2|Rx+$  $3$  | Tx- $4$  | Rx-Signal status display **Labelling areas** 1 | L+<br>2 | Input M12 I/O connection sockets  $311 4|C/Q$ 5 I n. c. **Power supply** status display: **Box supply (Us) Auxiliary voltage (UP)** 1 | GNDP<br>2 | GNDs Power OUT.  $3$  | FE **Power IN** +24 V DC Us  $\overline{4}$  $51$ +24 V DC UP EP6228-0042 **VO** Connector connection assignment

## 8チャンネル IO-Link マスタ、クラスA、8 x デジタル入力

EP6228-0042 IO-Linkモジュールは、IO-Linkボックスモジュール、アクチュエータ、センサ、またはそれら の組み合わせなど、最大で8つのIO-Linkデバイスの接続を実現します。さらに、EP6228-0042は4つのクラス Aマスタポートで追加のデジタル入力を提供します。モジュールとデバイス間ではポイントツーポイント接 続を使用します。ターミナルは、EtherCATマスタからパラメータ設定します。IO-Linkはフィールドバスレ ベルとセンサ間のインテリジェントリンクとして設計されており、IO-Link接続経由でパラメータ設定に関 する情報を双方向に交換できます。IO-Linkデバイスのサービスデータでのパラメータ設定は、ADSまたは便 利なIO-Link設定ツールを使用してTwinCATから行うことができます。

標準設定では、EP6228-0042は8チャンネル入力ターミナル(24 V DC)として機能し、接続されているIO-Link デバイスとの通信、それらのデバイスのパラメータ設定、および必要に応じてデバイスの動作モードの変更 が可能です。

## クイックリンク

[技術データ \[](#page-24-0)[}](#page-24-0) [25\]](#page-24-0) [プロセスイメージ \[](#page-21-0)[}](#page-21-0) [22\]](#page-21-0) [寸法 \[](#page-49-0)[}](#page-49-0) [50\]](#page-49-0) [接続: 供給電圧 \[](#page-54-0)▶ [55\]](#page-54-0) 接続: I0-Link [▶ [59\]](#page-58-2) [コミッショニングおよび設定 \[](#page-63-0)▶ [64\]](#page-63-0)

# <span id="page-21-0"></span>3.2.4.1 プロセスイメージ EP6228-0042

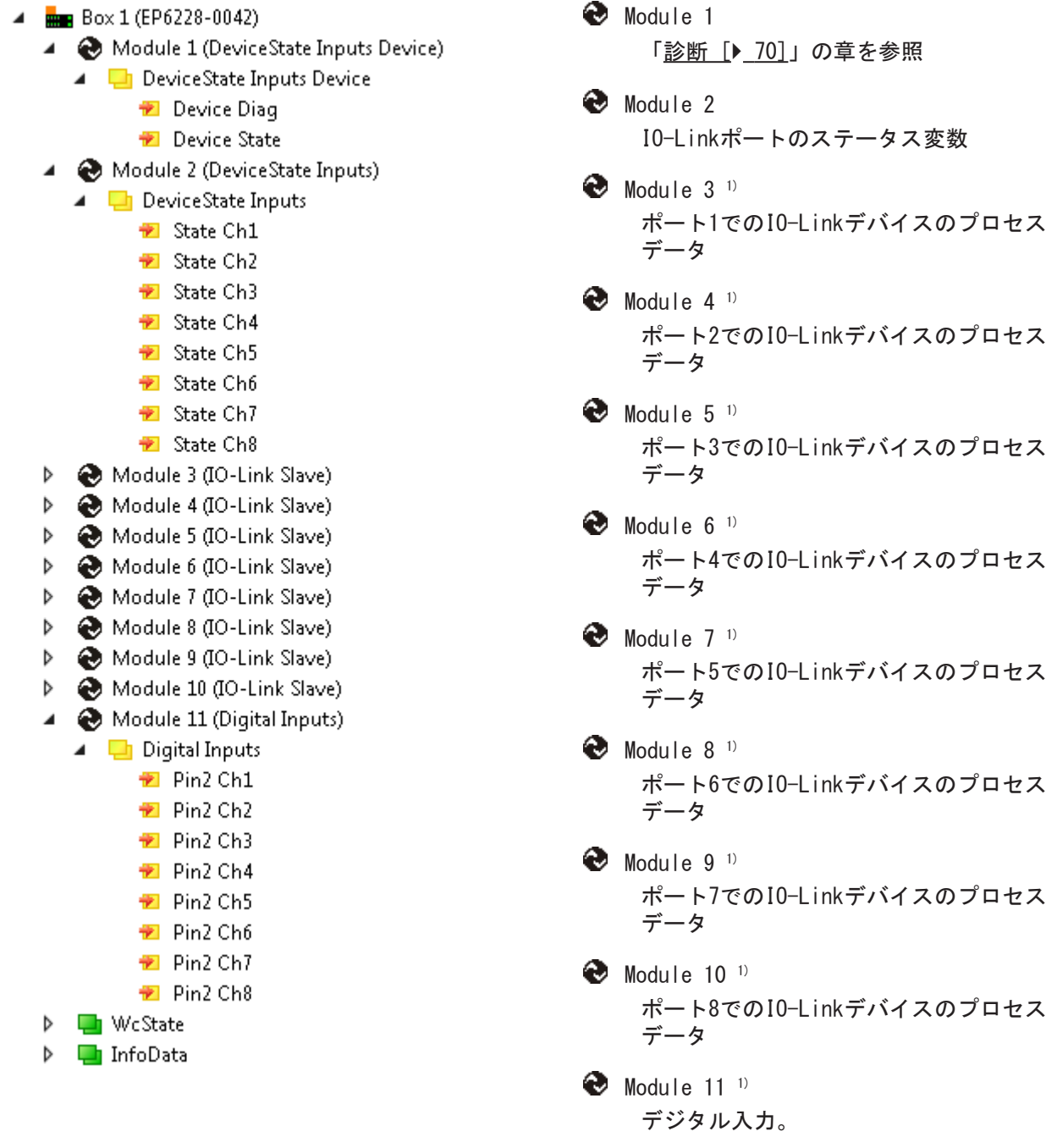

<sup>1)</sup> モジュール「Module 3」から「Module 10」は、対応するIO-Linkポートが<u>[設定 \[](#page-64-0)▶ 65]</u>されている場合の み表示されます。

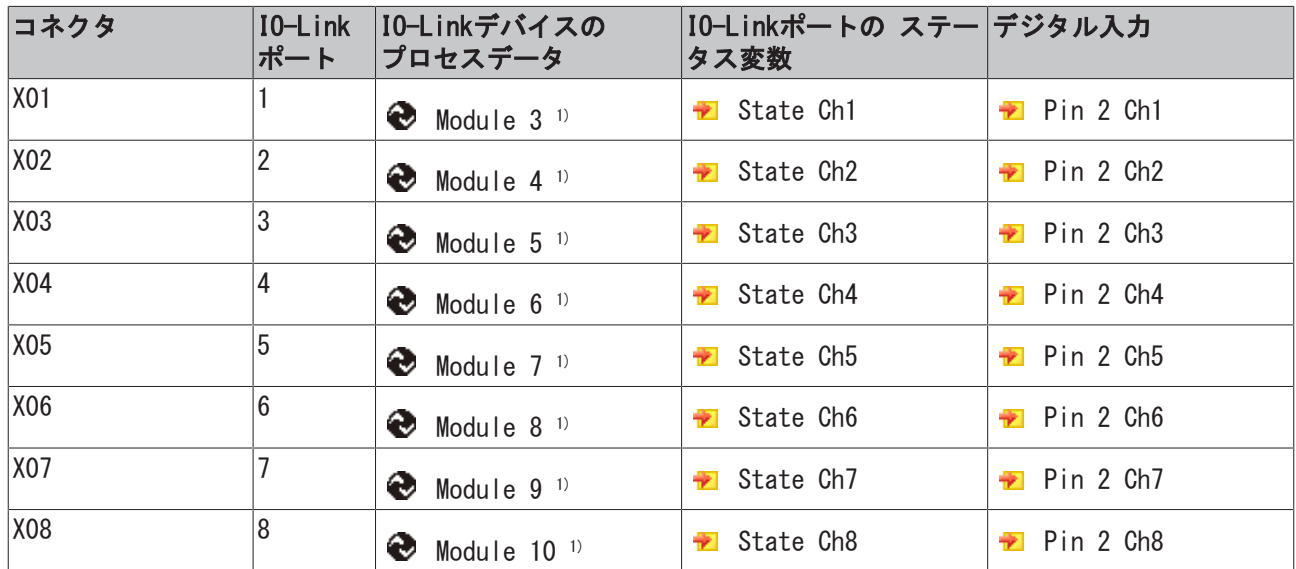

# コネクタ、ポートおよびプロセスデータの割り当て

1) モジュール「Module 3」から「Module 10」は、対応するIO-Linkポートが[設定 \[](#page-64-0)▶ [65\]さ](#page-64-0)れている場合の み表示されます。

# 3.2.4.2 提供範囲 EP6228-0042

納品物に以下のコンポーネントが含まれているか、ご確認ください。

- 1x EP6228-0042 EtherCATボックス
- 1x 電源出力用の保護キャップ、7/8"、黒(仮留め)
- 2 x EtherCATソケット用の保護キャップ、M12(仮留め)
- 10 x ラベル、空白(1シートにラベル10枚)

仮留め状態の保護キャップではIP67保護されません  $\bullet$ ı 輸送中にコネクタを保護するために、保護キャップを工場で仮留めしています。この状態では保護 キャップは緩いため、IP67保護できません。 IP67保護するには、保護キャップを正しく装着してください。

# <span id="page-24-0"></span>3.2.5 技術データ

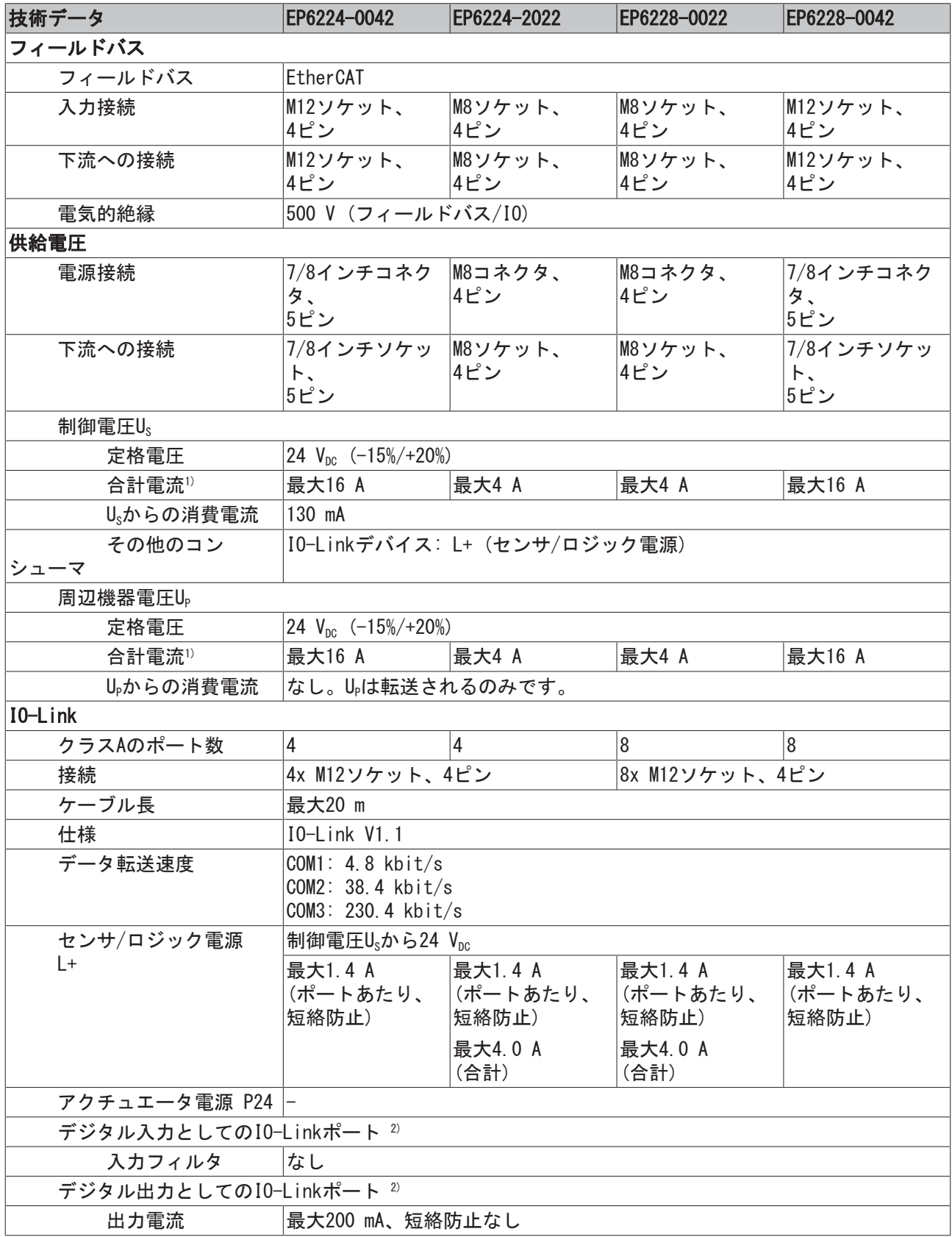

1) この値は供給電圧の接続のピンあたりの電流容量に対応します。

<sup>2)</sup> デジタル入力またはデジタル出力として各I0-Linkポートを設定することもできます。 [▶ [67\]](#page-66-2)

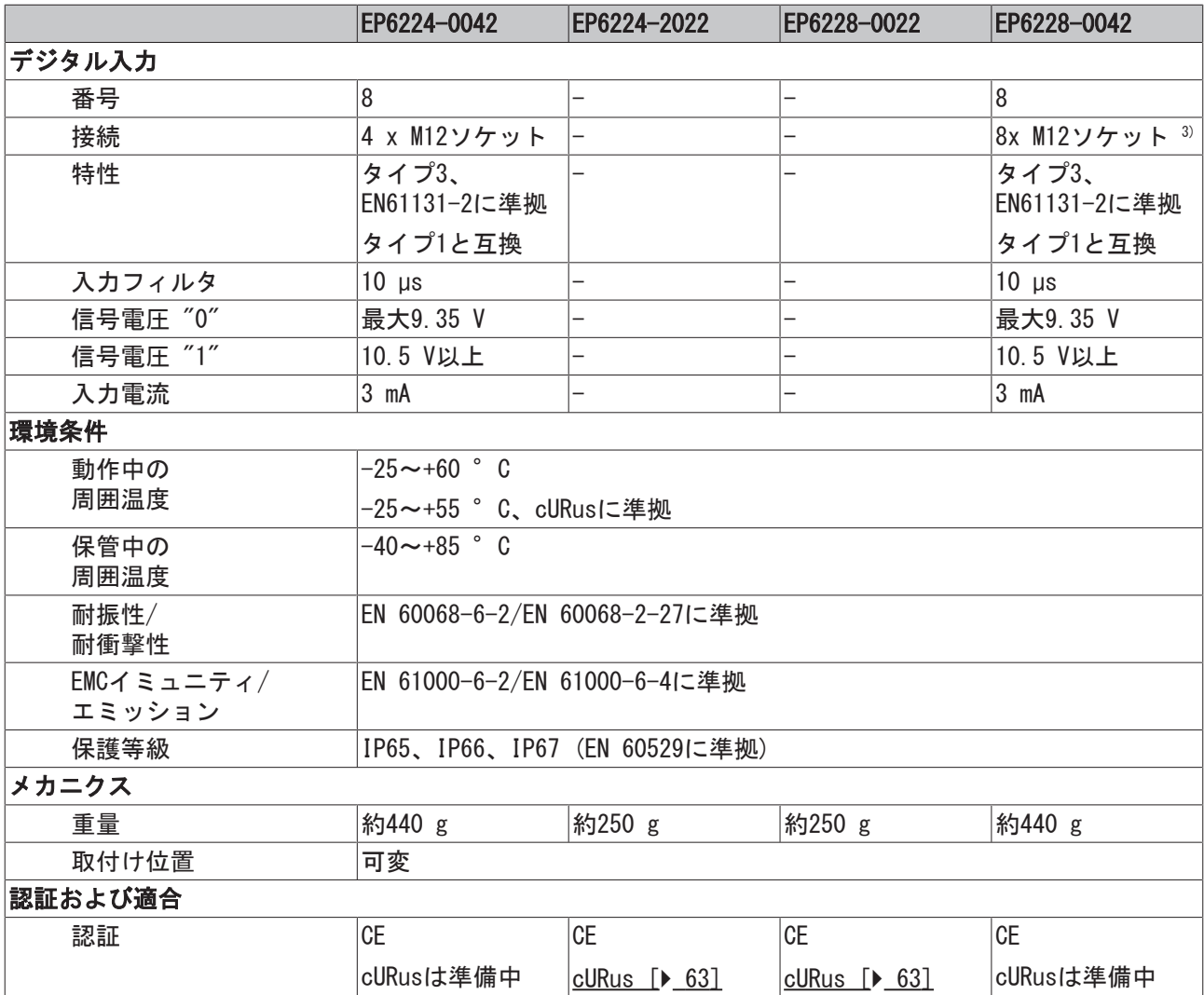

3) EP6228-0042のデジタル入力は、IO-Linkポートのピン2に割り当てられています。

### その他の確認事項

ボックスに対して、以下の検査が行われています。

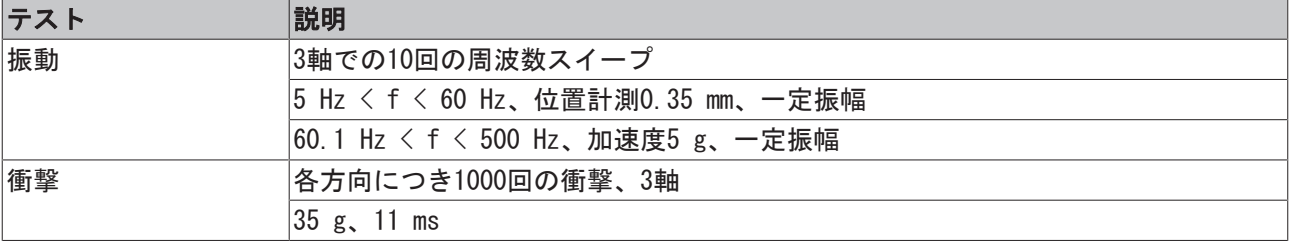

# <span id="page-26-0"></span>3.3 クラスBポートを備えたIO-Linkマスタ

# <span id="page-26-1"></span>3.3.1 EP6224-3022

**EtherCAT** 

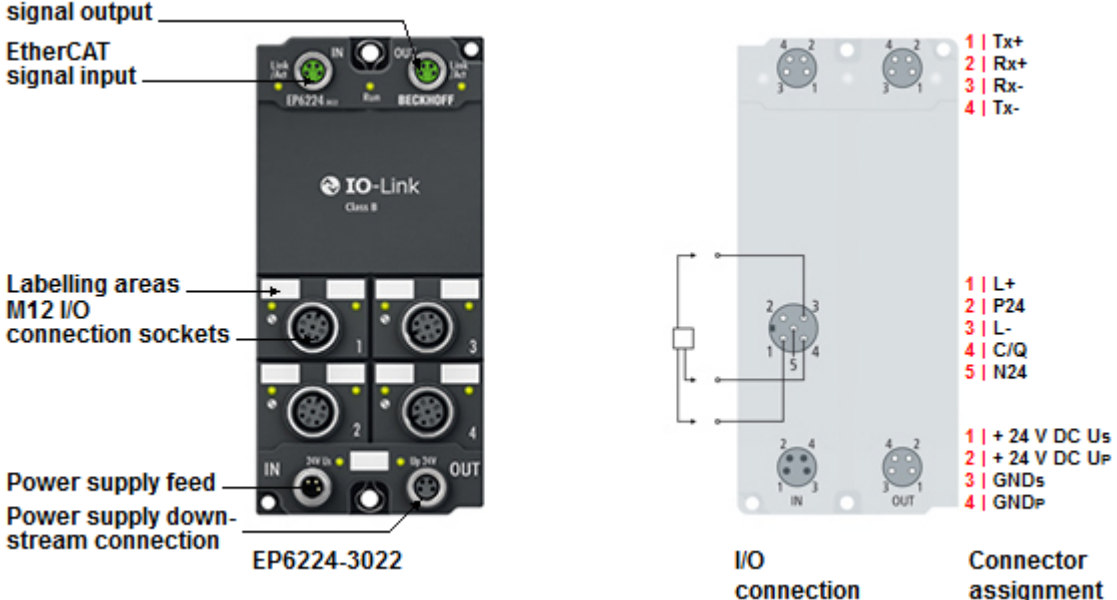

### 4チャンネル IO-Link マスタ

EP6224 IO-Linkモジュールは、アクチュエータ、センサ、またはその両方の組み合わせなど、最大で4つの IO-Linkデバイスの接続が可能です。ターミナルとデバイス間はポイントツーポイント接続が使用されま す。ターミナルは、EtherCATマスタからパラメータ設定します。IO-Linkはフィールドバスレベルとセンサ 間のインテリジェントリンクとして設計されており、IO-Link接続経由でパラメータ設定に関する情報を双 方向に交換できます。IO-Linkデバイスのサービスデータでのパラメータ設定は、ADS、または便利なIO-Link設定ツールを使用してTwinCATから行うことができます。

標準設定では、EP6224は4チャンネル入力ターミナル(24 V DC)として機能し、接続されたIO-Linkデバイス との通信、それらのデバイスのパラメータ設定、および必要に応じてデバイスの動作モードの変更が可能で す。

### クイックリンク

[技術データ \[](#page-33-0)▶ [34\]](#page-33-0) [プロセスイメージ \[](#page-27-0)[}](#page-27-0) [28\]](#page-27-0) [寸法 \[](#page-47-3)[}](#page-47-3) [48\]](#page-47-3) [接続: 供給電圧 \[](#page-52-1)▶ [53\]](#page-52-1) 接続: I0-Link [▶ [59\]](#page-58-3) [コミッショニングおよび設定 \[](#page-63-0)▶ [64\]](#page-63-0)

# <span id="page-27-0"></span>3.3.1.1 プロセスイメージ EP6224-3022

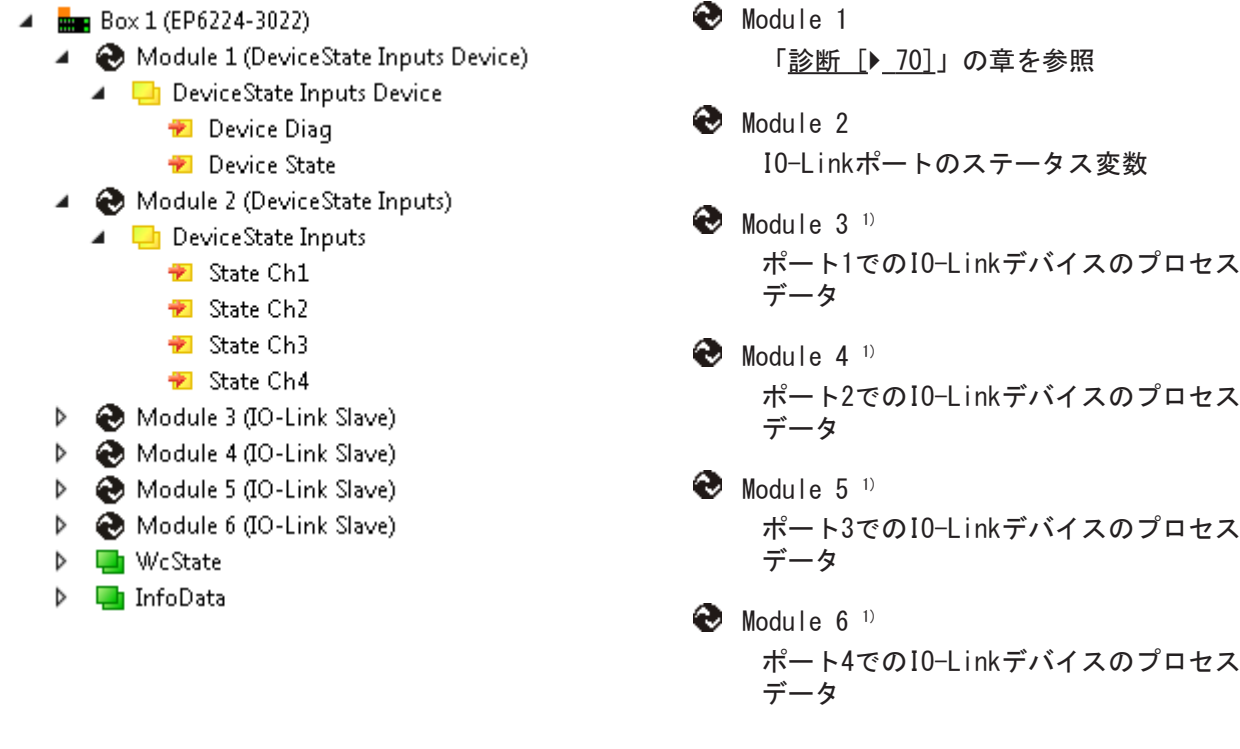

## コネクタ、ポートおよびプロセスデータの割り当て

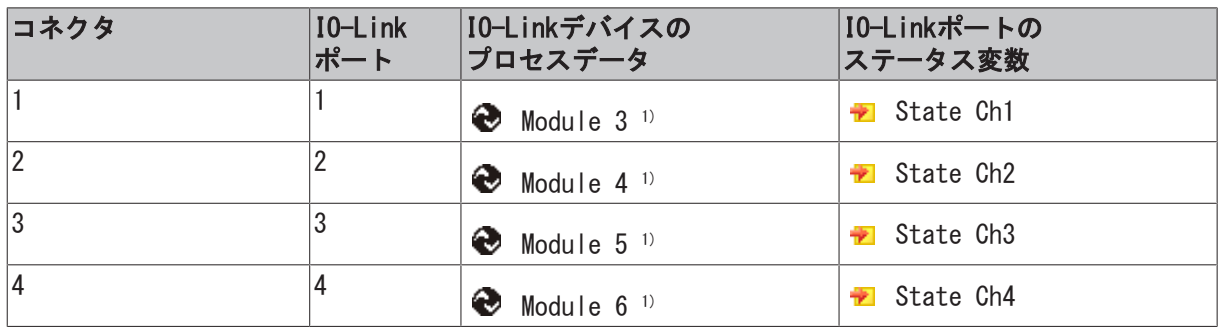

1) モジュール「Module 3」から「Module 6」は、対応するIO-Linkポートが[設定 \[](#page-64-0)▶ [65\]さ](#page-64-0)れている場合の み表示されます。

## 3.3.1.2 提供範囲 EP6224-3022

納品物に以下のコンポーネントが含まれているか、ご確認ください。

- 1x EP6224-3022 EtherCATボックス
- 1x 電源入力用の保護キャップ、M8、透明(仮留め)
- 1x 電源出力用の保護キャップ、M8、黒(仮留め)
- 2 x EtherCATソケット用の保護キャップ、M8、緑(仮留め)
- 10 x ラベル、空白(1シートにラベル10枚)

#### 仮留め状態の保護キャップではIP67保護されません  $\bullet$

ı 輸送中にコネクタを保護するために、保護キャップを工場で仮留めしています。この状態では保護 キャップは緩いため、IP67保護できません。

IP67保護するには、保護キャップを正しく装着してください。

# <span id="page-29-0"></span>3.3.2 EP6228-3032

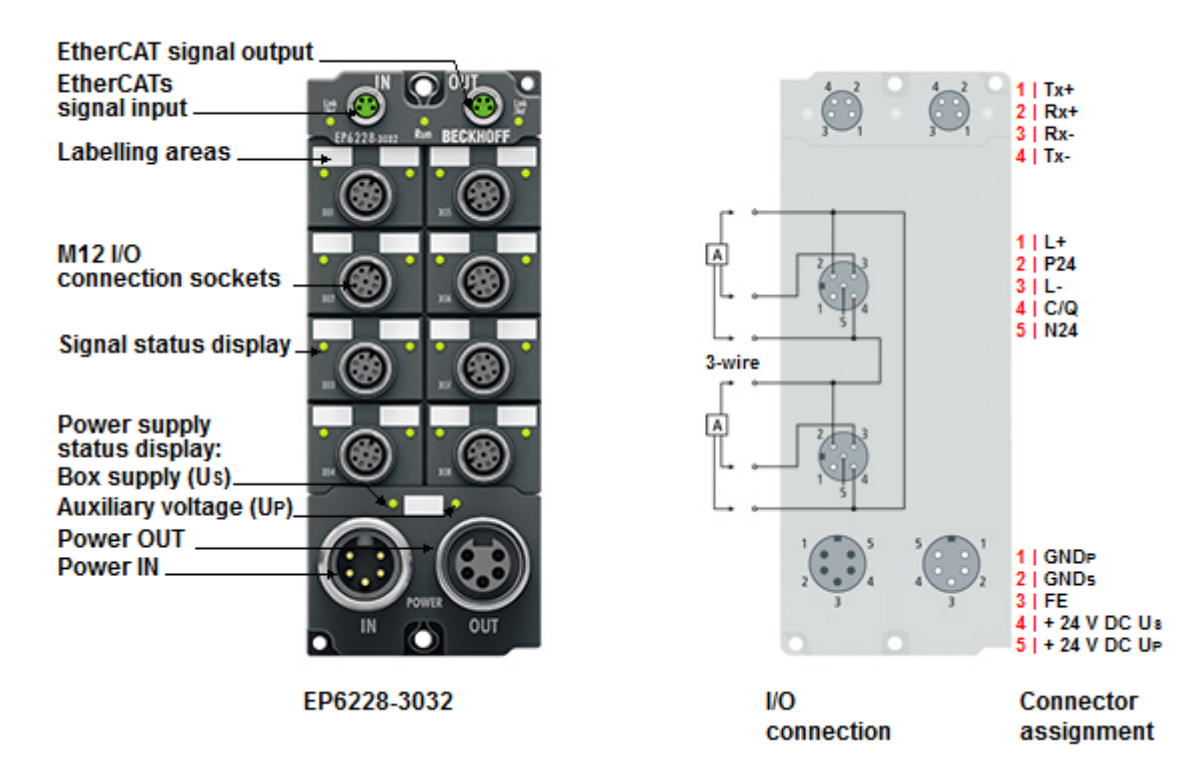

## 8チャンネル IO-Link マスタ

EP6228 IO-Linkモジュールは、IO-Linkボックスモジュール、アクチュエータ、センサ、またはそれらの組 み合わせなど、最大で8つのIO-Linkデバイスの接続を実現します。モジュールとデバイス間ではポイント ツーポイント接続を使用します。ターミナルは、EtherCATマスタからパラメータ設定します。IO-Linkは フィールドバスレベルとセンサ間のインテリジェントリンクとして設計されており、IO-Link接続経由でパ ラメータ設定に関する情報を双方向に交換できます。IO-Linkデバイスのサービスデータでのパラメータ設 定は、ADS、または便利なIO-Link設定ツールを使用してTwinCATから行うことができます。

標準設定では、EP6228は8チャンネル入力ターミナル(24 V DC)として機能し、接続されているIO-Linkデバ イスとの通信、それらのデバイスのパラメータ設定、および必要に応じてデバイスの動作モードの変更が可 能です。

## クイックリンク

[技術データ \[](#page-33-0)▶ [34\]](#page-33-0) [プロセスイメージ \[](#page-30-0)[}](#page-30-0) [31\]](#page-30-0) [寸法 \[](#page-49-0)[}](#page-49-0) [50\]](#page-49-0) [接続: 供給電圧 \[](#page-54-0)▶ [55\]](#page-54-0) [接続: IO-Link \[](#page-58-3)▶ [59\]](#page-58-3) [コミッショニングおよび設定 \[](#page-63-0)▶ [64\]](#page-63-0)

# <span id="page-30-0"></span>3.3.2.1 プロセスイメージ EP6228-3032

 $\bullet$  Module 1  $\triangleq$   $\frac{1}{2}$  Box 1 (EP6228-3032) ▲ ● Module 1 (DeviceState Inputs Device) 「[診断 \[](#page-69-0)▶ [70\]」](#page-69-0)の章を参照 ▲ Li DeviceState Inputs Device  $\bigcirc$  Module 2 **E** Device Diag IO-Linkポートのステータス変数 **Device State** ▲ ● Module 2 (DeviceState Inputs)  $\bigodot$  Module 3<sup>1)</sup> ▲ □ DeviceState Inputs ポート1でのIO-Linkデバイスのプロセス **Z** State Ch1 データ **E** State Ch<sub>2</sub> ₩ State Ch3  $\bigcirc$  Module 4  $\frac{1}{1}$ **E** State Ch4 ポート2でのIO-Linkデバイスのプロセス **图** State Ch5 データ **E** State Ch6  $\bigodot$  Module 5<sup>1)</sup> **▼** State Ch7 **₩** State Ch8 ポート3でのIO-Linkデバイスのプロセス Module 3 (IO-Link Slave) データ Module 4 (IO-Link Slave)  $\bigodot$  Module 6<sup>1)</sup> Module 5 (IO-Link Slave) ポート4でのIO-Linkデバイスのプロセス Module 6 (IO-Link Slave) データ Module 7 (IO-Link Slave) Module 8 (IO-Link Slave)  $\bigodot$  Module 7 <sup>1)</sup> Module 9 (IO-Link Slave) ポート5でのIO-Linkデバイスのプロセス Module 10 (IO-Link Slave) データ **D** WcState **D** InfoData  $\bigodot$  Module 8 <sup>1)</sup> ポート6でのIO-Linkデバイスのプロセス データ  $\bigotimes$  Module 9 <sup>1)</sup> ポート7でのIO-Linkデバイスのプロセス データ  $\bullet$  Module 10 <sup>1)</sup> ポート8でのIO-Linkデバイスのプロセス データ

<sup>1)</sup> モジュール「Module 3」から「Module 10」は、対応するI0-Linkポートが[設定 \[](#page-64-0)▶ [65\]さ](#page-64-0)れている場合の み表示されます。

## コネクタ、ポートおよびプロセスデータの割り当て

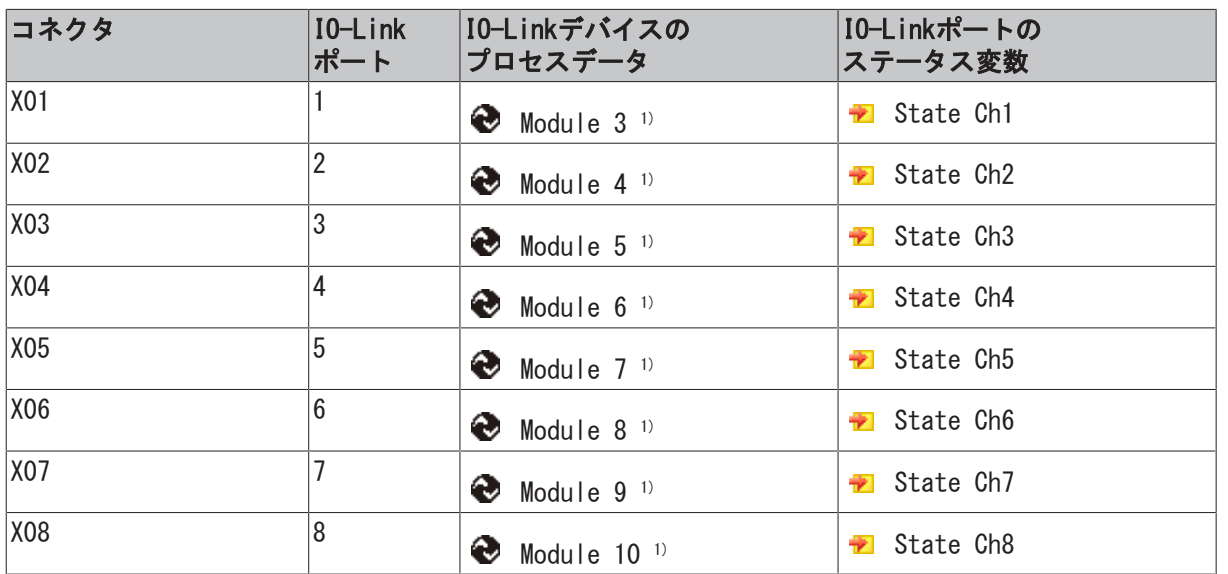

1) モジュール「Module 3」から「Module 10」は、対応するIO-Linkポートが<u>[設定 \[](#page-64-0)▶ 65]</u>されている場合の み表示されます。

## 3.3.2.2 提供範囲 EP6228-3032

納品物に以下のコンポーネントが含まれているか、ご確認ください。

- 1x EP6228-3032 EtherCATボックス
- 1x 電源出力用の保護キャップ、7/8"、黒(仮留め)
- 2 x EtherCATソケット用の保護キャップ、M8、緑(仮留め)
- 10 x ラベル、空白(1シートにラベル10枚)

仮留め状態の保護キャップではIP67保護されません  $\bullet$ ı 輸送中にコネクタを保護するために、保護キャップを工場で仮留めしています。この状態では保護 キャップは緩いため、IP67保護できません。 IP67保護するには、保護キャップを正しく装着してください。

# <span id="page-33-0"></span>3.3.3 技術データ

すべての値は、別途記載されていない場合は、温度範囲全体の標準値です。

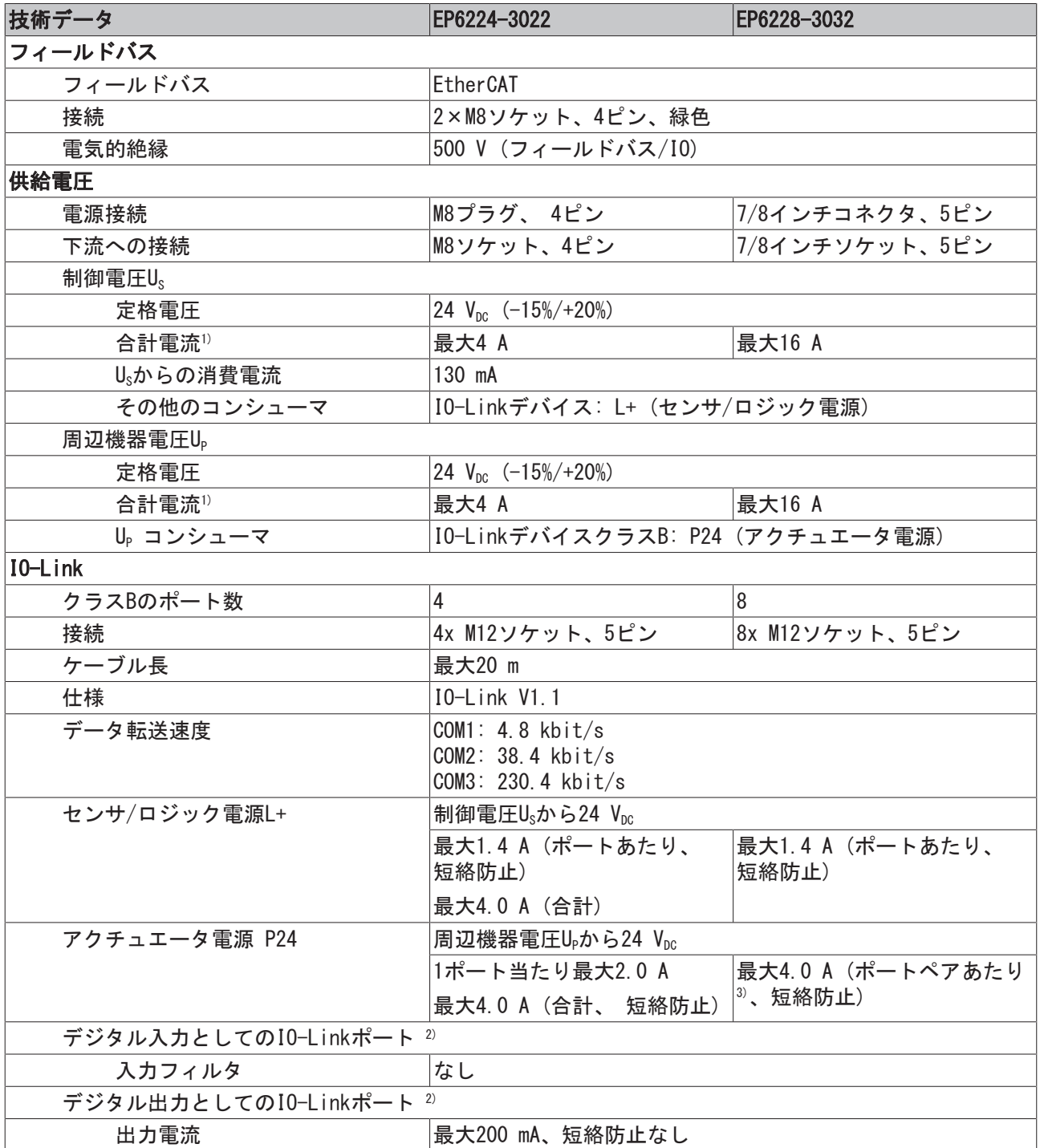

1) この値は供給電圧の接続のピンあたりの電流容量に対応します。

<sup>2)</sup> [デジタル入力またはデジタル出力として各IO-Linkポートを設定することもできます。 \[](#page-66-2)▶ [67\]](#page-66-2)

3) アクチュエータ電源P24の一般的な制限のあるポートペア:

- $\cdot$  1 + 5
- $\cdot$  2 + 6
- $\cdot$  3 + 7
- $-4 + 8$

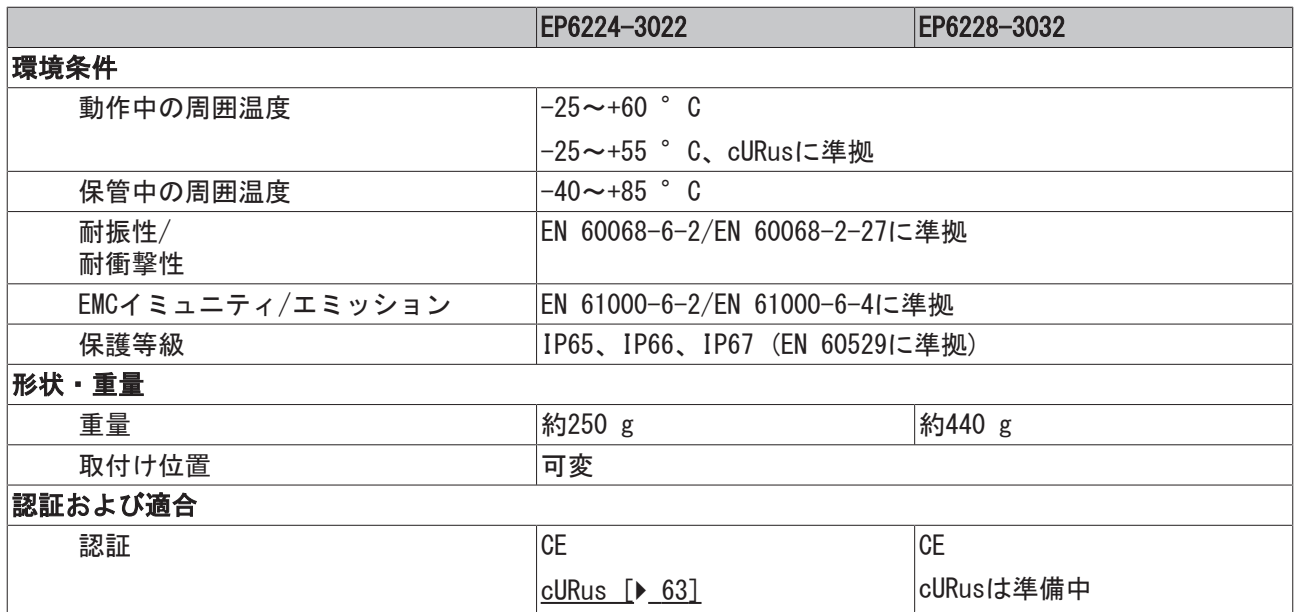

## その他の確認事項

ボックスに対して、以下の検査が行われています。

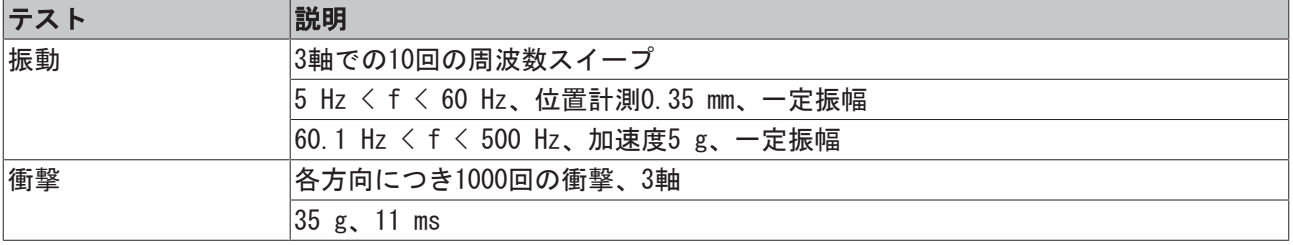

# <span id="page-35-0"></span>3.4 クラスAポートおよびクラスBポートを備えたIO-Linkマ スタ

# <span id="page-35-1"></span>3.4.1 EP6228-3132

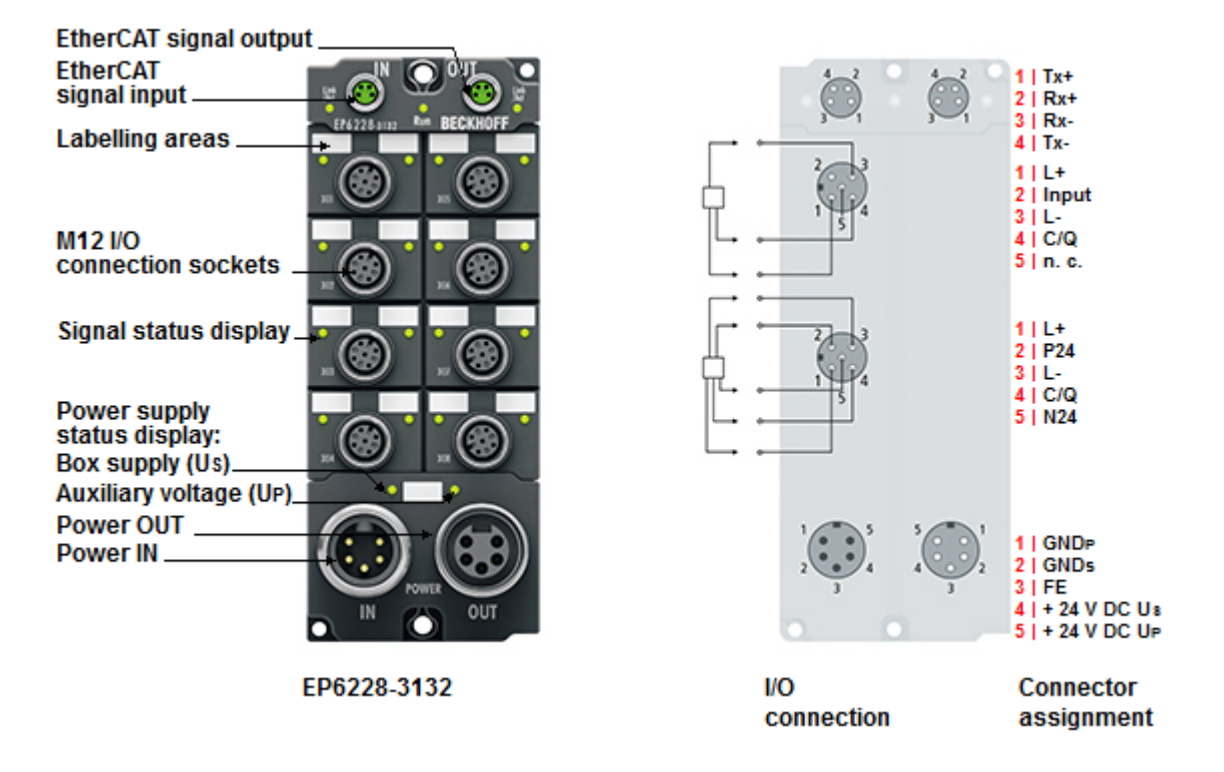

## 8チャンネル IO-Link マスタ、4 x クラスA、4 x クラスB、4 x デジタル入力

EP6228-3132 IO-Linkモジュールは、IO-Linkボックスモジュール、アクチュエータ、センサ、またはそれら の組み合わせなど、最大で8つのIO-Linkデバイスの接続を実現します。さらに、EP6228-3132は4つのクラス Aマスタポートで追加のデジタル入力を提供します。モジュールとデバイス間ではポイントツーポイント接 続を使用します。ターミナルは、EtherCATマスタからパラメータ設定します。IO-Linkはフィールドバスレ ベルとセンサ間のインテリジェントリンクとして設計されており、IO-Link接続経由でパラメータ設定に関 する情報を双方向に交換できます。IO-Linkデバイスのパラメータ設定は、ADS、または便利なIO-Link設定 ツールを使用してTwinCATから行うことができます。

標準設定では、EP6228-3132は8チャンネル入力ターミナル(24 V DC)として機能し、接続されているIO-Link デバイスとの通信、それらのデバイスのパラメータ設定、および必要に応じてデバイスの動作モードの変更 が可能です。

クイックリンク

[技術データ \[](#page-43-0)[}](#page-43-0) [44\]](#page-43-0) [プロセスイメージ \[](#page-36-0)[}](#page-36-0) [37\]](#page-36-0) [寸法 \[](#page-49-0)[}](#page-49-0) [50\]](#page-49-0) [接続: 供給電圧 \[](#page-54-0)▶ [55\]](#page-54-0) 接続: I0-Link [▶ [60\]](#page-59-0) [コミッショニングおよび設定 \[](#page-63-0)[}](#page-63-0) [64\]](#page-63-0)
## 3.4.1.1 プロセスイメージ EP6228-3132

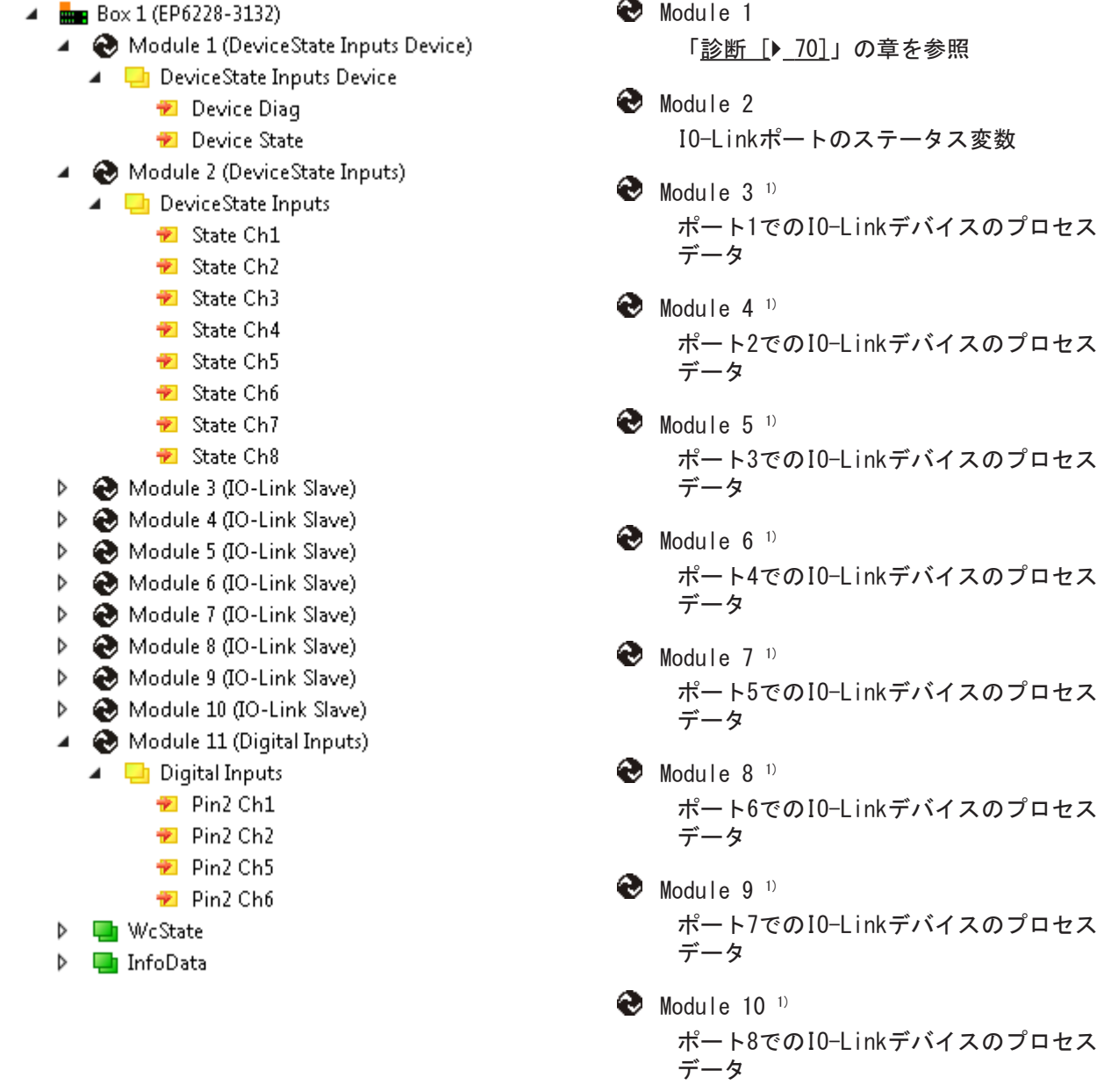

 $\bullet$  Module 11 <sup>1)</sup> ポート1、2、5、6のデジタル入力(クラスA ポート)

1) モジュール「Module 3」から「Module 10」は、対応するIO-Linkポートが[設定 \[](#page-64-0)▶ [65\]さ](#page-64-0)れている場合の み表示されます。

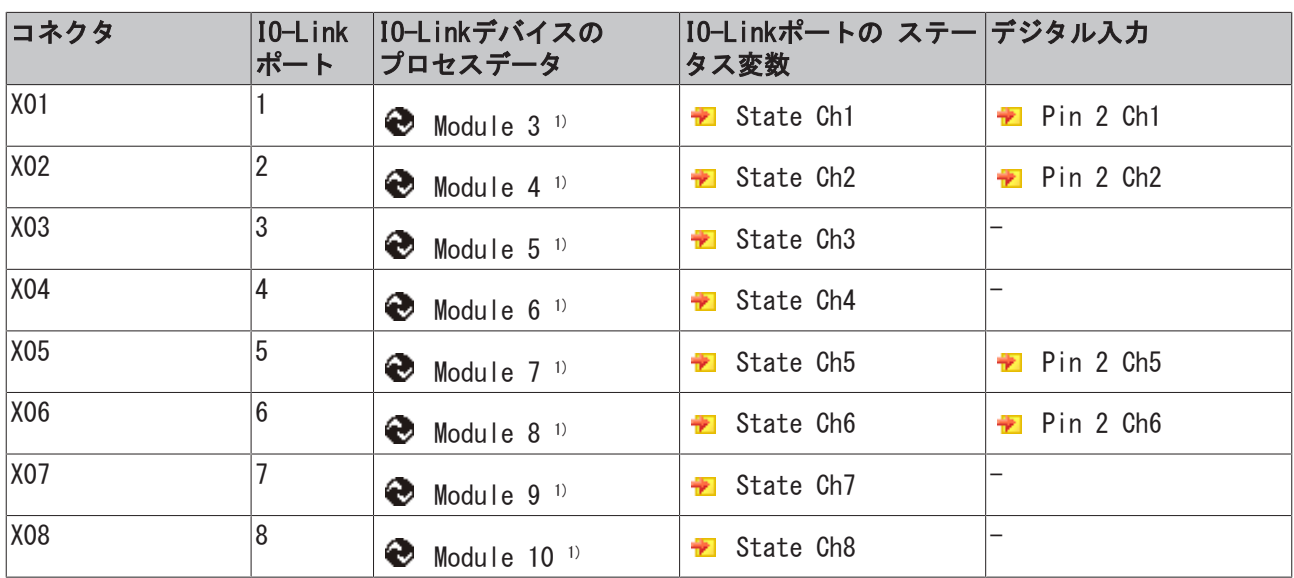

### コネクタ、ポートおよびプロセスデータの割り当て

1) モジュール「Module 3」から「Module 10」は、対応するIO-Linkポートが<u>[設定 \[](#page-64-0)▶ 65]</u>されている場合の み表示されます。

### 3.4.1.2 提供範囲 EP6228-3132

納品物に以下のコンポーネントが含まれているか、ご確認ください。

- 1x EP6228-3132 EtherCATボックス
- 1x 電源出力用の保護キャップ、7/8"、黒(仮留め)
- 2 x EtherCATソケット用の保護キャップ、M8、緑(仮留め)
- 10 x ラベル、空白(1シートにラベル10枚)

仮留め状態の保護キャップではIP67保護されません  $\bullet$ ı 輸送中にコネクタを保護するために、保護キャップを工場で仮留めしています。この状態では保護 キャップは緩いため、IP67保護できません。 IP67保護するには、保護キャップを正しく装着してください。

# 3.4.2 EP6228-3142

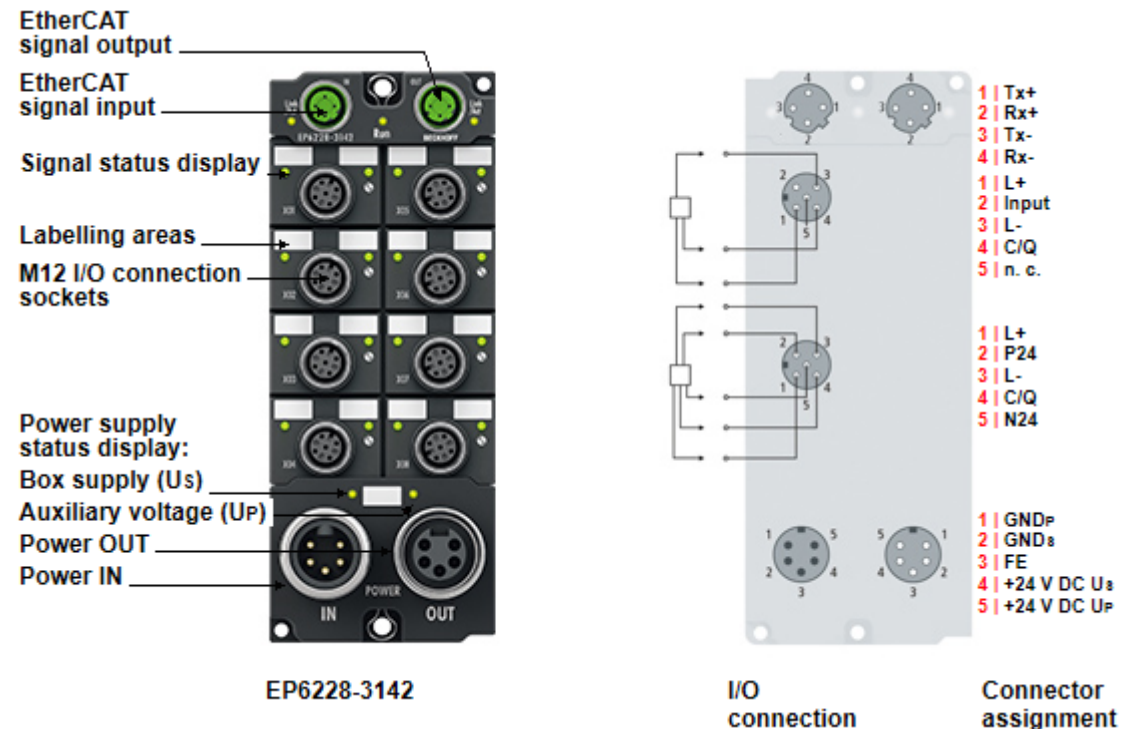

#### 8チャンネル IO-Link マスタ、4 x クラスA、4 x クラスB、4 x デジタル入力

EP6228-3142 IO-Linkモジュールは、IO-Linkボックスモジュール、アクチュエータ、センサ、またはそれら の組み合わせなど、最大で8つのIO-Linkデバイスの接続を実現します。さらに、EP6228-3142は4つのクラス Aマスタポートで追加のデジタル入力を提供します。モジュールとデバイス間ではポイントツーポイント接 続を使用します。ターミナルは、EtherCATマスタからパラメータ設定します。IO-Linkはフィールドバスレ ベルとセンサ間のインテリジェントリンクとして設計されており、IO-Link接続経由でパラメータ設定に関 する情報を双方向に交換できます。IO-Linkデバイスのパラメータ設定は、ADS、または便利なIO-Link設定 ツールを使用してTwinCATから行うことができます。

標準設定では、EP6228-3142は8チャンネル入力ターミナル(24 V DC)として機能し、接続されているIO-Link デバイスとの通信、それらのデバイスのパラメータ設定、および必要に応じてデバイスの動作モードの変更 が可能です。

クイックリンク

[技術データ \[](#page-43-0)[}](#page-43-0) [44\]](#page-43-0) [プロセスイメージ \[](#page-40-0)[}](#page-40-0) [41\]](#page-40-0) [寸法 \[](#page-49-0)[}](#page-49-0) [50\]](#page-49-0) [接続: 供給電圧 \[](#page-54-0)▶ [55\]](#page-54-0) 接続: I0-Link [▶ [60\]](#page-59-0) [コミッショニングおよび設定 \[](#page-63-0)▶ [64\]](#page-63-0)

### <span id="page-40-0"></span>3.4.2.1 プロセスイメージ EP6228-3142

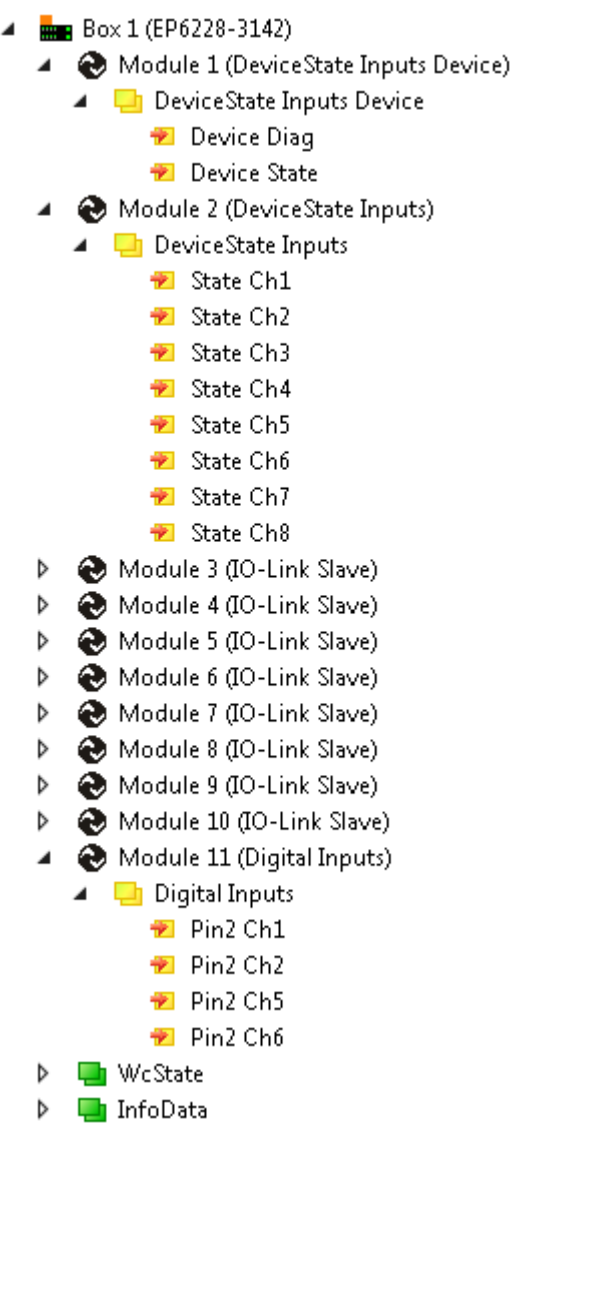

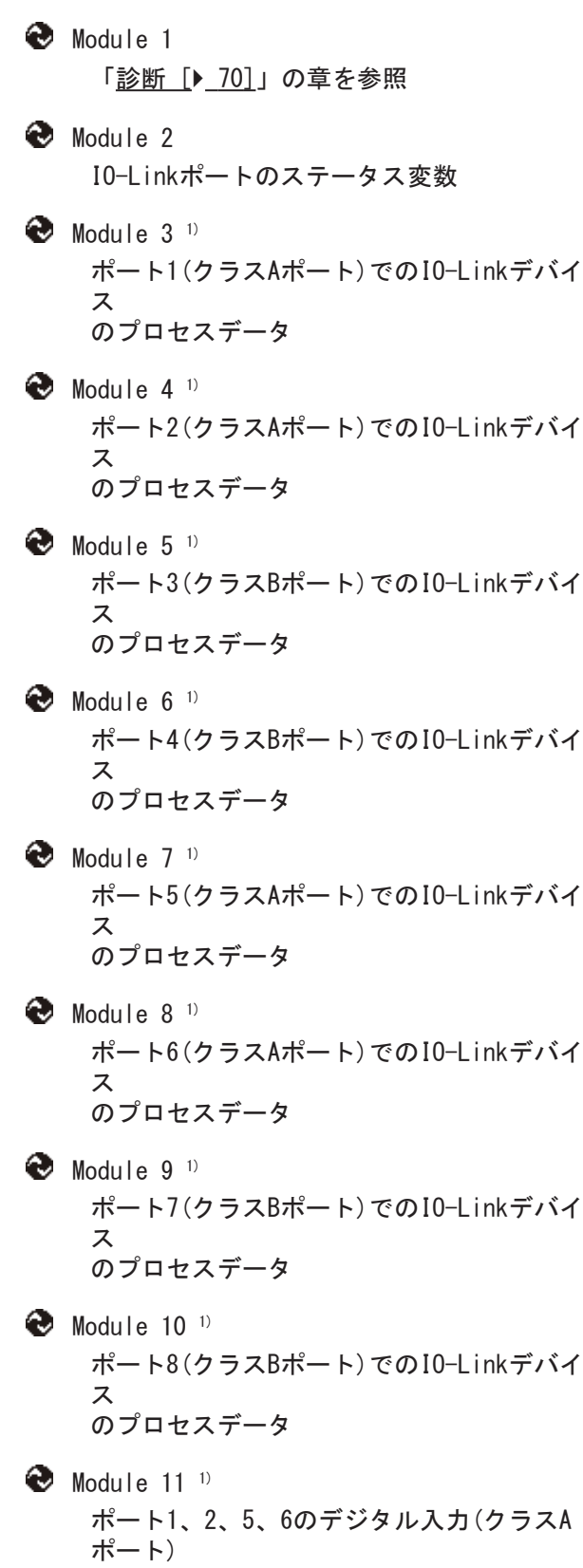

1) モジュール「Module 3」から「Module 10」は、対応するIO-Linkポートが<u>[設定 \[](#page-64-0)▶ 65</u>]されている場合の み表示されます。

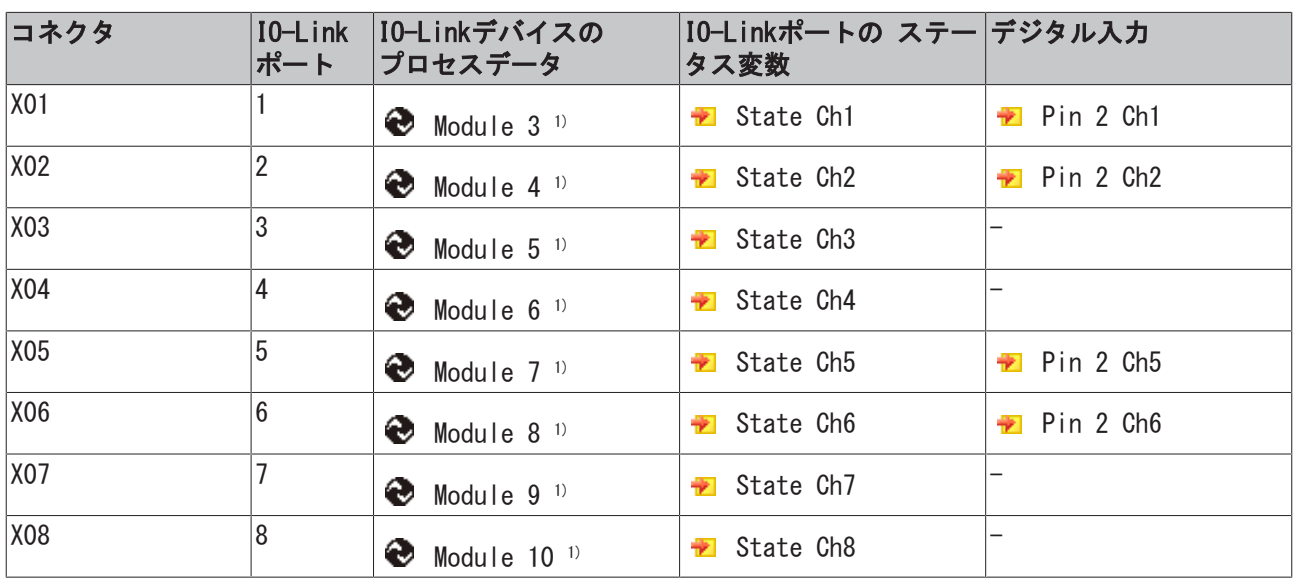

### コネクタ、ポートおよびプロセスデータの割り当て

1) モジュール「Module 3」から「Module 10」は、対応するIO-Linkポートが<u>[設定 \[](#page-64-0)▶ 65]</u>されている場合の み表示されます。

### 3.4.2.2 提供範囲 EP6228-3142

納品物に以下のコンポーネントが含まれているか、ご確認ください。

- 1x EP6228-3142 EtherCATボックス
- 1x 電源出力用の保護キャップ、7/8"、黒(仮留め)
- 2 x EtherCATソケット用の保護キャップ、M12(仮留め)
- 10 x ラベル、空白(1シートにラベル10枚)

仮留め状態の保護キャップではIP67保護されません  $\bullet$ ı 輸送中にコネクタを保護するために、保護キャップを工場で仮留めしています。この状態では保護 キャップは緩いため、IP67保護できません。 IP67保護するには、保護キャップを正しく装着してください。

## <span id="page-43-0"></span>3.4.3 技術データ

すべての値は、別途記載されていない場合は、温度範囲全体の標準値です。

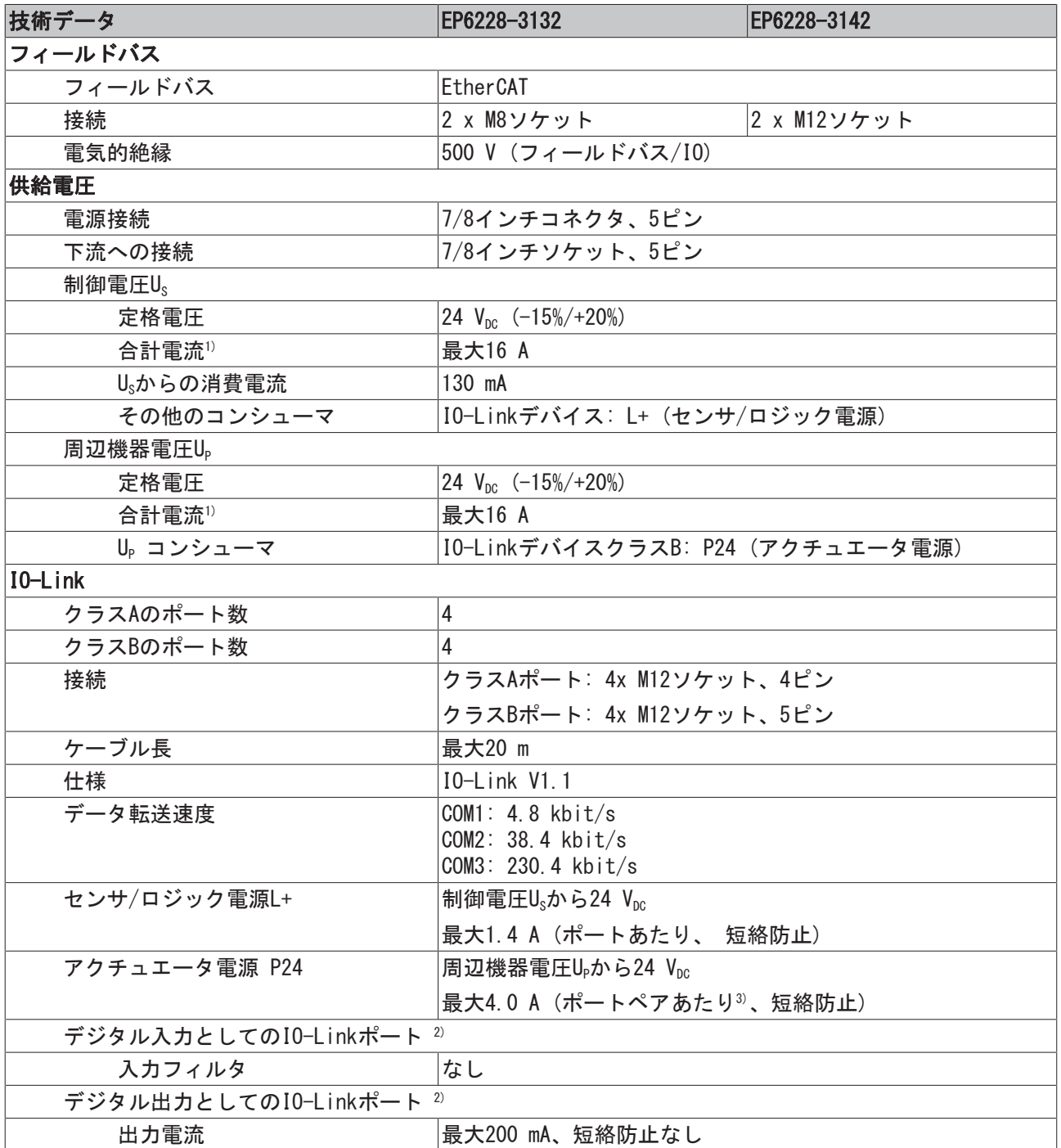

1) この値は供給電圧の接続のピンあたりの電流容量に対応します。

<sup>2)</sup> デジタル入力またはデジタル出力として各I0-Linkポートを設定することもできます。 [▶ [67\]](#page-66-0)

3) アクチュエータ電源P24の一般的な制限のあるポートペア:

 $\cdot$  3 + 7

 $-4 + 8$ 

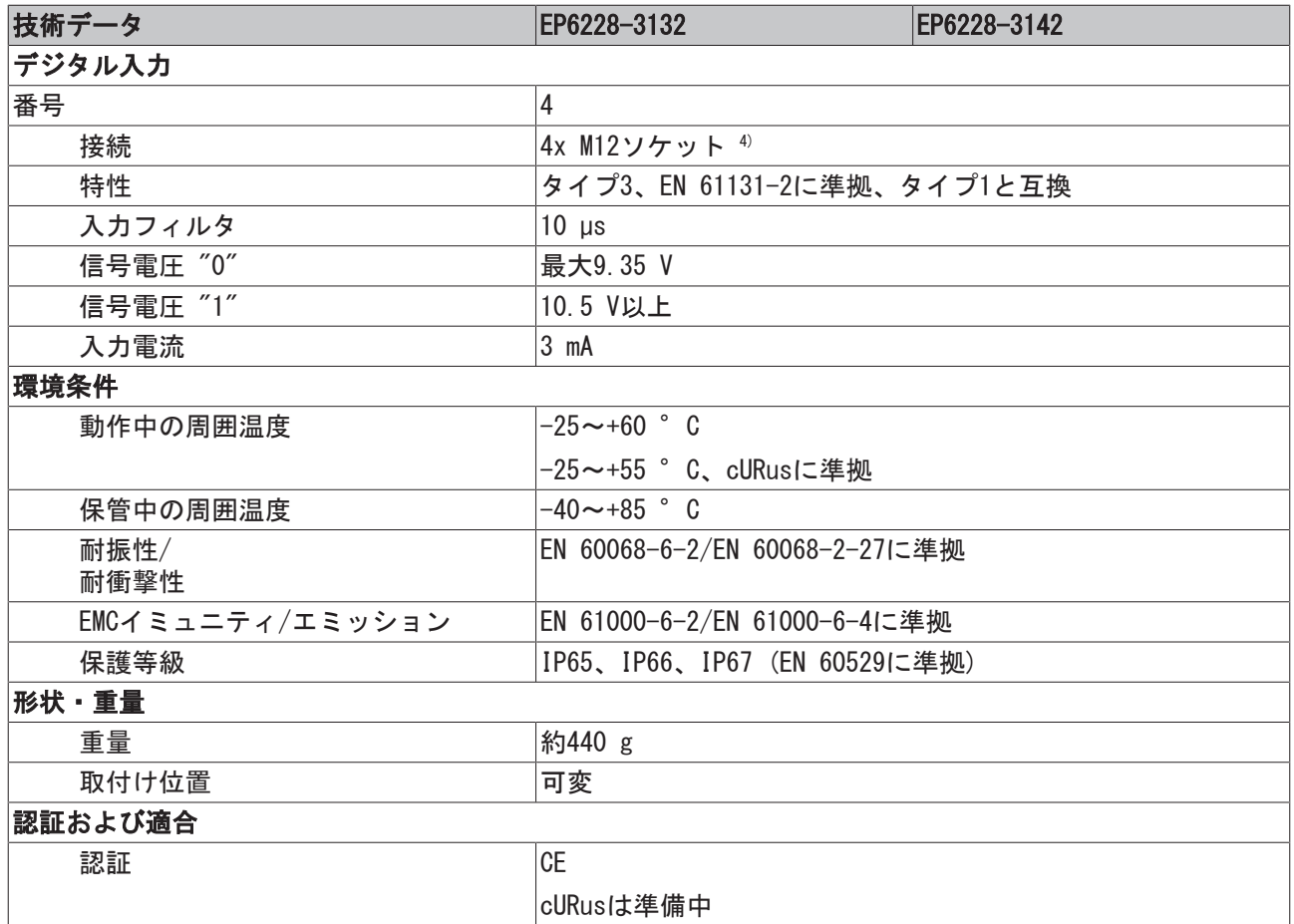

4) これらのデジタル入力は、IO-LinkクラスAポートのピン2に割り当てられています。

#### その他の確認事項

ボックスに対して、以下の検査が行われています。

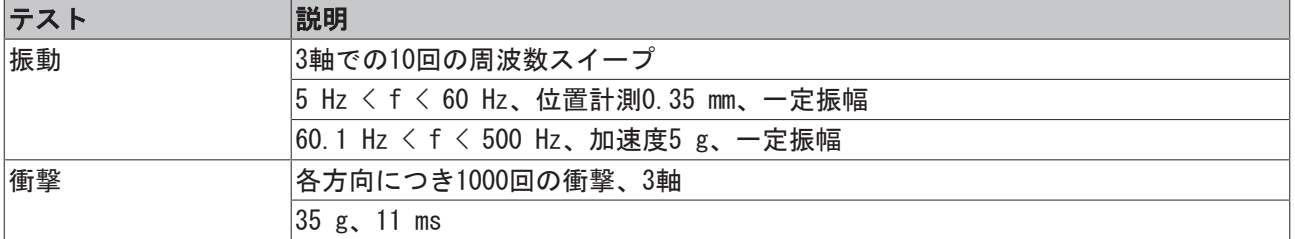

# 4 IO-Linkマスタの原理

## 4.1 トポロジ

IO-Linkマスタは、オートメーションシステム(EtherCAT)とIO-Linkデバイス間のゲートウェイとして機能し ます。IO-Linkマスタには複数のIO-Linkポートが実装されており、それぞれのポートにIO-Linkデバイスを 接続できます。

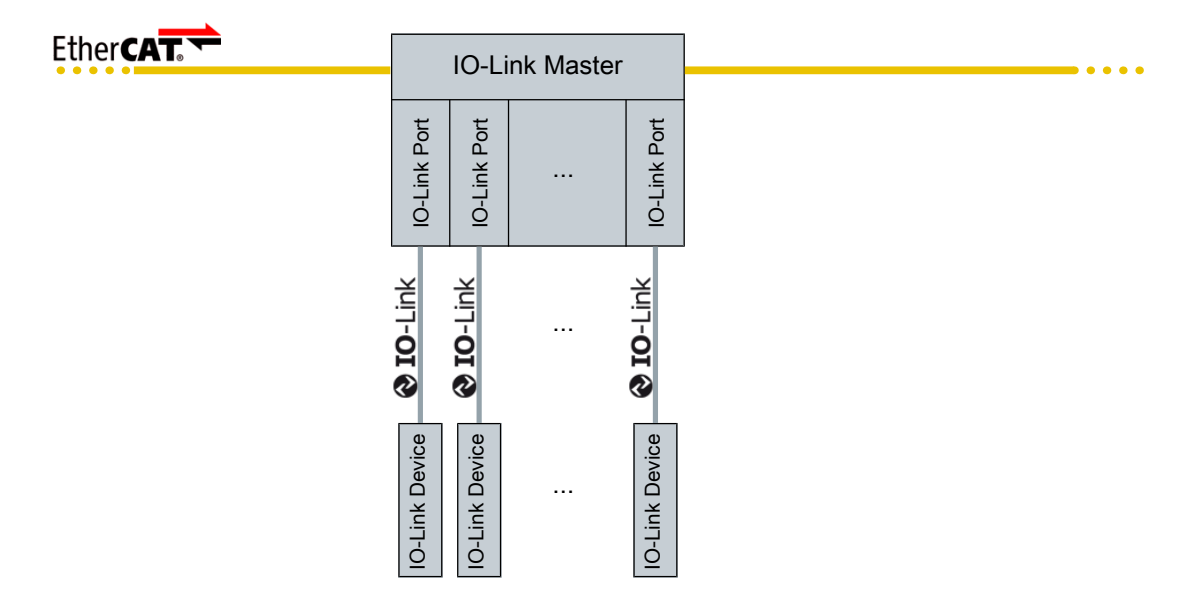

図 2: IO-Linkトポロジ

## 4.2 ポート

IO-Link仕様では、IO-Linkポートの2つのクラスが定義されています。

#### クラスAポート

クラスAポートは、センサタイプのIO-Linkデバイスの接続用です。

クラスAポートの接点:

- IO-Linkデバイス用の供給電圧: L+、L-
- シリアル通信または信号切替え用データケーブル: C/Q
- 信号切替え用データケーブル(オプション): DI/DQ

#### クラスBポート

クラスBポートは、アクチュエータタイプのIO-Linkデバイスの接続用です。

#### クラスBポートの接点:

- IO-Linkデバイス用の2つの電気的に絶縁された供給電圧:
	- センサ/ロジック電源: L+, L-
	- アクチュエータ電源: P24、N24
- シリアル通信または信号切替え用データケーブル: C/Q

## <span id="page-46-0"></span>4.3 「データストレージ」機能

本IO-Linkマスタは、「データストレージ」機能をサポートしており、接続されているデバイスのパラメー タの不揮発性コピーを保存できます。

デバイスに障害が発生した場合でも、パラメータがIO-Linkマスタのメモリ内に保持されています。

故障したデバイスを新しい同一のデバイスに交換すると、マスタは保存されているパラメータを使用して新 しいデバイスを自動的にパラメータ設定できます。

# 5 取付けと接続

5.1 取付け

## 5.1.1 寸法

EP6224-2022、EP6224-3022

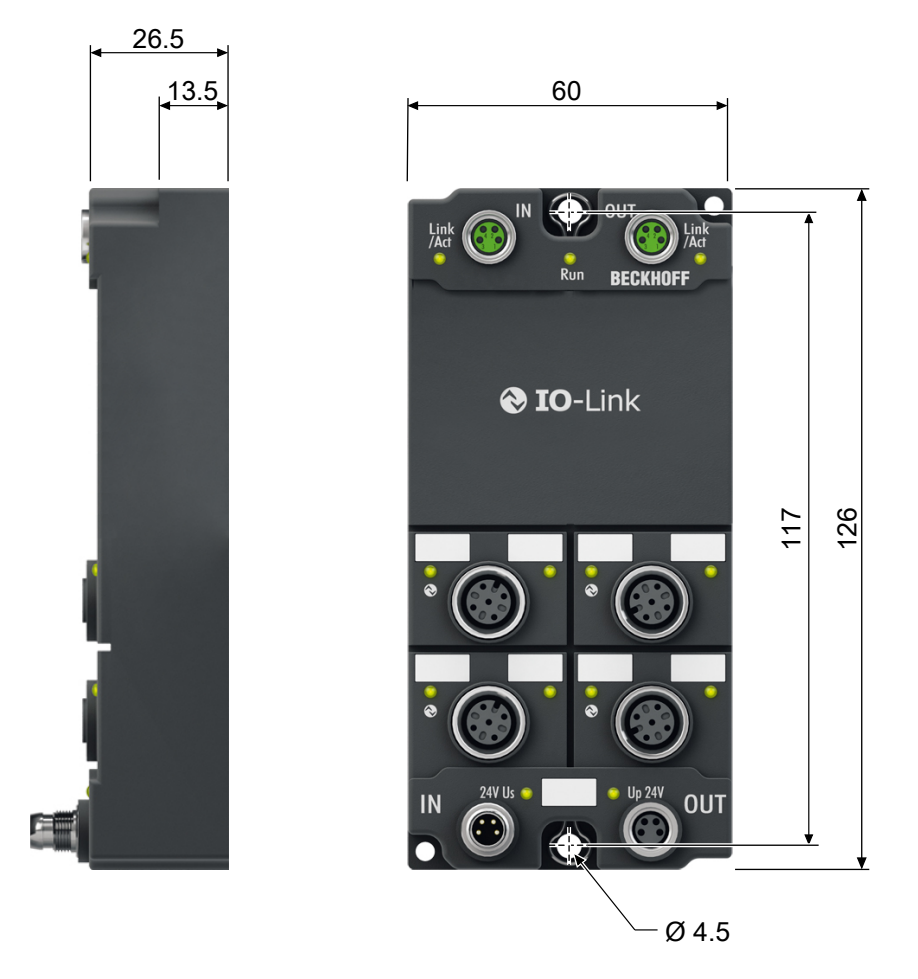

図 3: 寸法

寸法はすべてミリメートルで表記します。

#### 筐体の特徴

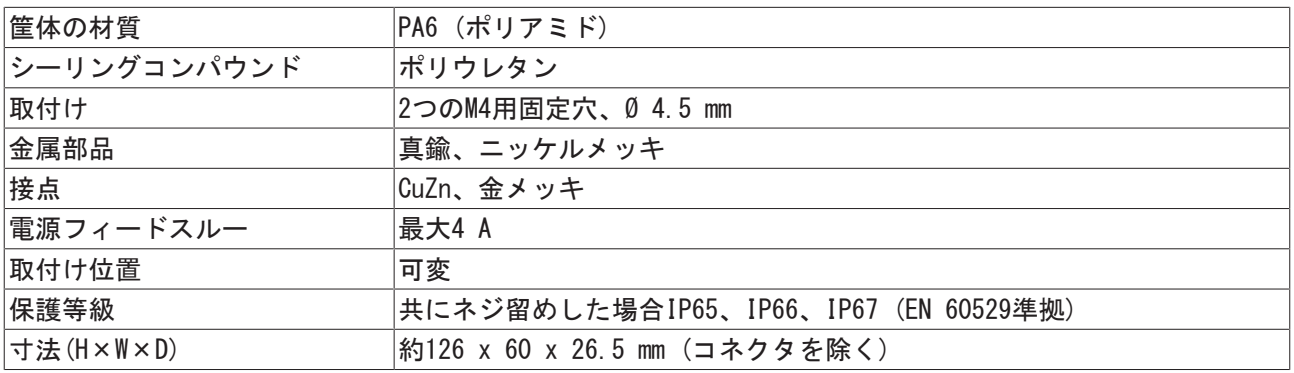

#### EP6228-0022

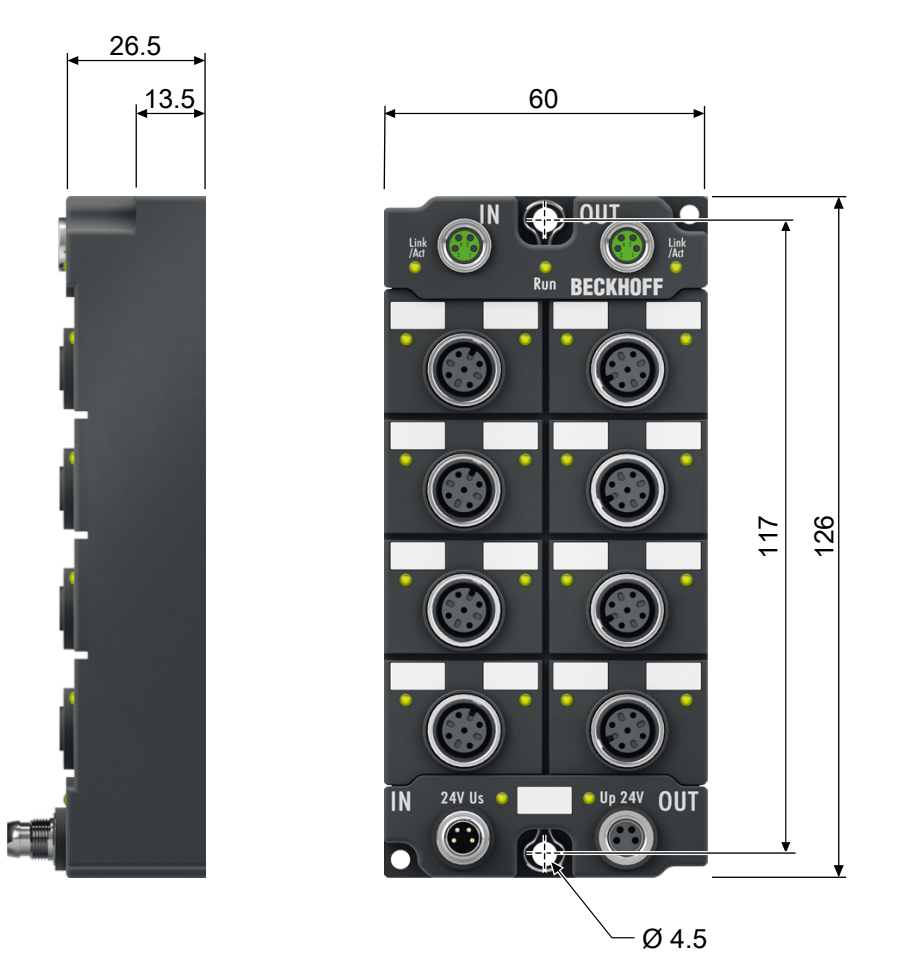

#### 図 4: 寸法

寸法はすべてミリメートルで表記します。

#### 筐体の特徴

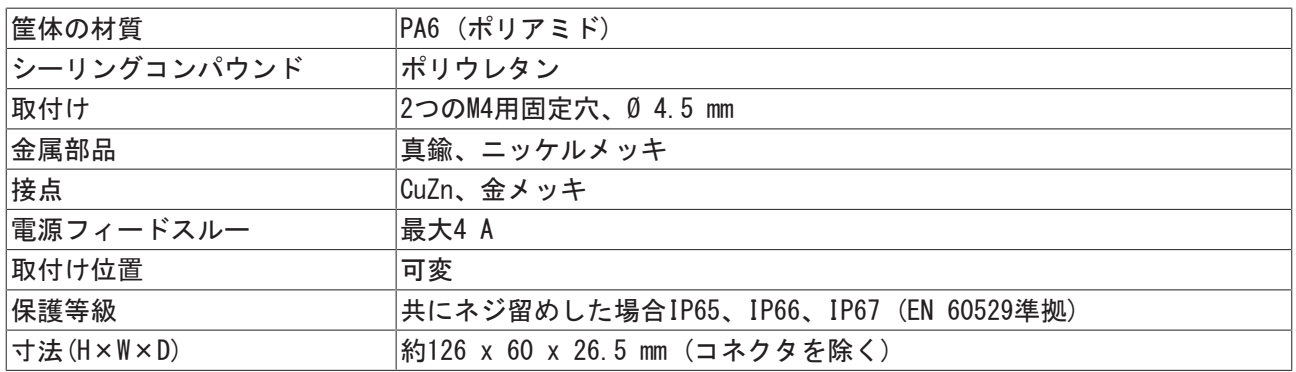

### EP6228-xx32、EP6228-xx42

<span id="page-49-0"></span>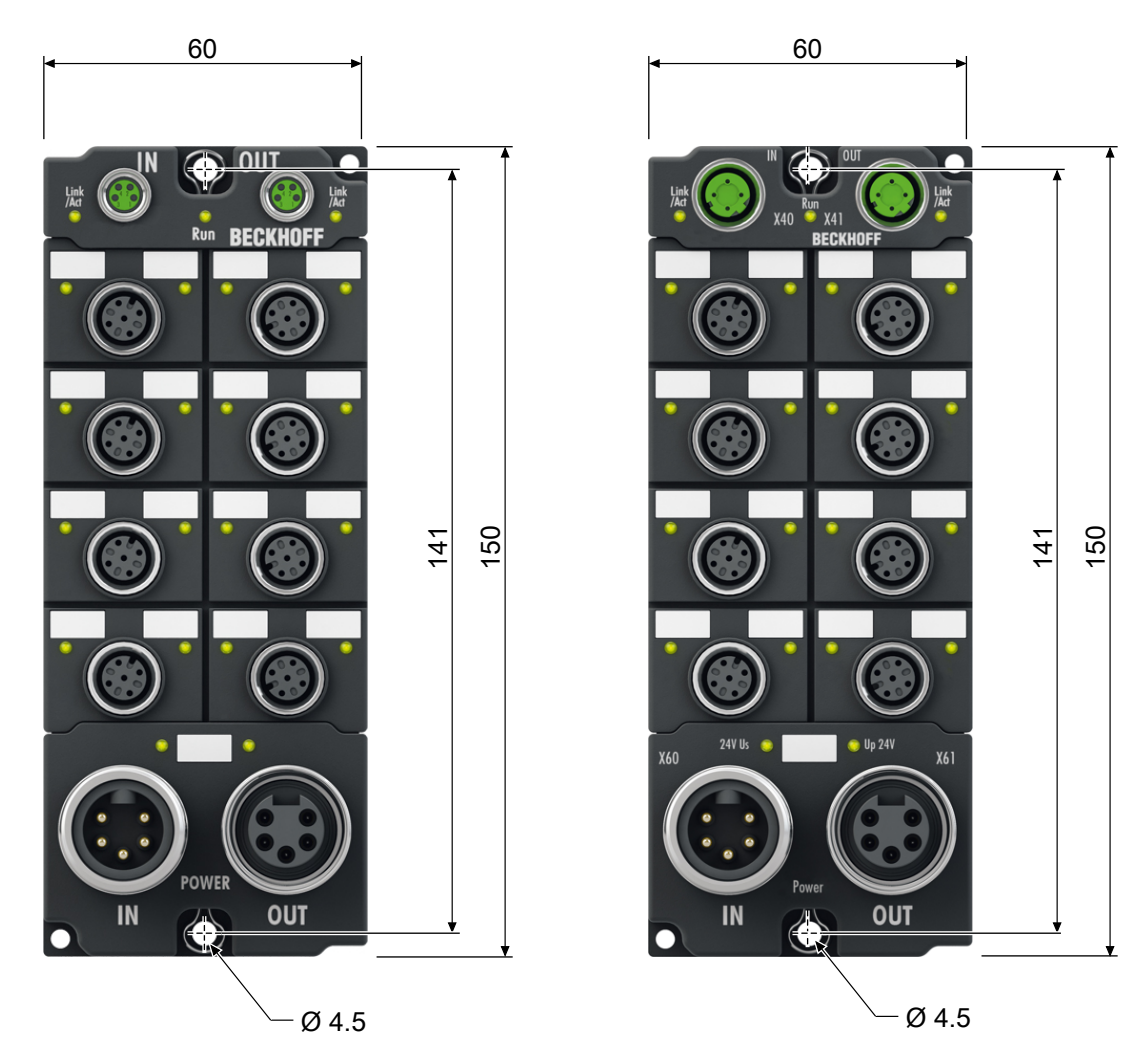

#### 図 5: 寸法

寸法はすべてミリメートルで表記します。

#### 筐体の特徴

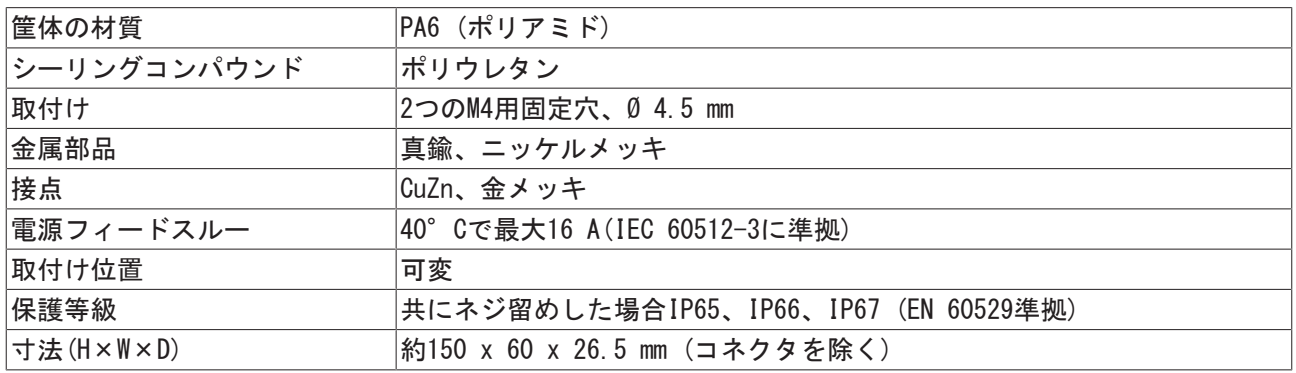

## <span id="page-50-0"></span>5.1.2 取付け

注記

#### 組み立て時の汚損

汚損したプラグ式コネクタは、誤作動の原因となります。保護クラスIP67は、すべてのケーブルおよびコ ネクタが正しく接続された状態でのみ保証されます。

• 組み立て時には、プラグ式コネクタを汚損から保護してください。

2つのM4ネジを使用して、モジュールを中央の固定穴に取り付けます。

## <span id="page-50-1"></span>5.1.3 プラグ式コネクタの締め付けトルク

トルクレンチ(ベッコフ製ZB8801など)を使用してコネクタを締め付けます。

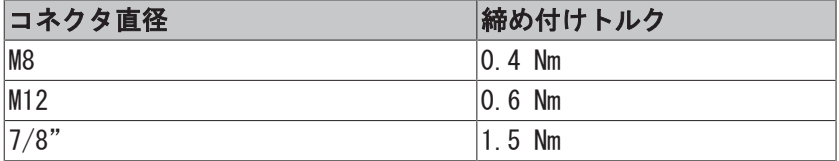

### <span id="page-50-2"></span>5.1.4 機能接地(FE)

[固定穴 \[](#page-50-0)[}](#page-50-0) [51\]は](#page-50-0)機能接地(FE)としても利用できます。

ボックスが両方の固定ネジを介して低インピーダンスで接地されていることを確認します。これは例えば、 接地されたマシンベッドにボックスを取付けることによって達成できます。

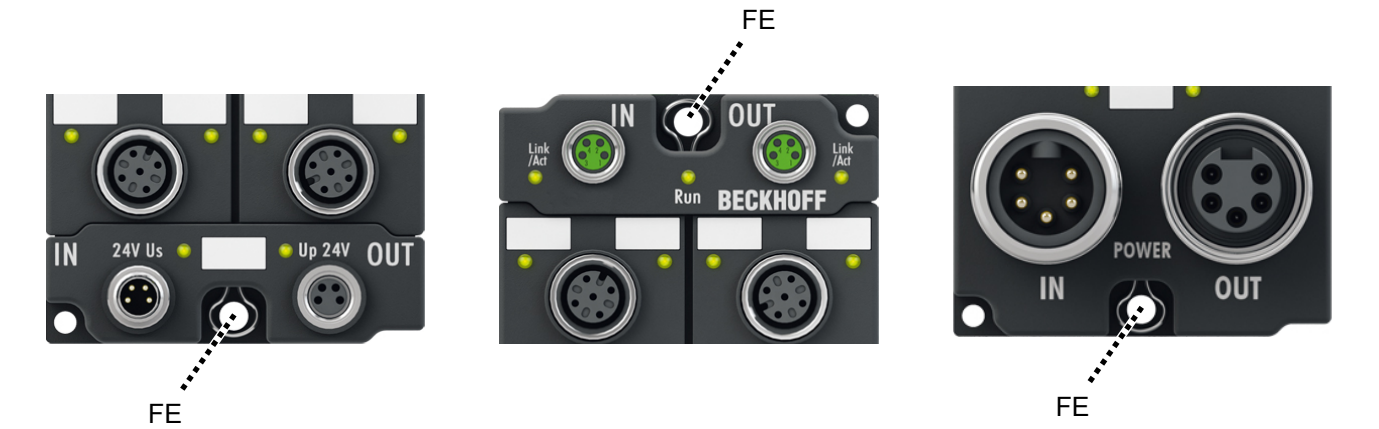

図 6: 固定穴による機能接地

## 5.2 接続

#### ガイドライン

IP67保護を維持するには、以下のガイドラインにしたがってください。

- · コネクタ[を指定されたトルク \[](#page-50-1)▶ [51\]で](#page-50-1)取り付けます。ベッコフ製ZB8801などのトルクレンチを使用し てください。
- 使用しないコネクタは、保護キャップで塞ぎます。
- 仮留めされている保護キャップを正しく装着してください。 輸送中にコネクタを保護するために、保護キャップを工場で仮留めしています。この状態では保護 キャップは緩いため、IP67保護できません。

## 5.2.1 供給電圧

EtherCATボックスには、2つの供給電圧で電源供給します。供給電圧は、EtherCATボックス内で電気的に絶 縁されています。

- 制御電圧 $U_{\rm S}$
- · 周辺機器電圧Up

### 5.2.1.1 M8コネクタ

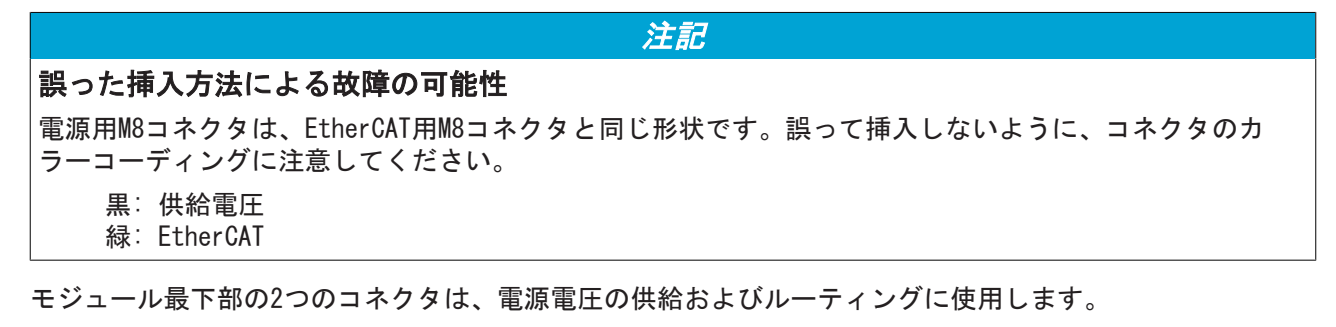

• 電源: INプラグ、左

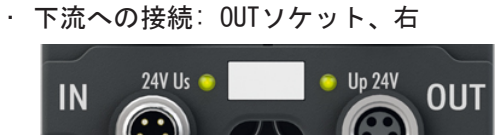

図 7: 電源用コネクタ

接続

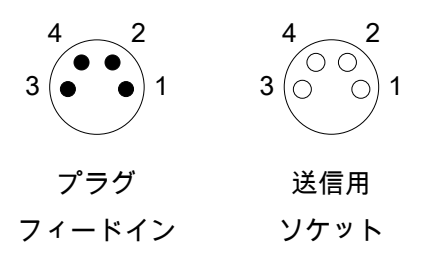

図 8: M8コネクタ

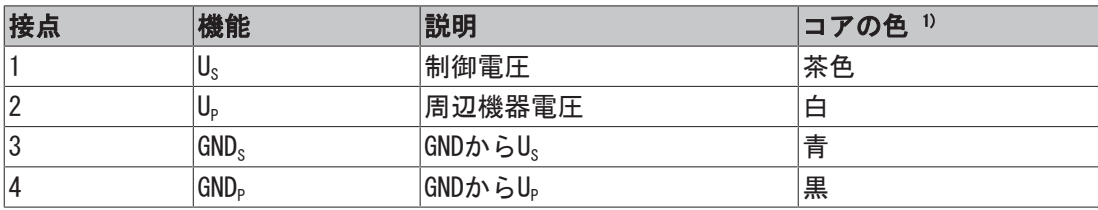

 $1)$  このコアの色は、ベッコフZK2020-xxxx-xxxxのケーブルに適用されます。

### 5.2.1.1.1 ステータスLED

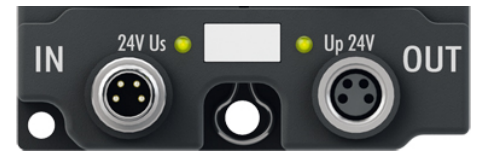

図 9: 電源用ステータスLED

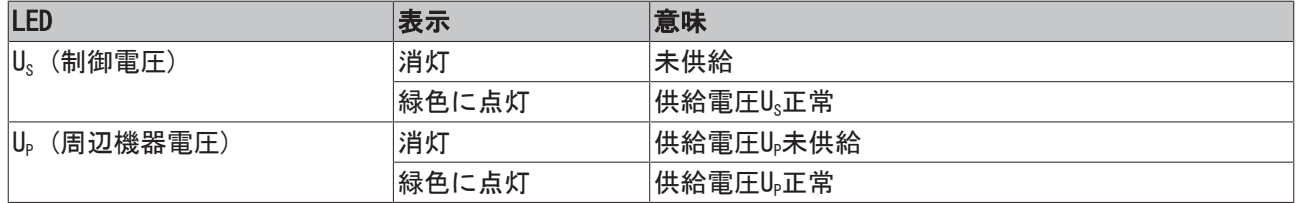

### 5.2.1.1.2 コンダクタ損失

システムをプランニングする際には、電源ラインの電圧降下を考慮してください。電圧降下が大きくなり、 ボックスの供給絵電圧が最小定格電圧を下回らないようにしてください。

電源ユニットの電圧の種類も考慮する必要があります。

#### 電源ラインでの電圧降下

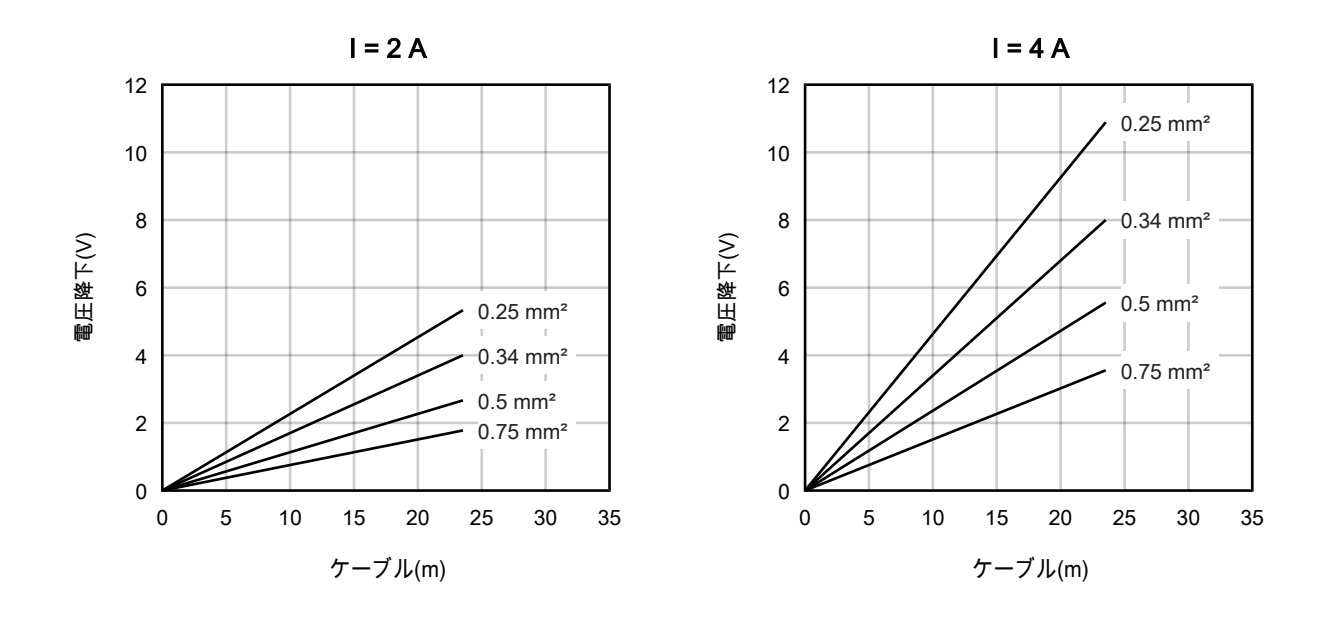

## <span id="page-54-0"></span>5.2.1.2 7/8"プラグ式コネクタ

モジュール最下部の2つのコネクタは、電源電圧の供給およびルーティングに使用します。

- 電源: INプラグ、左
- 下流への接続: OUTソケット、右

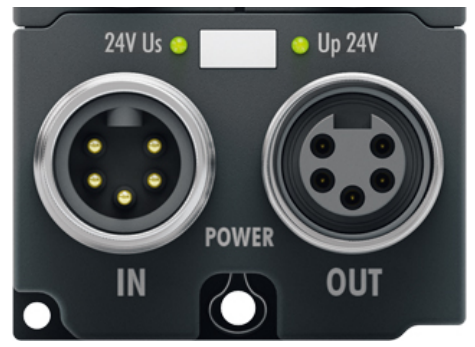

図 10: 電源用コネクタ

接続

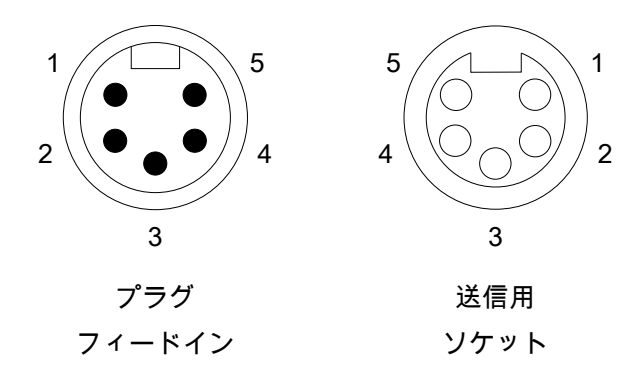

図 11: 7/8"プラグ式コネクタ

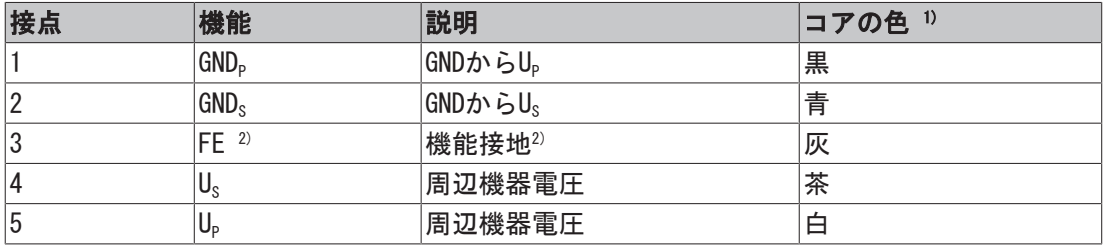

1) このコアの色は、ベッコフZK203x-xxxxのケーブルに適用されます。

<sup>2)</sup> EP6228-3022とEP6228-3132では、ピン3は直接、[機能接地\(FE\) \[](#page-50-2)▶ [51\]に](#page-50-2)接続されず、1 MΩの抵抗器と 270 pFのコンデンサに並列接続されます。

### 5.2.1.2.1 ステータスLED

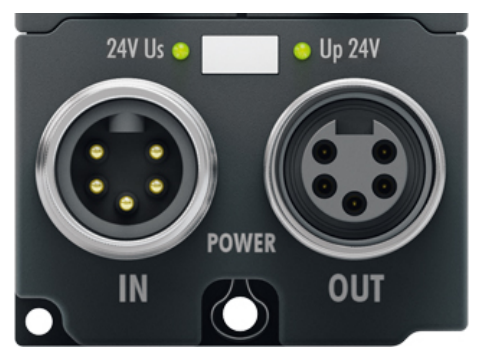

図 12: 電源用ステータスLED

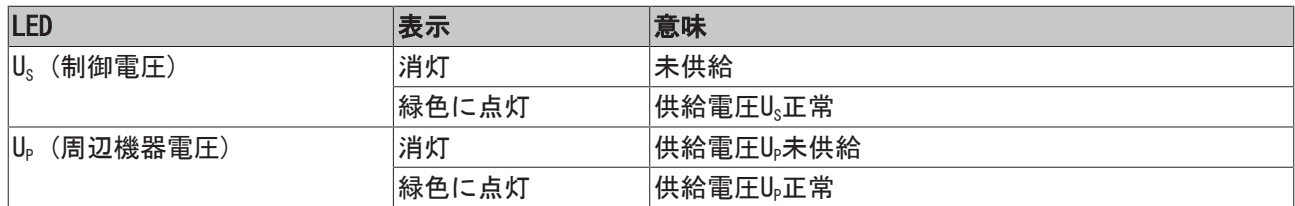

### 5.2.1.2.2 コンダクタ損失

システムをプランニングする際には、電源ラインの電圧降下を考慮してください。電圧降下が大きくなり、 ボックスの供給絵電圧が最小定格電圧を下回らないようにしてください。

電源ユニットの電圧の種類も考慮する必要があります。

#### 電源ラインでの電圧降下

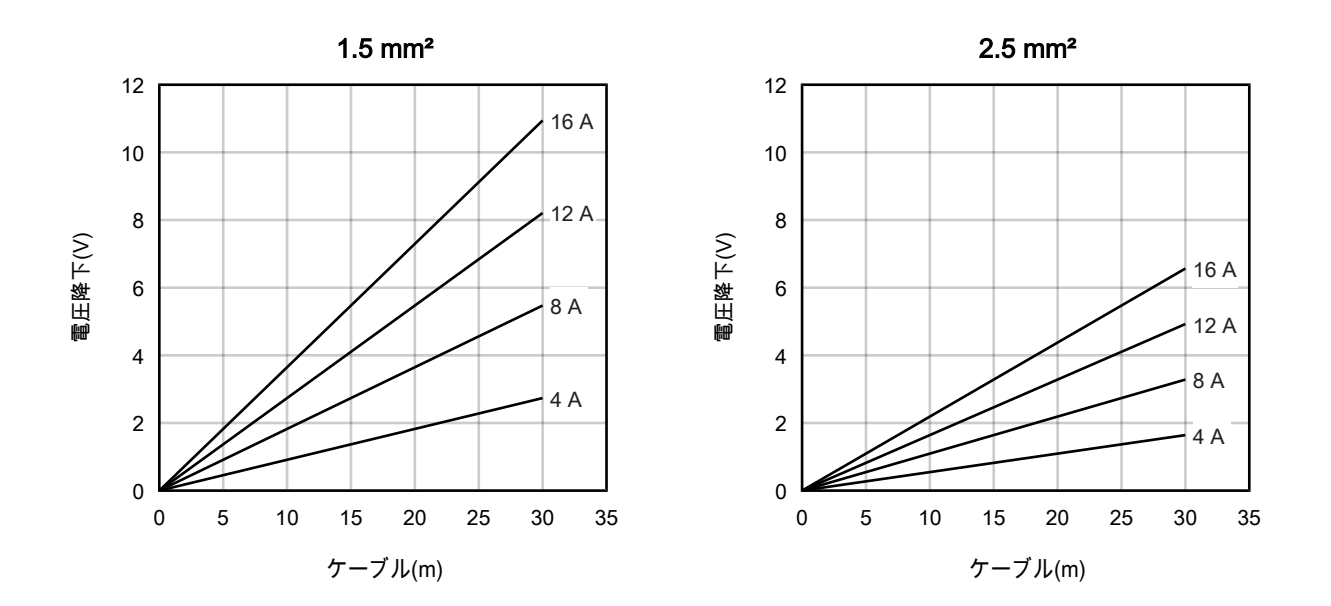

## 5.2.2 EtherCAT

#### 5.2.2.1 コネクタ

注記 混乱の危険: 供給電圧とEtherCAT 誤った挿入方法による故障の可能性 • コネクタのカラーコードを遵守してください: 黒: 供給電圧 緑: EtherCAT

EtherCATボックスモジュールには緑色のM8またはM12ソケットが2つあり、1つは受信用、もう1つは送信用の EtherCAT接続用です。

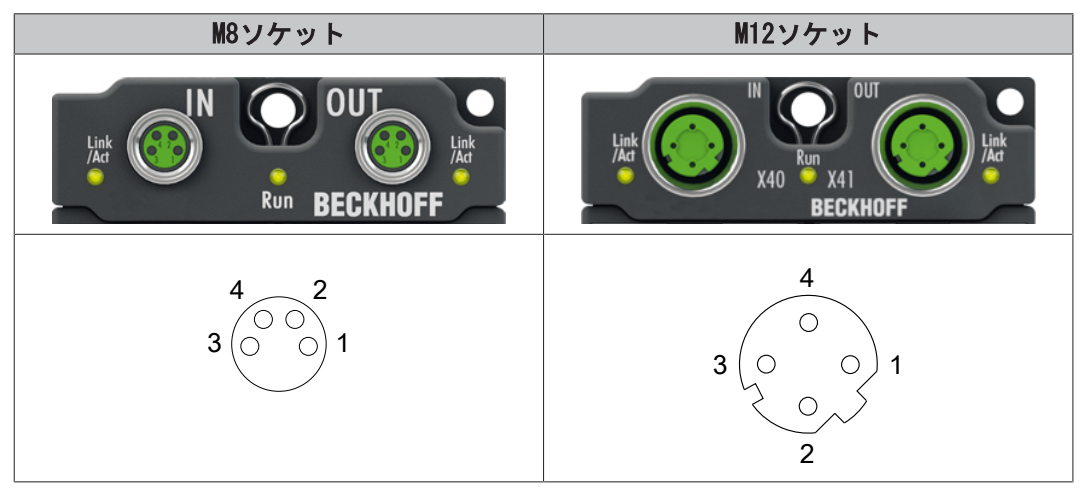

#### 割り当て

EtherCATで使用されるコネクタとケーブルの割り当てとカラーには、さまざまな規格があります。

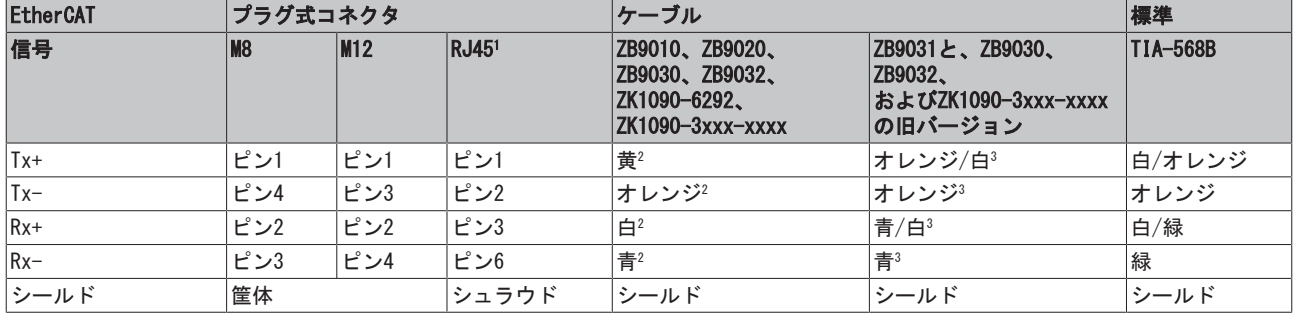

1 ) 4ピンRJ45コネクタZS1090-0003は、EN 61918に準拠したカラーマーキング付き

2 ) EN 61918に準拠したワイヤカラー

3 ) ワイヤカラー

ケーブルZB9030、ZB9032およびZK1090-3xxxx-xxxx (M8コネクタ付き)のカラーコーディン グの統一

統一のため、一般的ケーブルであるZB9030、ZB9032およびZK1090-3xxx-xxxxは、EN61918に準拠し たカラーコーディング(黄、オレンジ、白、青)に変更されました。そのため、カラーコーディング が異なるケーブルも存在します。ただし、電気的特性は完全に同一です。

## 5.2.2.2 ステータスLED

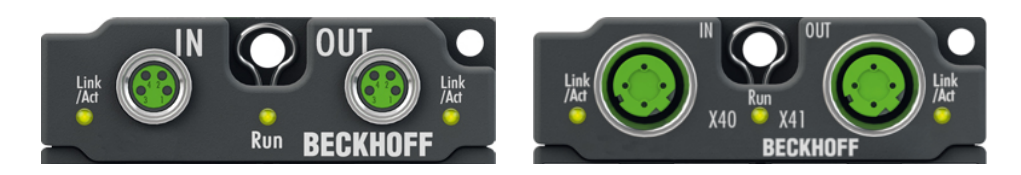

#### L/A (Link/Act)

「L/A」のラベルが付いた緑色のLEDが、各EtherCATソケットの横に付いていますこのLEDは、各ソケットの 通信状態を示します。

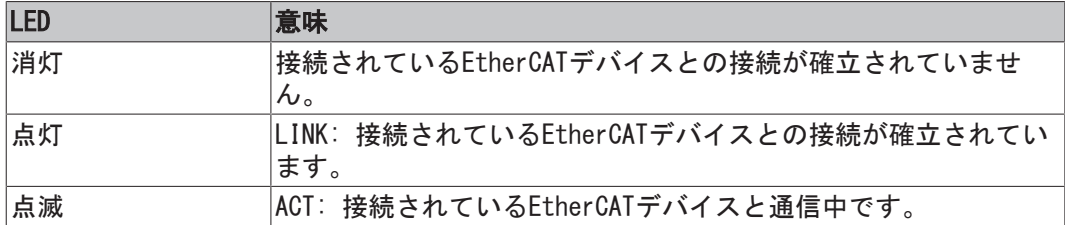

#### Run

EtherCATスレーブには、「Run」というラベルの付いた緑色のLEDがあります。このLEDは、EtherCATネット ワーク内のスレーブの状態を示します。

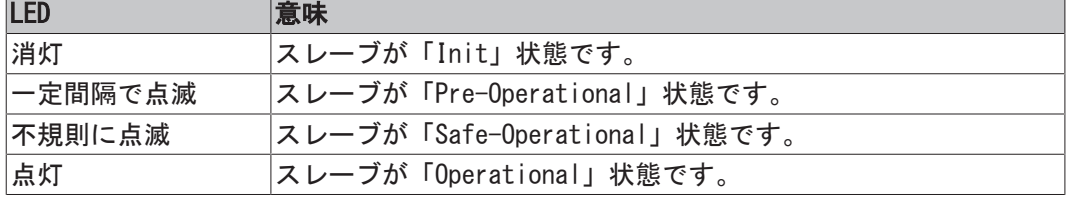

[EtherCATスレーブの状態の説明](https://infosys.beckhoff.com/content/1033/ethercatsystem/1036980875.html?id=8582353789396071752)

### 5.2.2.3 ケーブル

EtherCATデバイスの接続には、EN 50173またはISO/IEC 11801に準拠した、カテゴリ5 (CAT5)以上の要件を 満たすシールドイーサネットケーブルのみをご使用ください。

EtherCATは、信号送信に4本のワイヤを使用します。 自動ライン検出機能(「Auto MDI-X」)により、ベッコフ製EtherCATデバイス間では対称ケーブル(1:1)また はクロスオーバーケーブルのどちらでも使用できます。

[EtherCATデバイスの配線に関する推奨事項](https://infosys.beckhoff.com/content/1033/ethernetcabling/index.html?id=1661412216745722148)

## 5.2.3 IO-Link

### 5.2.3.1 コネクタ

IO-Linkポートは、M12ソケットとして実装されています。

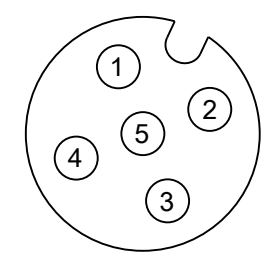

図 13: M12ソケット

#### EP6224-0042 - X03、X04、X07、X08 EP6224-2022 EP6228-0022

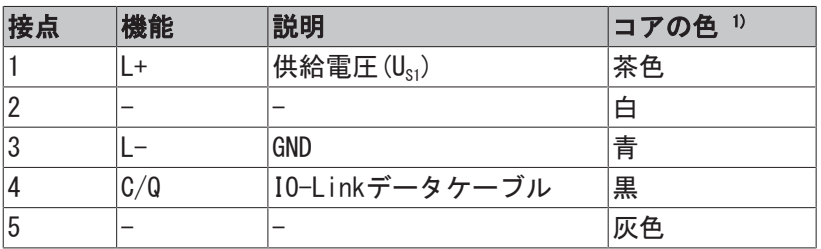

#### EP6228-0042

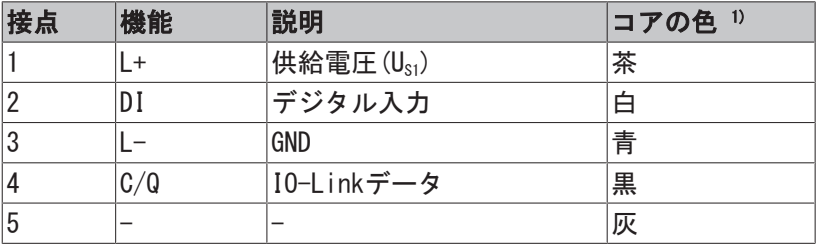

#### EP6224-3022 EP6228-3032

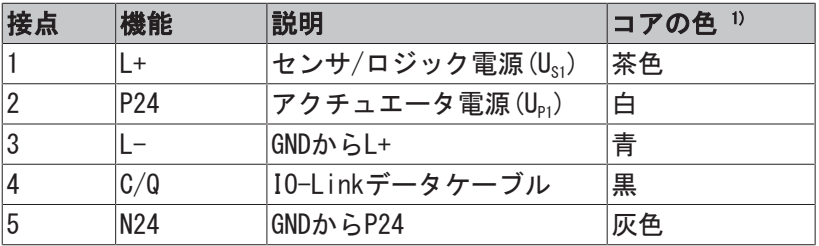

1) このコアカラーは、次のベッコフ製M12ケーブルに適用されます: ZK2000-5xxx、ZK2000-6xxx、 ZK2000-7xxx

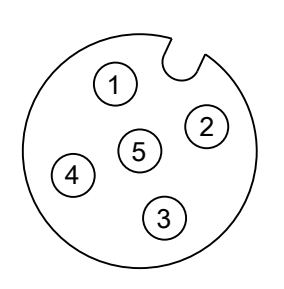

図 14: M12ソケット

EP6228-3132 EP6228-3142

<span id="page-59-0"></span>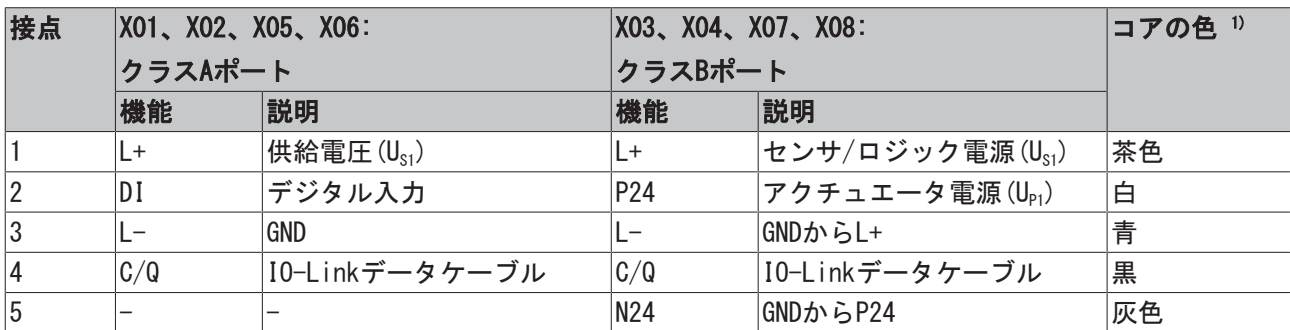

1) このコアカラーは、次のベッコフ製M12ケーブルに適用されます: ZK2000-5xxx、ZK2000-6xxx、 ZK2000-7xxx

### 5.2.3.2 ステータスLED

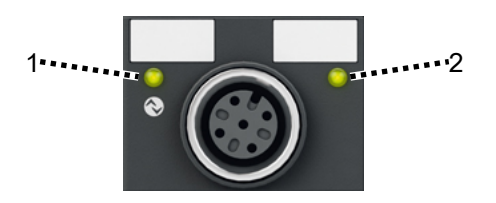

図 15: I0-LinkポートのステータスLED

#### $1 - 10$ -Link

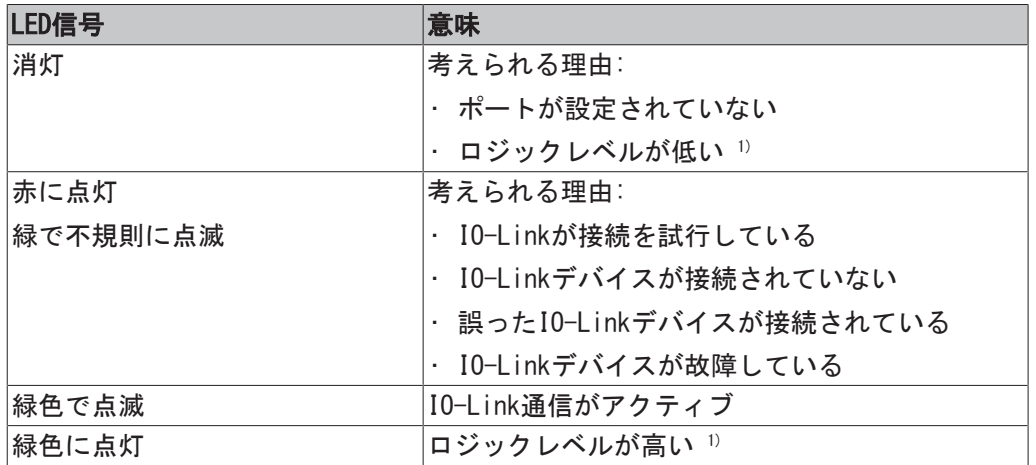

1) ポートはデジタル入力または出力として設定します。

#### 2 - デジタル入力DI (EP6228-0042、EP6228-3132、EP6228-3142)

デジタル入力DIに上位レベルが存在すると、LEDが点灯します。

## 5.2.4 デジタル入力: EP6224-0042 - X01、X02、X05、X06

#### ピン割り当て

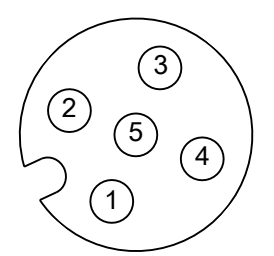

図 16: M12ソケット

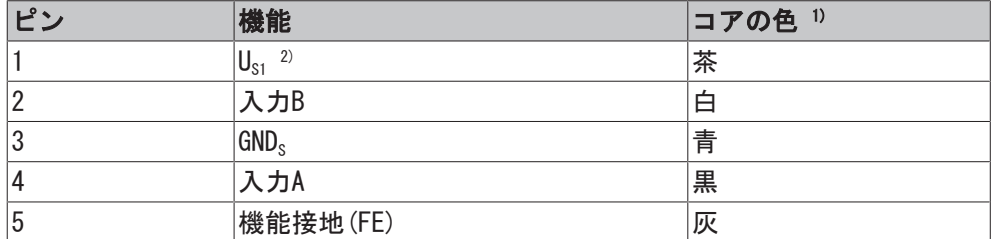

1) このコアカラーは、次のベッコフ製M12ケーブルに適用されます: ZK2000-5xxx、ZK2000-6xxx、 ZK2000-7xxx

 $20 \text{ U}_{\text{S1}}$  は、センサ電源電圧として使用します。 $\text{U}_{\text{S1}}$  供給電圧から分岐します。

接続例

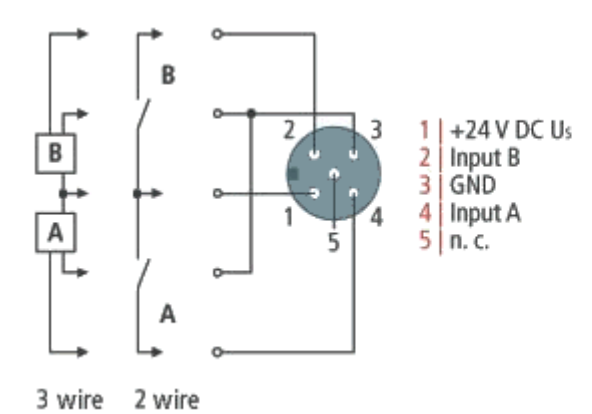

図 17: デジタル入力M12、接続例

#### ステータスLED

デジタル入力を備えた各M12ソケットには、緑色のLEDが2つあります。個々の入力でhighレベルが検出され るとLEDが点灯します。

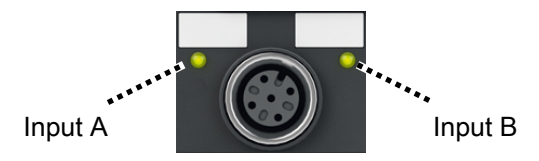

図 18: M12ソケットのステータスLED

### 5.3 UL要件

ULによって認証されたEtherCATボックスモジュールの設置は、以下の要件を満たす必要があります。

#### 供給電圧

注意

#### 注意

このUL要件は、マークの付いたすべてのEtherCATボックスモジュールのすべての供給電圧に適用されま す。

UL要件に適合するため、EtherCATボックスモジュールには以下の電圧でのみ電源供給する必要がありま す。

- ・隔離した電源によって供給され、ヒューズ(UL248に準拠)によって保護された24 V応供給電圧、最大定格 4 A。または
- NECクラス2を満たす24 Vpc電源。 NECクラス2電源は、クラス2に準拠した他の電源と直列または並列で接続してはいけません。

#### 注意

#### 注意

UL要件を満たすため、EtherCATボックスモジュールは無制限電源に接続してはいけません。

#### ネットワーク

注意

#### 注意

UL要件を満たすため、EtherCATボックスモジュールは遠隔通信ネットワークに接続してはいけません。

#### 周囲温度範囲

注意

#### 注意

UL要件を満たすため、EtherCATボックスモジュールは-25~+55°Cの周囲温度範囲でしか動作させてはいけ ません。

#### ULのマーク

UL(Underwriters Laboratories)によって認証されたEtherCATボックスモジュールには、すべて以下のラベ ルが貼付されます。

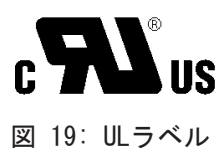

# <span id="page-63-0"></span>6 コミッショニングおよび設定

## 6.1 TwinCATに統合

TwinCATに統合する手順は、この[クイックスタートガイドに](https://download.beckhoff.com/download/document/io/ethercat-box/EpIoConfigurationEn.pdf)記載されています。

## <span id="page-64-0"></span>6.2 IO-Linkの設定

### 6.2.1 設定ツールを開く

✓ 要件: Solution Explorerの「I/O」エントリにIO-Linkマスタが追加されていること。

1. IO-Linkマスタをダブルクリックします。

ð IO-Linkマスタのデバイスエディタが開きます。

- 2. [IO-Link]タブをクリックします。
- ð IO-Link設定ツールが開きます。

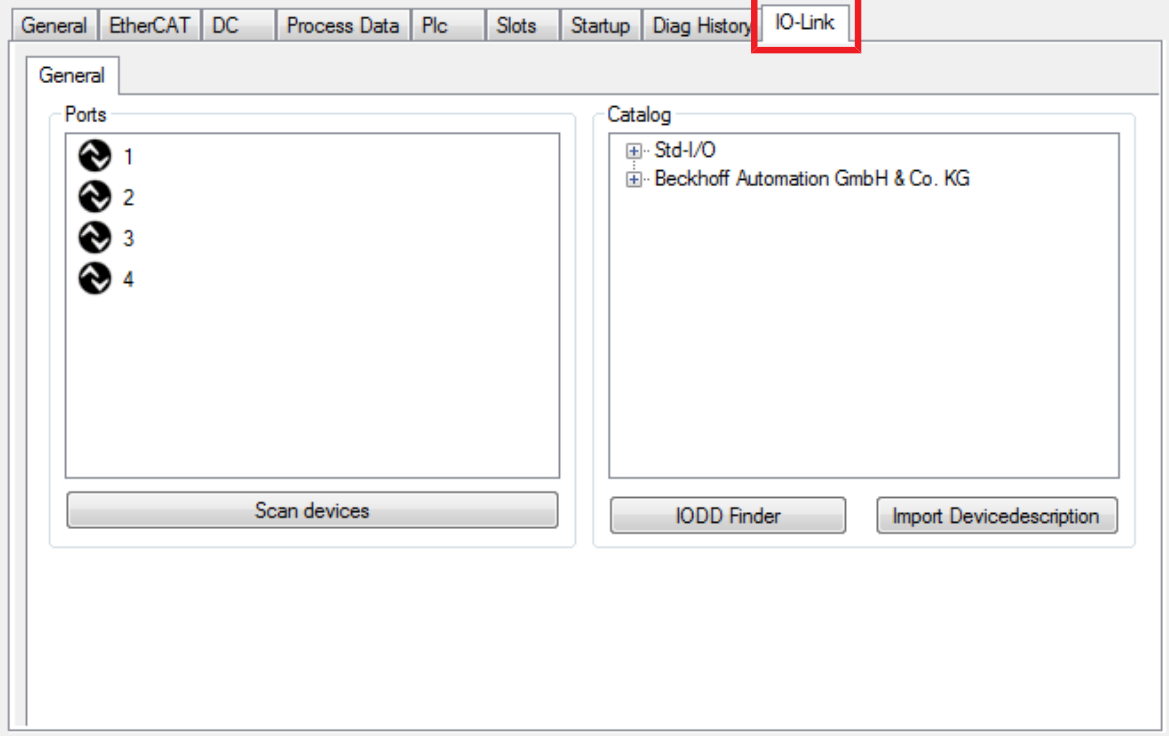

#### 概要

設定ツールには2つのフィールドがあります。

- [Ports] 左側のフィールド[Ports]には、IO-Linkマスタのポート一覧が表示されます。デバイスがポートに割 り当てられている場合は、デバイス名がポートの隣に表示されます。
- [Catalog] 右側のフィールド[Catalog]には、デバイスカタログが表示されます。デバイスカタログには、ローカ ルのTwinCATインストール内にデバイス記述ファイルが存在するIO-Linkデバイスの一覧が含まれま す。

IO-Link設定ツール内での変更は、[IO-Link設定を有効 \[](#page-66-1)[}](#page-66-1) [67\]に](#page-66-1)しないと反映されません。

## <span id="page-65-2"></span>6.2.2 デバイスのポートへの割り当て

デバイスをポートに割り当てるには、4つの方法があります。

#### デバイスをデバイスカタログから選択

- <span id="page-65-1"></span>1. 必要なデバイスを[Catalog]フィールド内で検索します。 見つからない場合: [デバイスカタログの補足 \[](#page-65-0)▶ [66\]](#page-65-0)
- 2. デバイスをポートに割り当てます。これには、2つの方法があります。 - デバイスを目的のポートにドラッグ&ドロップします。 - デバイスを右クリックします。 コンテキストメニューで[Add to Port n]をクリックします。

ð デバイスがポートに割り当てられます。

#### デバイス記述ファイルIODDをインポートする

- 1. [デバイスカタログの補足 \[](#page-65-0)[}](#page-65-0) [66\]](#page-65-0) > 「ファイルシステムからのインポート」
- 2. [デバイスカタログからデバイスを選択します。 \[](#page-65-1)▶ [66\]](#page-65-1)
- ð デバイスがポートに割り当てられます。

#### デバイスをスキャンする

- ✓ 要件: マスタおよびデバイスが配線されており、電源供給されていること。
- 1. [Scan Devices]ボタンをクリックします。
- ð IO-Linkマスタが、接続されているすべてのデバイスに対して自己識別するようリクエストします検出 された各デバイスが、接続されているポートに自動的に割り当てられます。

#### デバイス記述ファイルを手動で入力する

- 1. ポートを右クリックします。
- 2. コンテキストメニューで[Create Device]をクリックします。 ð ダイアログボックスが開きます。
- 3. IO-Linkデバイスについて説明する情報項目を入力します。

## <span id="page-65-0"></span>6.2.3 デバイスカタログの補足

TwinCATのインストール後のデバイスカタログには、ベッコフ製IO-Linkデバイスのデバイス記述ファイルし か含まれていません。カタログに追加するには、2つの方法があります。

#### オンラインデータベース「IODDfinder」からインポートする

- ü 要件: PCがインターネットにアクセスできること。
- 1. [IODDfinder]ボタンをクリックします。
- 2. 必要なデバイスを検索します。
- 3. [Picture]列の画像をクリックします。
- ð デバイス記述ファイルがダウンロードされ、デバイスカタログに追加されます。

#### ファイルシステムからインポートする

- 1. [Import device description]ボタンをクリックします。
- 2. 開いたダイアログボックス内で、デバイス記述ファイル(IODD)を開きます。
- ð デバイス記述ファイルがデバイスカタログに追加されます。

### 6.2.4 ポートのパラメータ設定

√ 要件: デバイスがポートに割り当てられていること[デバイスのポートへの割り当て \[](#page-65-2)▶ [66\]。](#page-65-2)

- 1. [Ports]フィールドで、ポートを右クリックします。
- 2. [Settings]をクリックします。
- ð [Settings]タブが開きます。

## 6.2.5 デバイスのパラメータ設定

✓ 要件: デバイスがポートに割り当てられていること[デバイスのポートへの割り当て \[](#page-65-2)▶ [66\]。](#page-65-2)

- 1. [Ports]フィールドで、デバイスを右クリックします。
- 2. [Parameters]をクリックします。
- ð [Parameters]タブが開きます。

#### ボタン

- [Read] デバイスからパラメータ値をリードします。
- [Write] デバイスにパラメータ値をライトします。
- [Set default] パラメータ値をデフォルト値に設定します。デフォルト値は、デバイス記述ファイルから取得しま す。デフォルト値は、デバイスカタログのデバイス記述ファイルから取得します。
- [Store] 現在のパラメータ値をパラメータサーバ内に保存します。[「データストレージ \[](#page-46-0)[}](#page-46-0) [47\]」](#page-46-0)。

## <span id="page-66-0"></span>6.2.6 ポートのデジタル入出力としての設定

IO-Linkポートをデジタル入力またはデジタル出力として設定することも可能です。これにより、デジタル センサおよびアクチュエータがIO-Linkポートに接続するIO-Link機能をもたなくてもよくなります。

1. [Catalog]フィールド内の「Std-I/O」ツリーノードを展開します。

ð 動作モード「dig in」と「dig out」が表示されます。

- 2. 目的のポートを設定します。これには、2つの方法があります。 1. ドラッグ&ドロップ: 「dig in」または「dig out」を[Ports]フィールドにドラッグ&ドロップしま す。
	- 2. 「dig in」または「dig out」を右クリックし、[Add to Port n]をクリックします。

### <span id="page-66-1"></span>6.2.7 設定の有効化

IO-Link設定ツール内での変更は、IO-Link設定を有効にしないと反映されません。

IO-Link設定を有効にするには、2つの方法があります。

• [Reload Devices]ボタンをクリックします。

€

• TwinCAT設定の有効化: [Activate Configuration]ボタンをクリックします。

a?

## 6.3 工場出荷状態の復元

ELxxxx ターミナル/EPxxxx-およびEPPxxxxボックスのバックアップオブジェクトの工場出荷状態の復元のた め、CoEオブジェクト[Restore default parameters, SubIndex 001]をTwinCATシステムマネージャ(Config モード)で選択することができます。

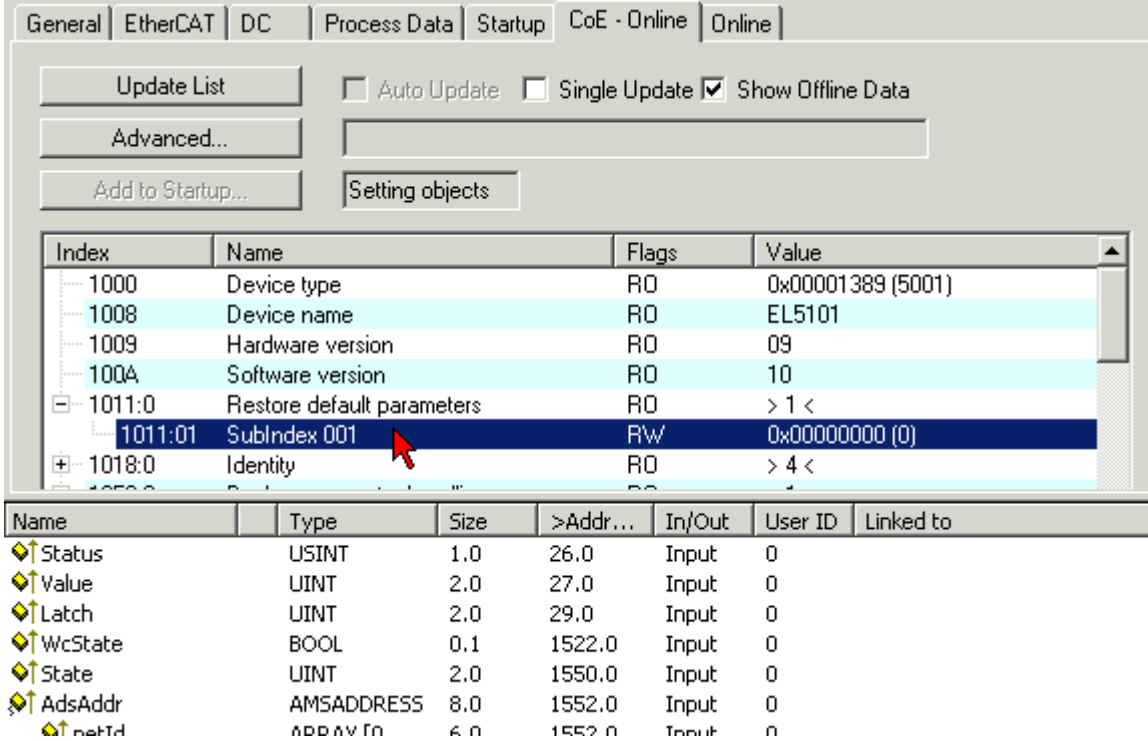

図 20: Restore default parameters PDOの選択

「SubIndex 001」をダブルクリックして、[Set Value]ダイアログを開きます。値1684107116をフィールド [Dec]に入力するか、または値0x64616F6Cをフィールド[Hex]に入力して、OKを押して確認します。

すべてのバックアップオブジェクトが工場出荷状態にリセットされます。

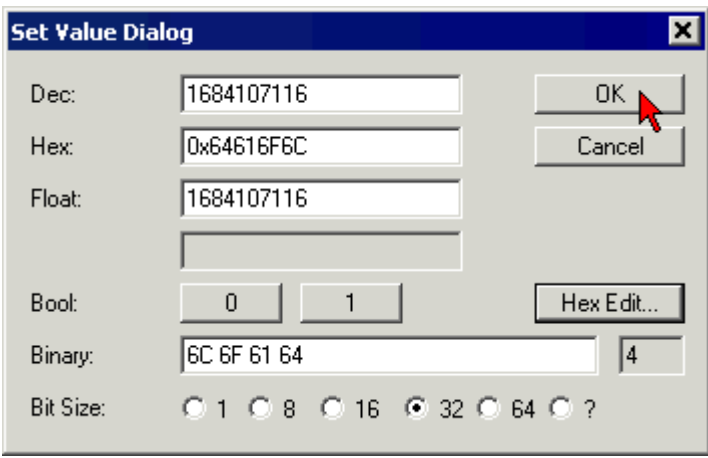

図 21: [Set Value]ダイアログでの復元値の入力

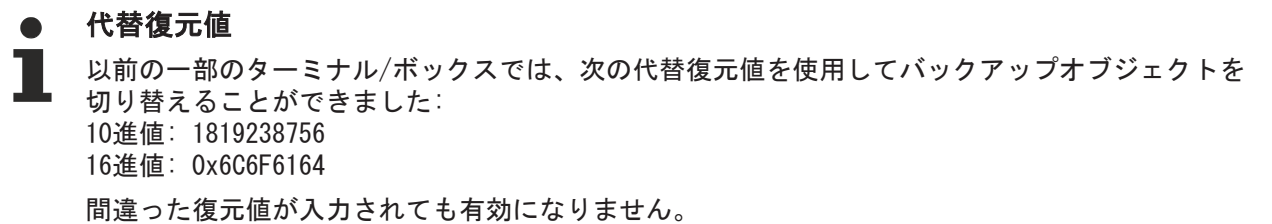

## 6.4 廃棄

#### 警告

#### 感電のリスク

デバイスの分解を開始する前に、バスシステムを安全で電源が遮断された状態にしてください!

#### 廃棄

デバイスを廃棄するには、デバイスを取り外す必要があります。

WEEE Directive 2012/19/EUに準拠して適切な廃棄処理を行うため、ベッコフはドイツ国内でご不要になっ たデバイスやアクセサリをお引き取りします。送料は、お客様のご負担になります。

ご不要になったデバイスには"for disposal"と明記して、下記の宛先にご返送ください(注意:ドイツ国外 からは受け付けておりません)。

Beckhoff Automation GmbH & Co. KG Service Department Stahlstraße 31 D-33415 Verl

# <span id="page-69-0"></span>7 診断

## 7.1 IO-Linkイベント

IO-Linkセンサには、発生したイベントをマスタに送信するものがあります。これらのイベントは、短絡や 過熱などの情報、警告、またはエラーメッセージなどです。

Device Diagビットをセットすると、IO-Linkマスタはこれらのイベントをレポートします。イベントに関す る詳細情報は、CoEディレクトリまたは[DiagHistory]タブに記載されています。

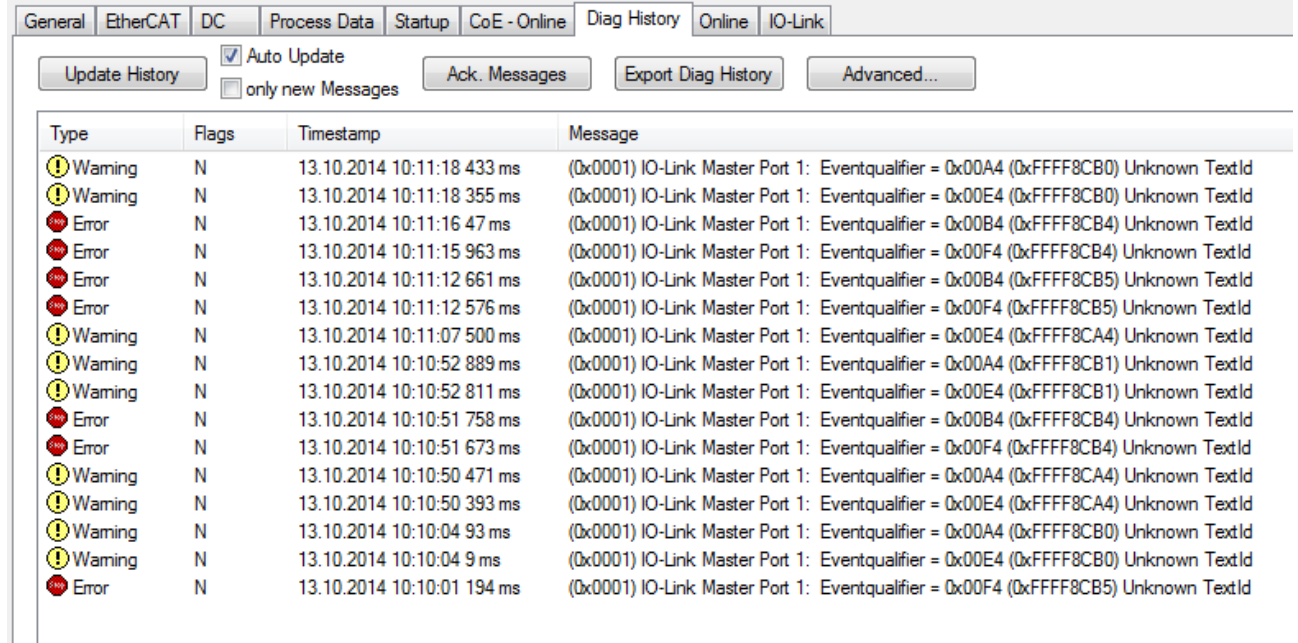

#### 図 22: [DiagHistory]タブ

イベントは、タイプ(情報、警告、エラー)、フラグ、イベントの発生時刻(タイムスタンプ)、およびメッ セージ(ポート番号&イベントコード)の順に並べられます。

個々のメッセージの意味については、ベンダーの取扱説明書を参照してください。IO-Linkデバイスは、 ポート番号に基づいて直接割り当てられます。発生しているイベントは、各種ボタンを使用して管理できま す。

- Update History: [Auto Update]フィールドが選択されていない場合は、[Update History]ボタンをク リックして最新のイベントを表示できます。
- Auto Update: このフィールドが選択されている場合は、発生しているイベントの一覧が自動的に更新 されます。
- Only new Messages: このフィールドが選択されている場合は、まだ確認していないメッセージのみが 表示されます。
- Ack. Messages: 発生するイベントがDevice Diagによってレポートされます。メッセージを確認する と、ビットが0にリセットされます。
- Export Diag History: 発生したイベントを「txt」ファイルとしてエクスポートし、アーカイブでき ます。
- Advanced: 現在(2015年の第3四半期)、このフィールドには機能がありません。

## 7.2 ADSエラーコード

IO-LinkデバイスへのADSアクセス中にエラーが発生すると、エラーコードが生成されます。 エラーコードには、エラーカテゴリ、発生源、およびインスタンスに関する情報が含まれます。発生する可 能性があるエラーコードを表「エラーコード」に記載します。 特定のエラーに関する追加情報(S\_APP\_DEV)は、表「その他のコード」に記載します。

#### AdsReturnCodeの例

AdsReturnCode 0x80110700

80: デバイスアプリケーションエラー(IO-Link固有)、 11: インデックス使用不可(IO-Link固有)、 0700: 全般的なADSエラー

#### エラーコード(IO-Link固有)

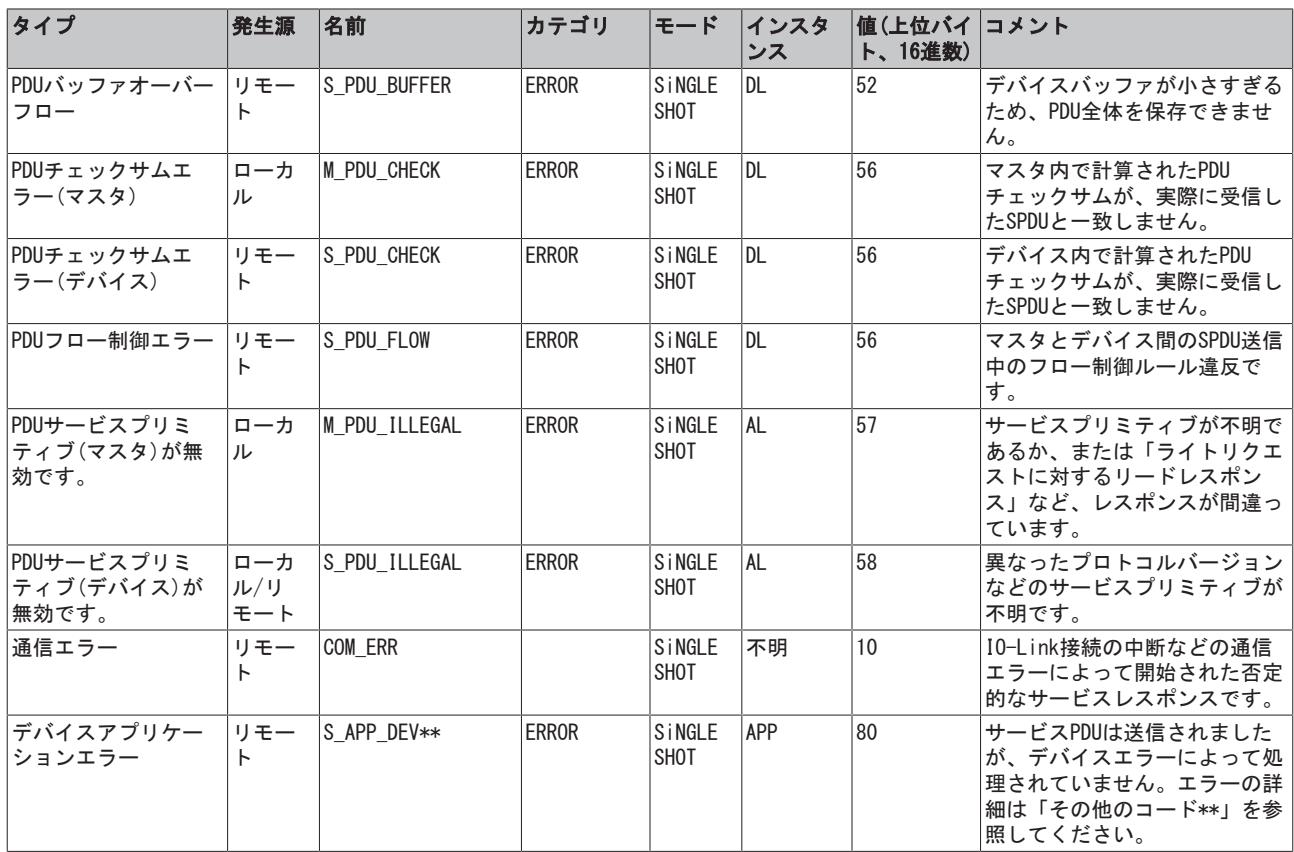

### その他のコード(IO-Link固有)

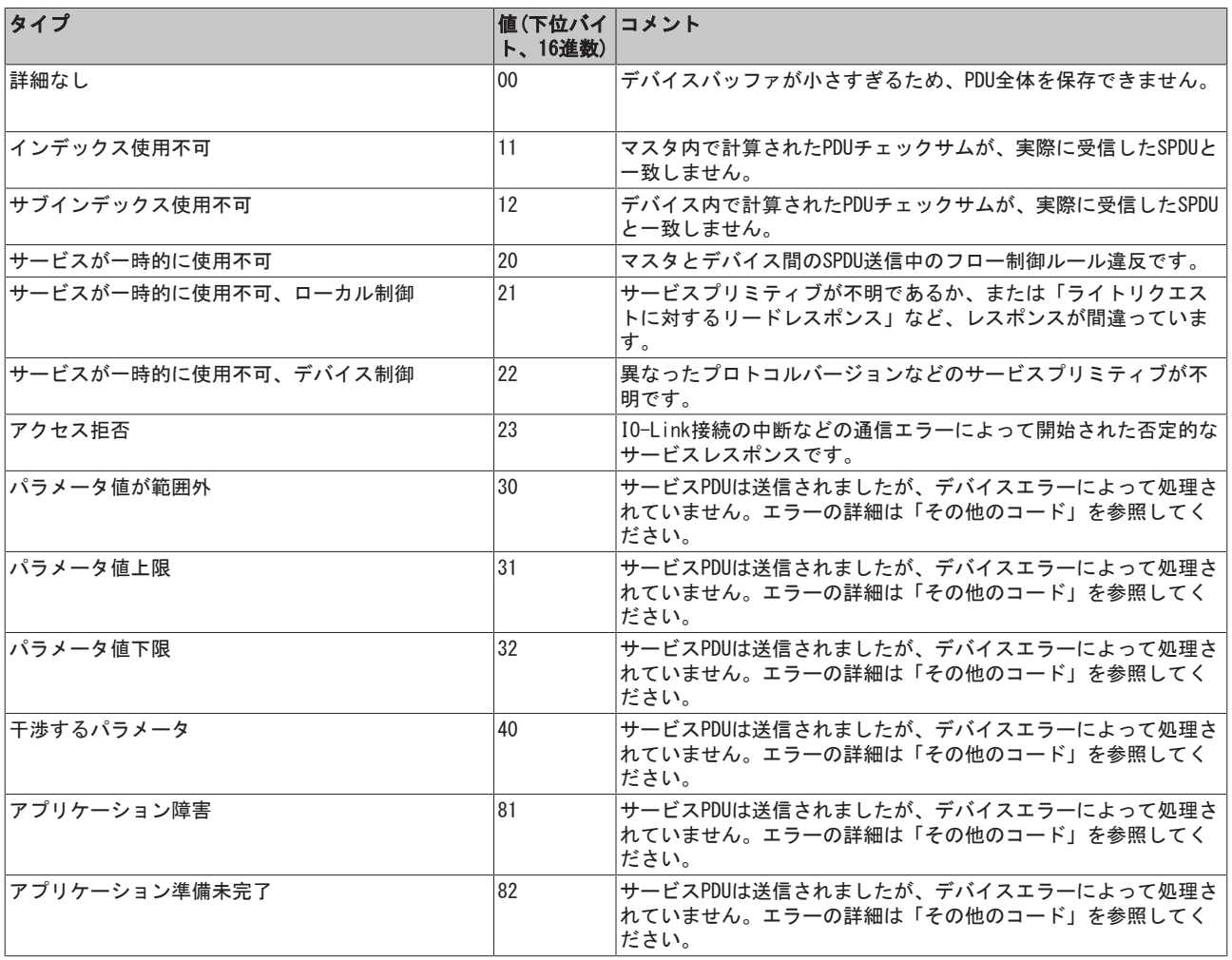
# 8 CoEパラメータ

8.1 オブジェクトディスクリプションおよびパラメータ設定

## EtherCAT XMLデバイス記述ファイル

表示は、EtherCAT [XMLデ](http://www.beckhoff.de/german/download/elconfg.htm?id=1983920606140)バイス記述ファイルのCoEオブジェクトの記述と一致します。ベッコフ ウェブサイトのダウンロードエリアから最新のXMLファイルをダウンロードし、インストール手順 にしたがってインストールすることを推奨します。

### CoE (CAN over EtherCAT)リストを使用したパラメータ設定

EtherCATデバイスは、[CoE - Online]タブ(各オブジェクトをダブルクリック)または[Process Data]タブ(PDOの割り当て)からパラメータ設定します。CoEパラメータの使用/操作時には、CoEに 関する以下の全般情報に留意してください。

- コンポーネントを交換する必要がある場合には、スタートアップリストを保持する
- オンライン/オフラインディクショナリ間の違い、最新のXML記述ファイルを使用
- 変更をリセットする際には[CoE reload]を使用する

### 概要

CoE概要には、使用目的の異なるオブジェクトが含まれています。

- コミッショニング中のパラメータ設定に必要なオブジェクト。
- ADSアクセスなどの通常操作用のオブジェクト。
- 内部設定用のオブジェクト(固定の場合あり)。
- 入出力のステータス表示用のプロファイル固有のオブジェクト。

以下のセクションでは、最初に通常動作に必要なオブジェクトについて説明し、次にその他のオブジェクト の完全な概要を記載します。

## 8.1.1 コミッショニング用のオブジェクト

### インデックス1011、Restore default parameters

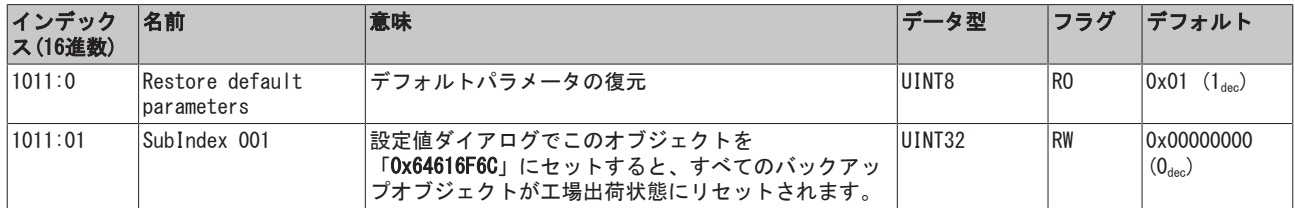

## $\Lambda$ ンデックス80n0、IO Settings Ch.1 - 4 (0  $\leq$  n  $\leq$  3)

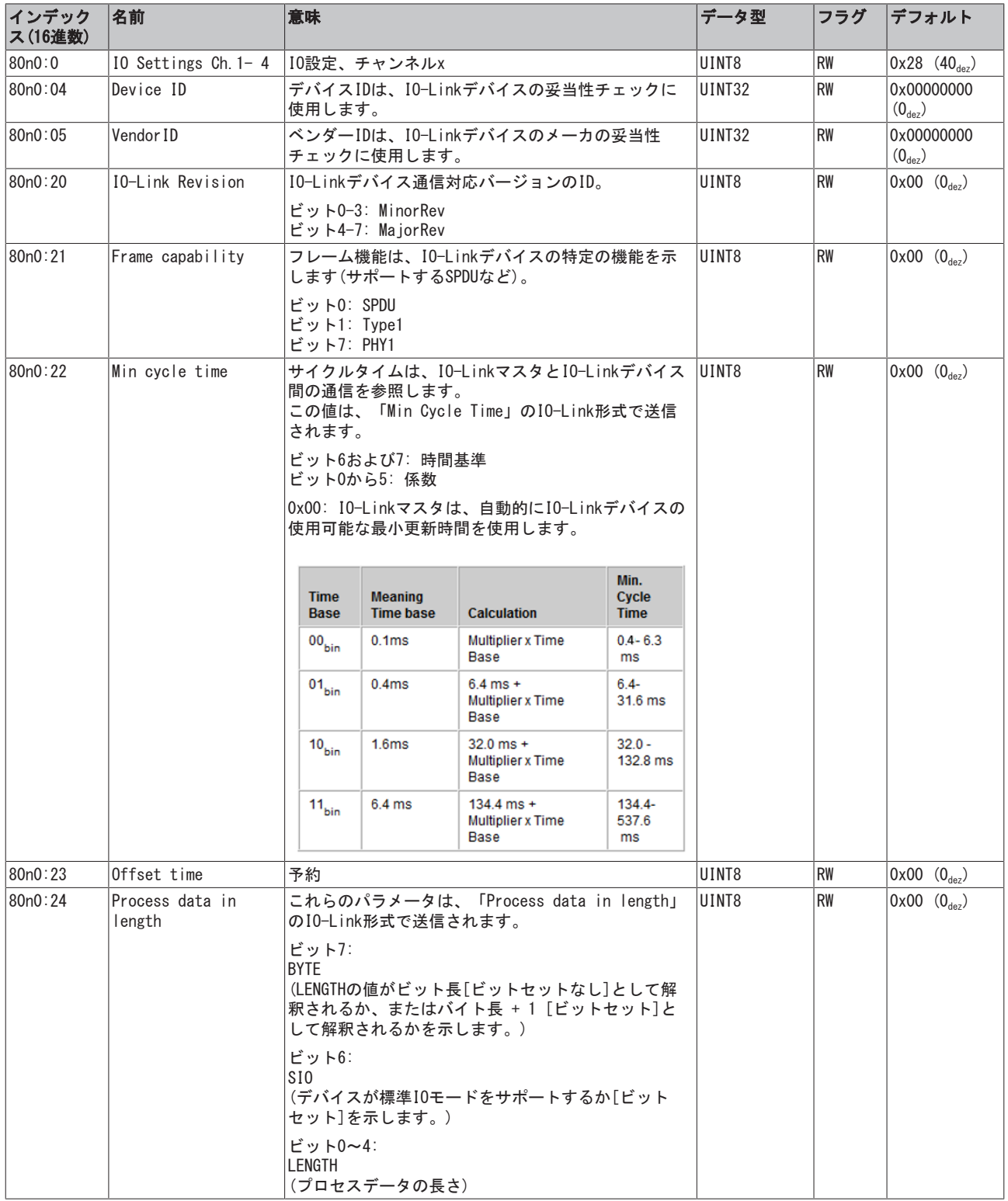

# **BECKHOFF**

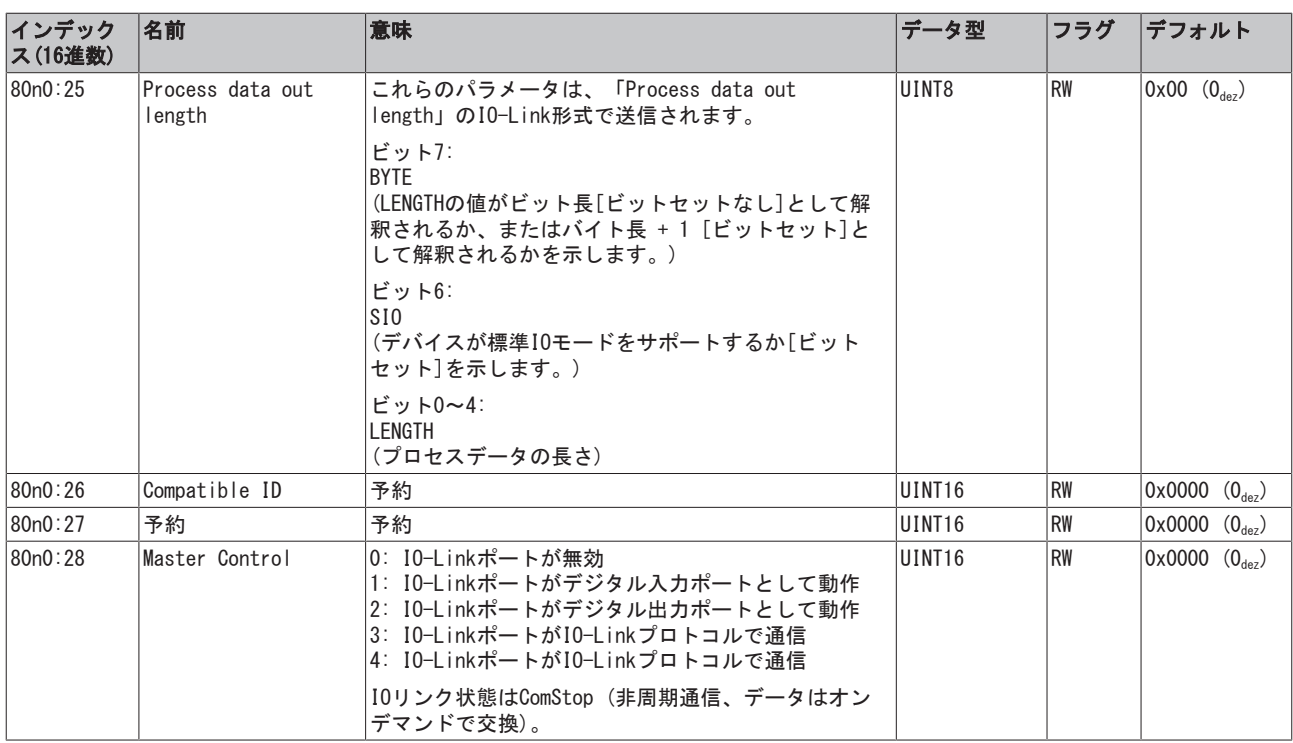

## 8.1.2 通常動作用のオブジェクト

通常機能範囲では、EL6224に通常動作用のオブジェクトはありません。

## すべての概要

## 8.1.3 標準オブジェクト(0x1000~0x1FFF)

すべてのEtherCATスレーブの標準オブジェクトは同じ意味をもちます。

## インデックス1000、Device type

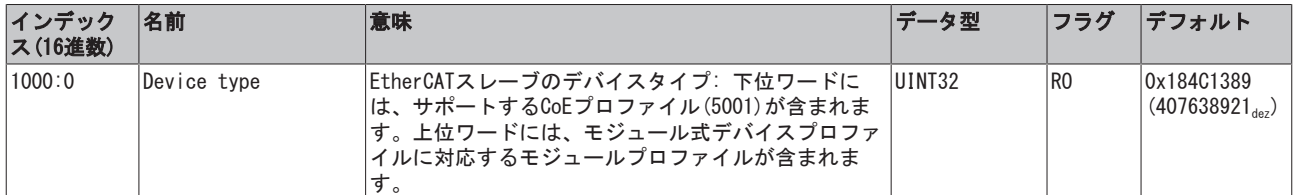

### インデックス1008、Device name

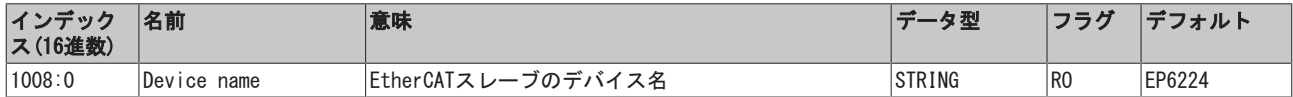

## インデックス1009、Hardware version

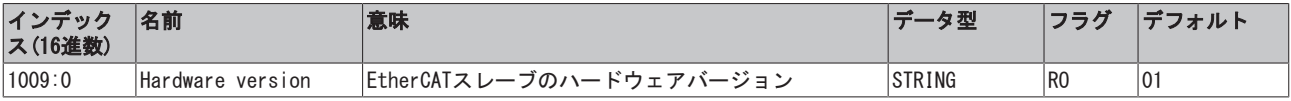

## インデックス100A、Software version

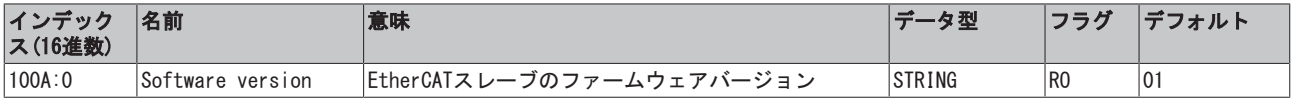

## インデックス1018、Identity

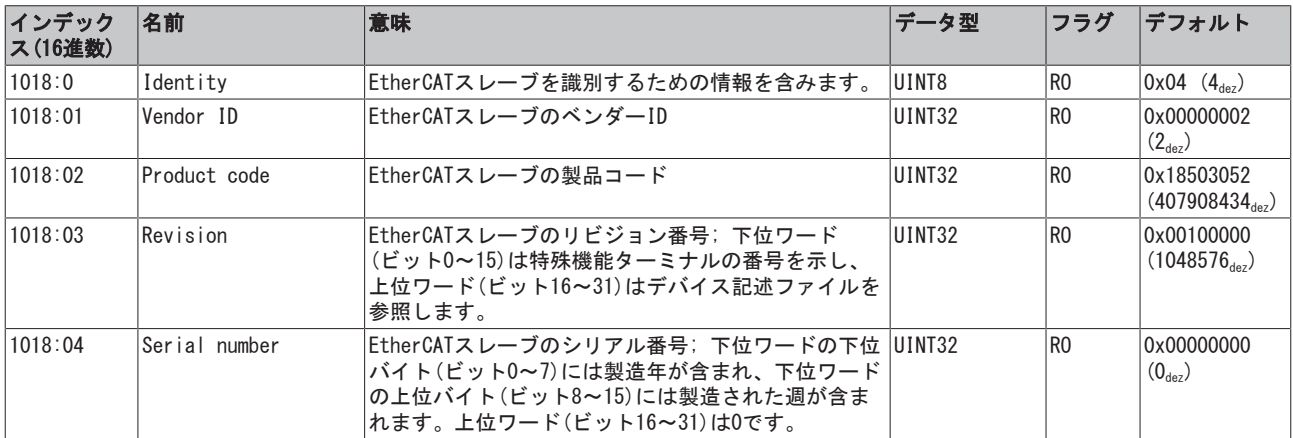

## インデックス10F0、Backup parameter handling

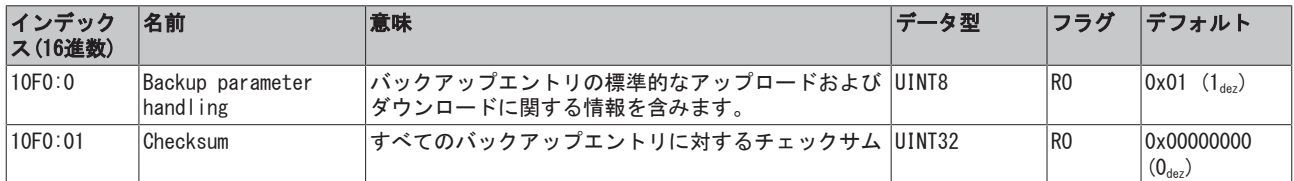

### インデックス1600、IO RxPDOPDO-Map Ch.1

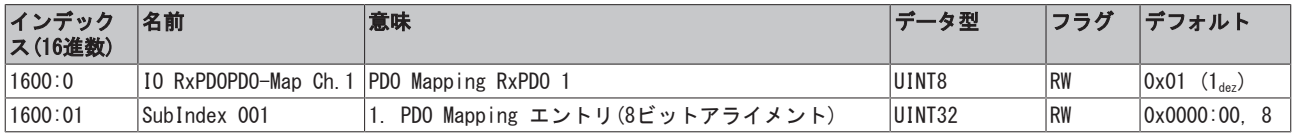

## インデックス1601、IO RxPDOPDO-Map Ch.2

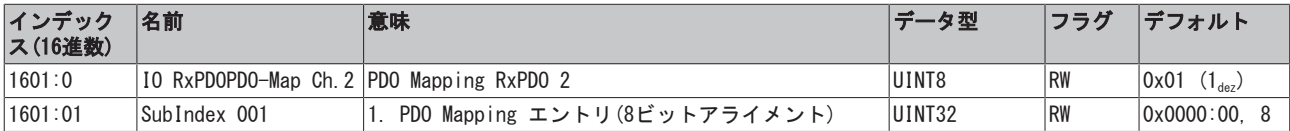

#### インデックス1602、IO RxPDOPDO-Map Ch.3

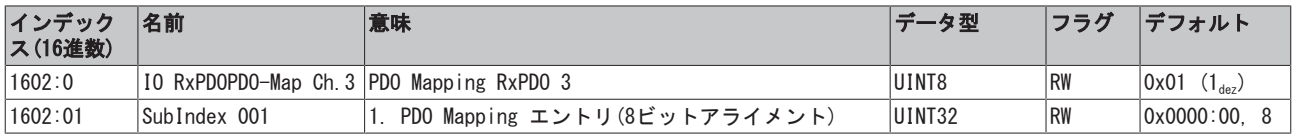

## インデックス1603、IO RxPDOPDO-Map Ch.4

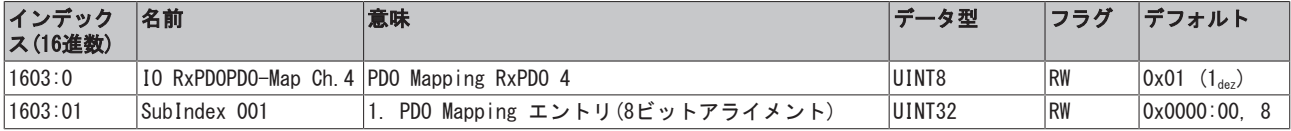

### インデックス1A00、IO TxPDOPDO-Map Ch.1

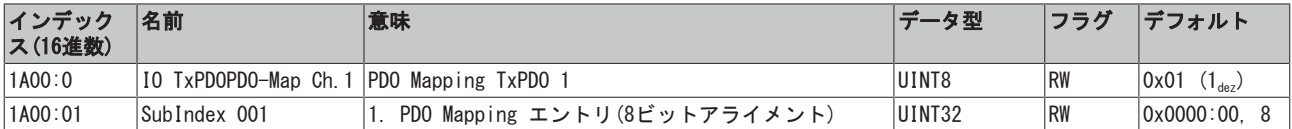

#### インデックス1A01、IO TxPDOPDO-Map Ch.2

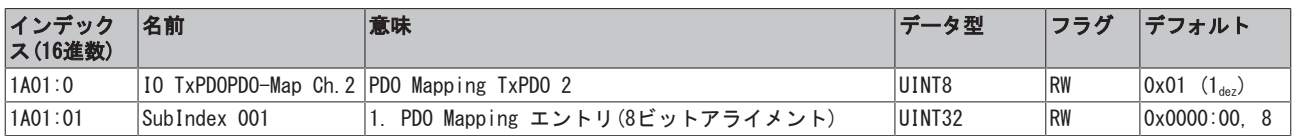

## インデックス1A02、IO TxPDOPDO-Map Ch.3

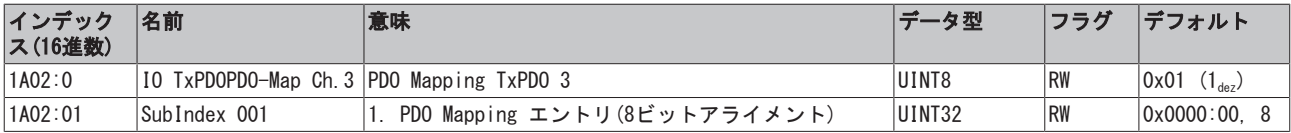

## インデックス1A03、IO TxPDOPDO-Map Ch.4

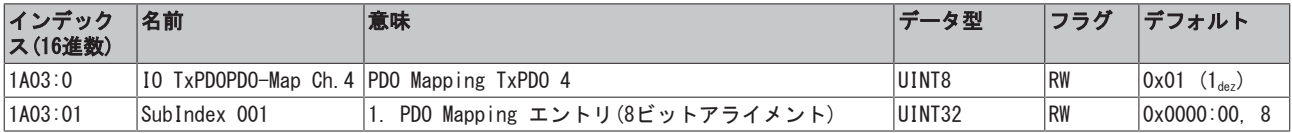

## インデックス1A04、TxPDOeState TxPDO-Map Device

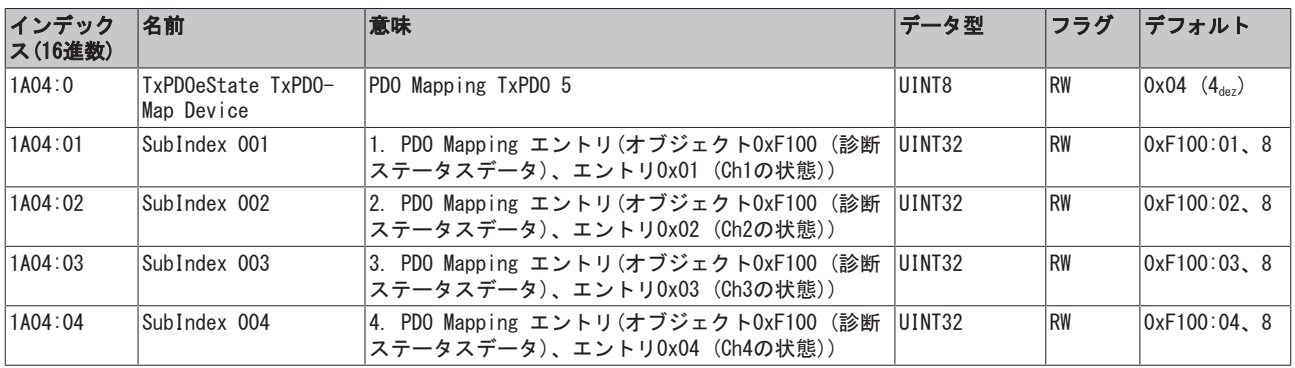

## インデックス1C00、Sync manager type

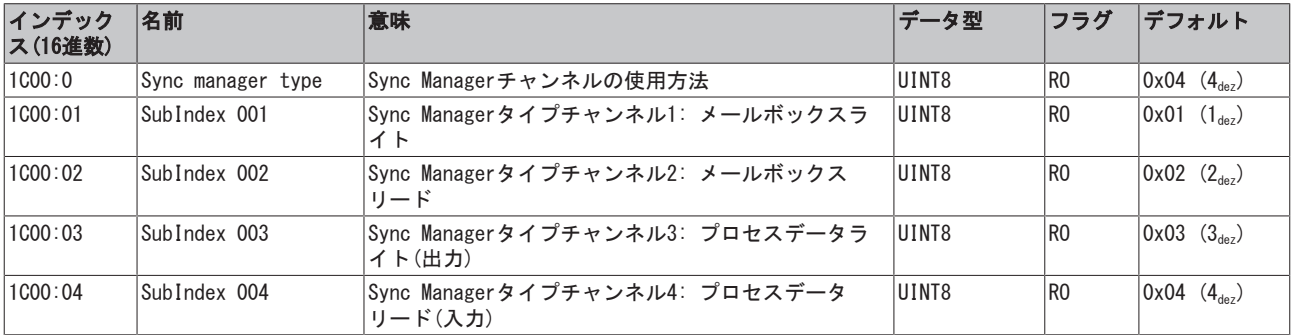

## インデックス1C12、RxPDO assign

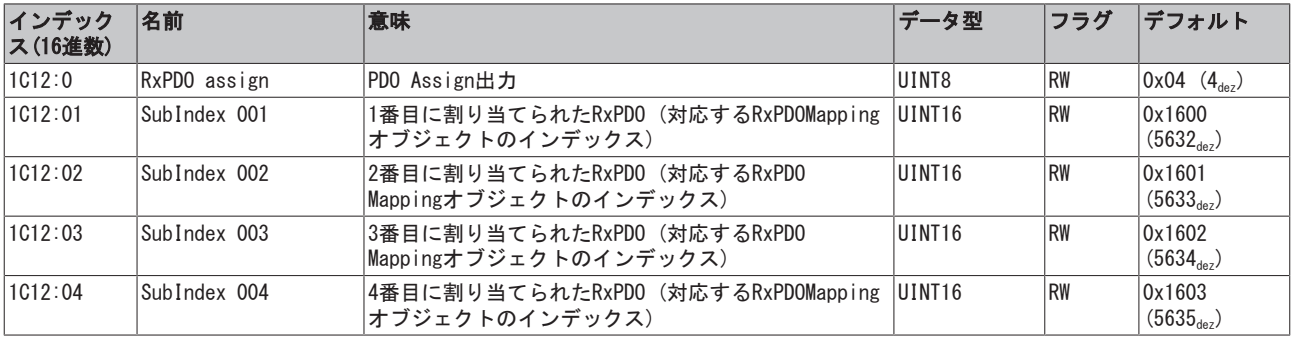

## インデックス1C13、TxPDO assign

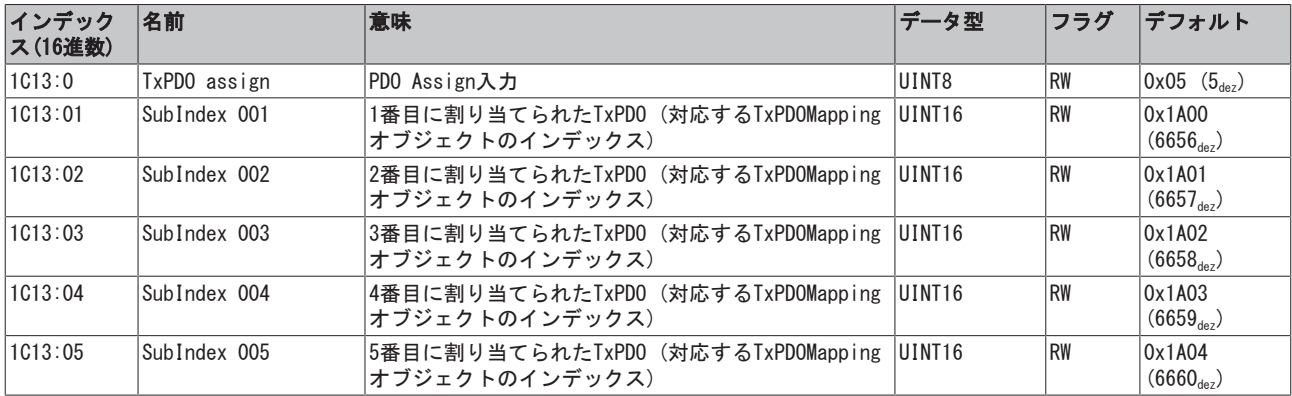

## インデックス1C32、SM output parameter

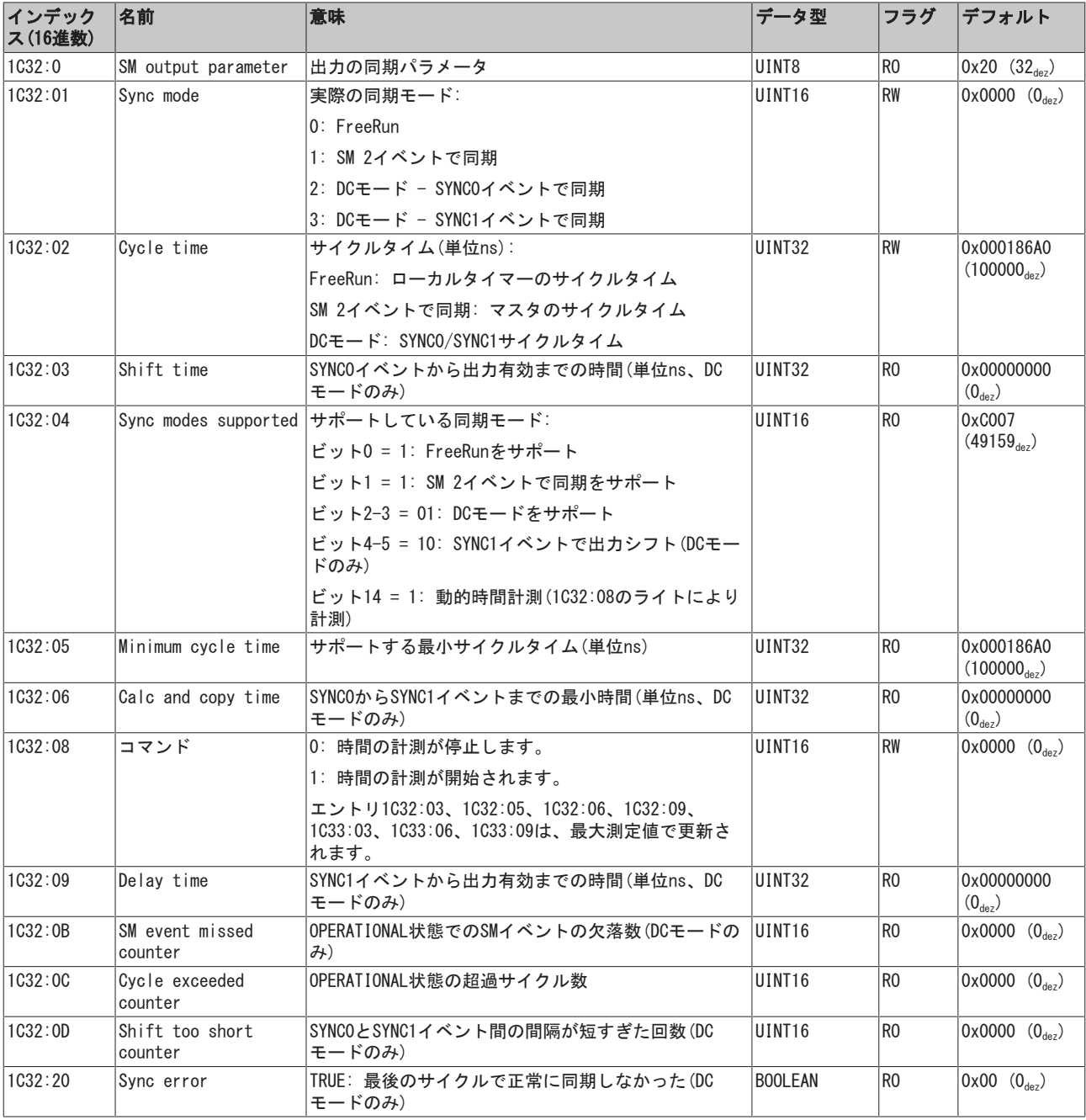

## インデックス1C33、SM input parameter

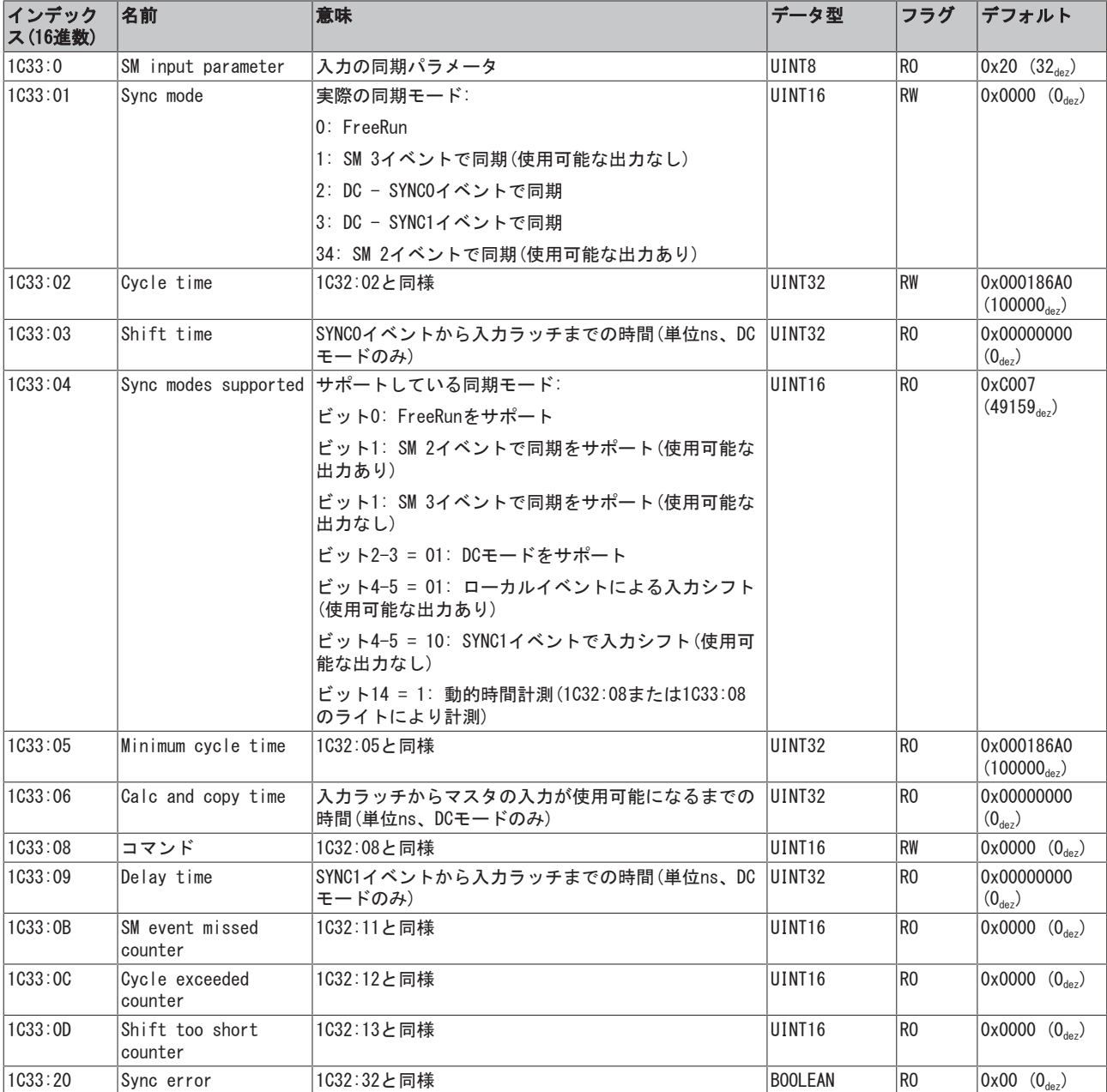

## 8.1.4 プロファイル固有のオブジェクト(0x6000~0xFFFF)

プロファイル固有のオブジェクトは、プロファイル5001をサポートするすべてのEtherCATスレーブに対して 同一の意味をもちます。

## インデックス60n0、IO Inputs Ch.1 - 4 (0 ≤ n ≤ 3)

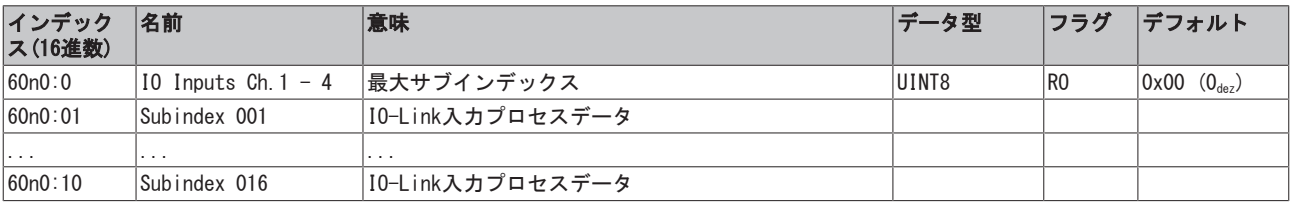

## インデックス70n0、IO Outputs Ch.1 - 4 (0 ≤ n ≤ 3)

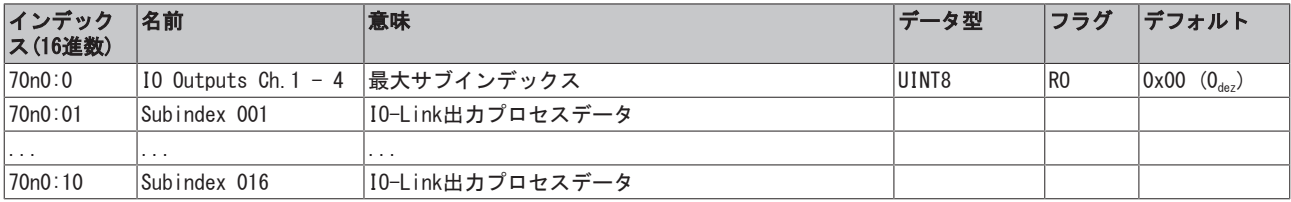

インデックス90n0、IO Info data Ch.1 - 4 (0 ≤ n ≤ 3)

# **BECKHOFF**

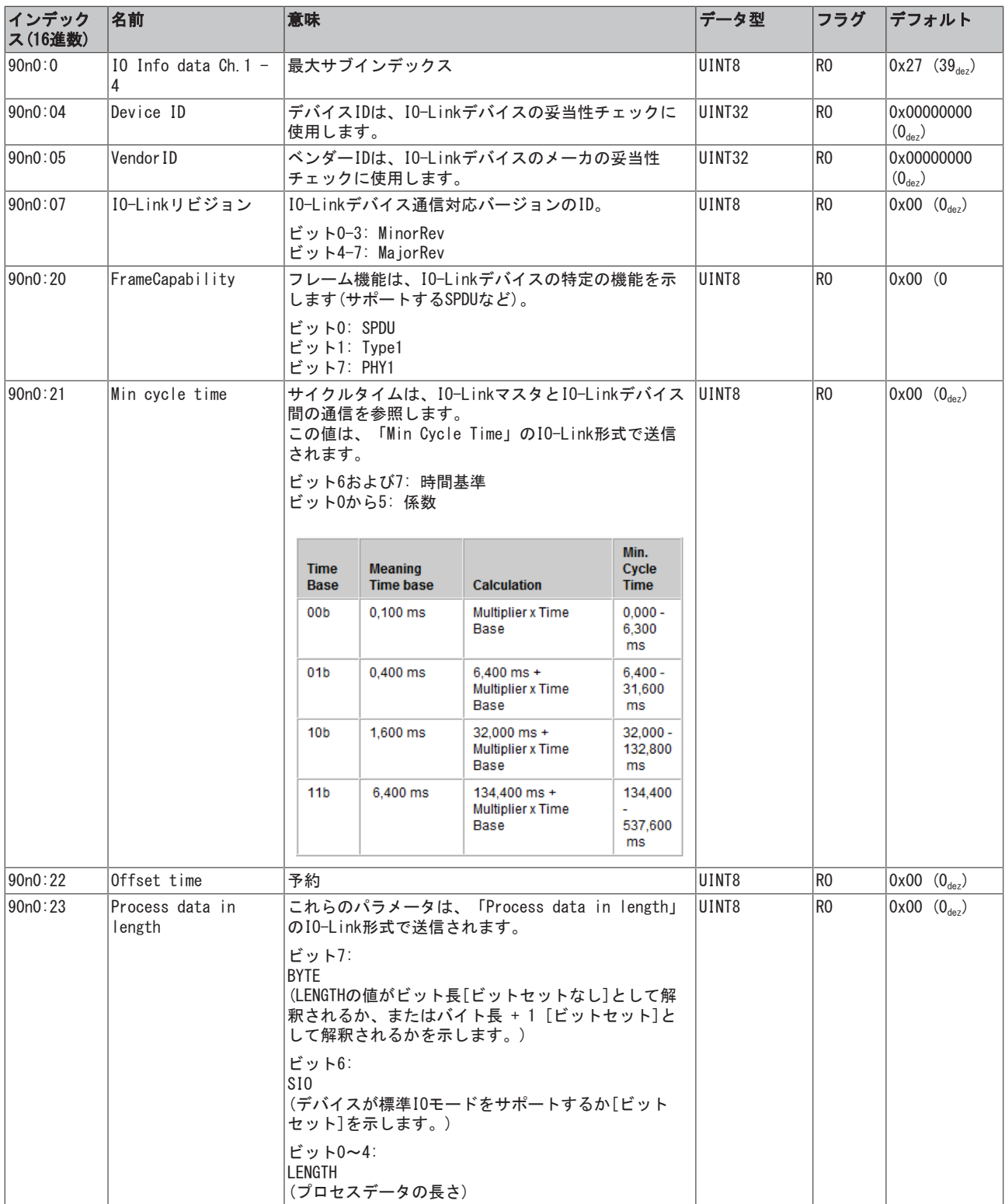

# **BECKHOFF**

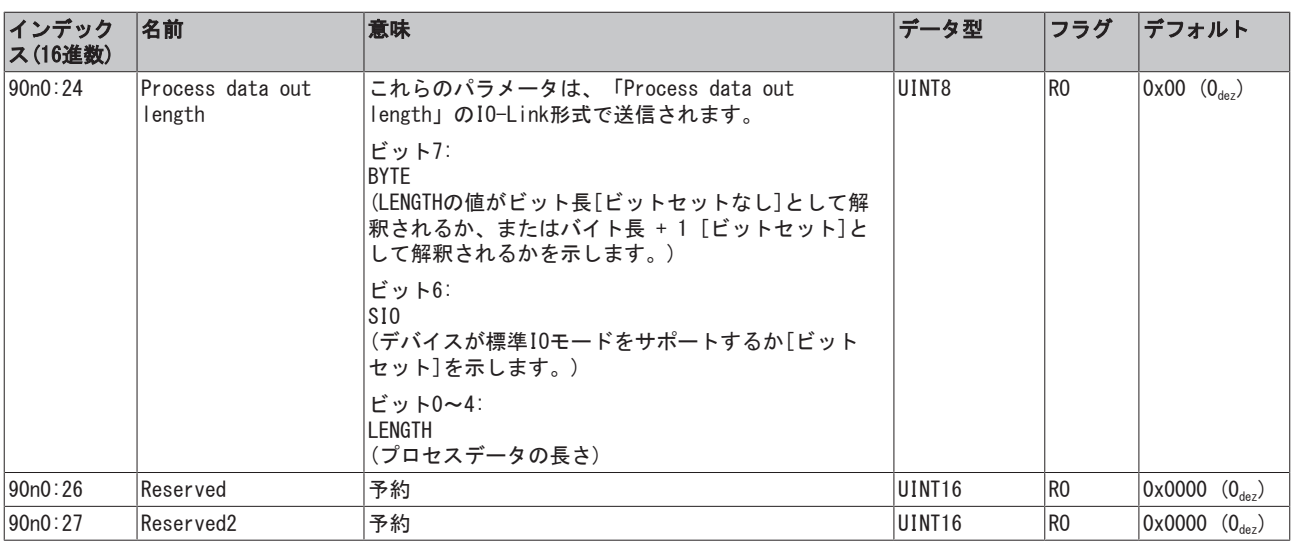

## $\Lambda$ ンデックスA0n0、IO Diag data Ch.1 - 4 (0  $\leq$  n  $\leq$  3)

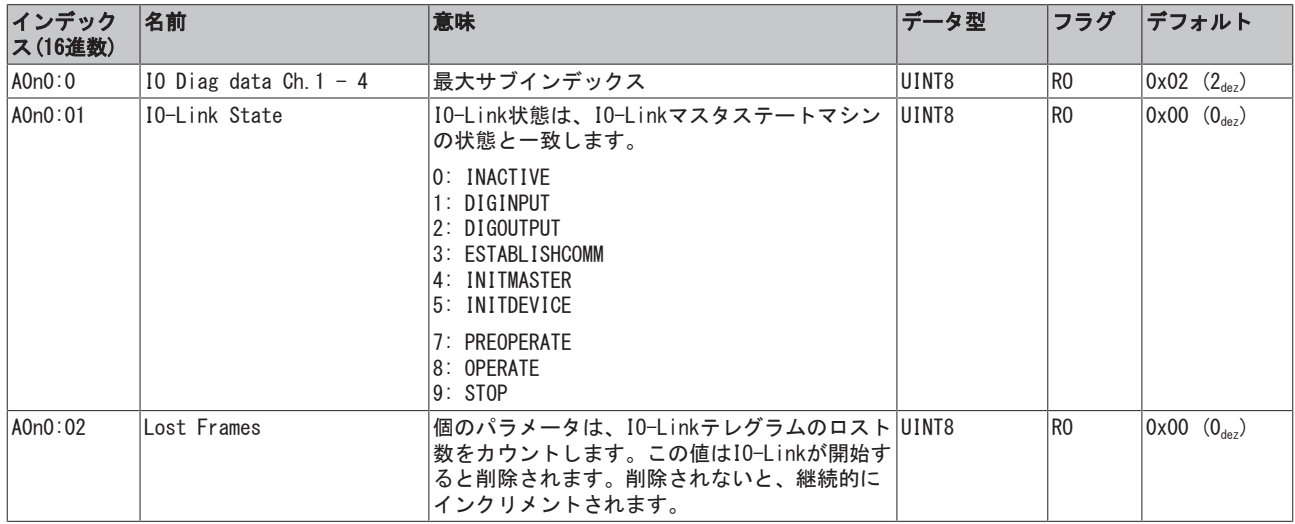

## インデックスF000、Modular device profile

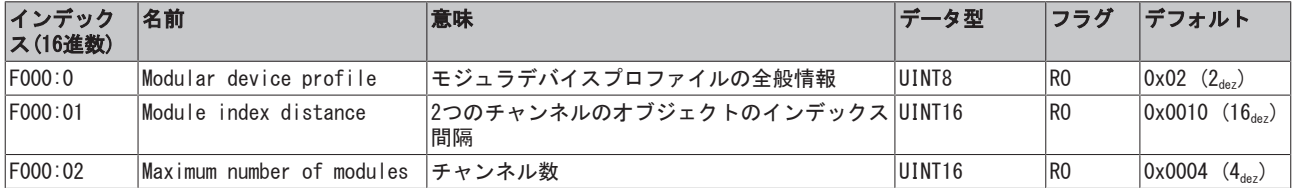

## インデックスF008、Code word

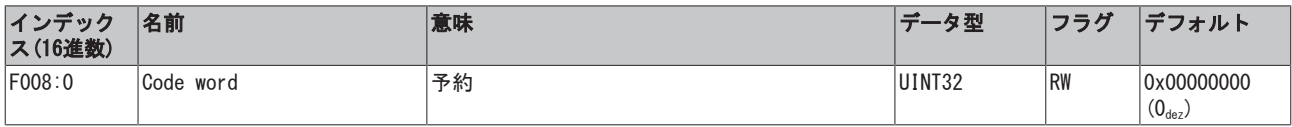

## インデックスF010、Module list

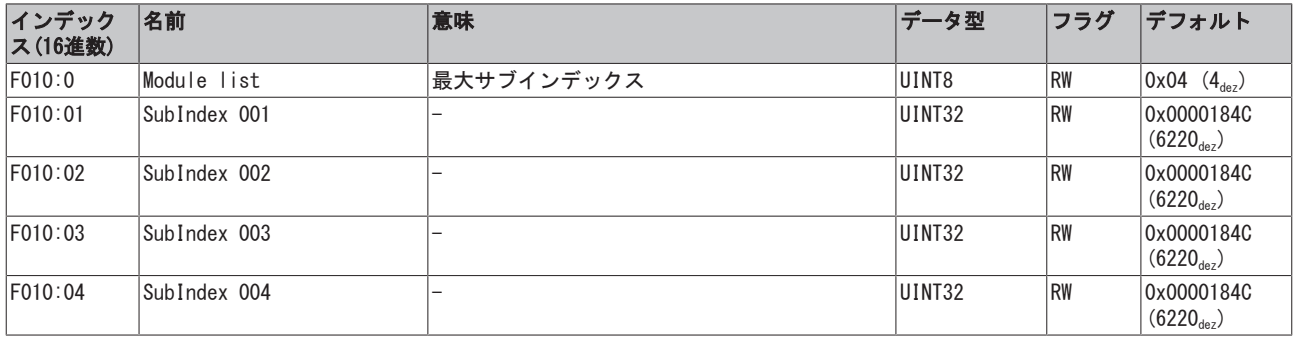

## インデックスF100、Diagnosis Status data

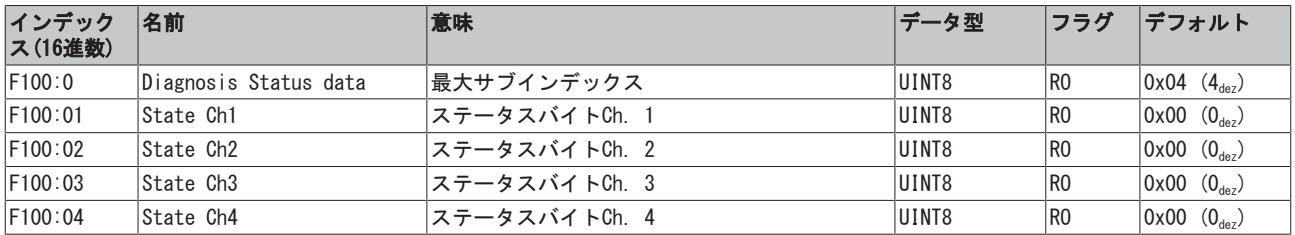

## インデックスF900、Info data

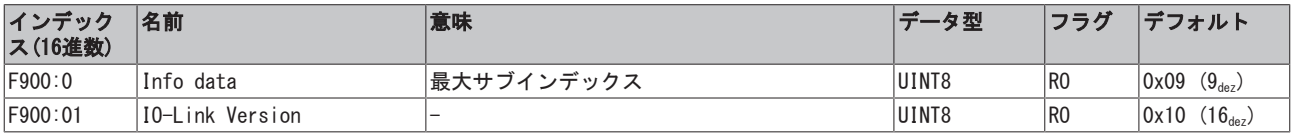

# 9 付録

## 9.1 全般的な動作条件

## 保護等級(IPコード)

IEC 60529 (DIN EN 60529)規格は、保護等級をクラス分けによって定義しています。

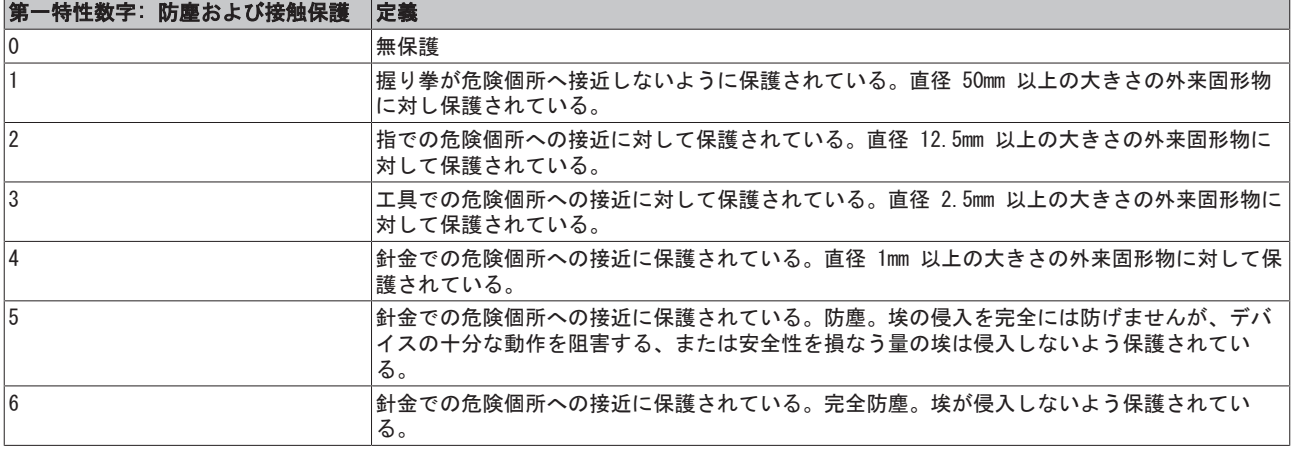

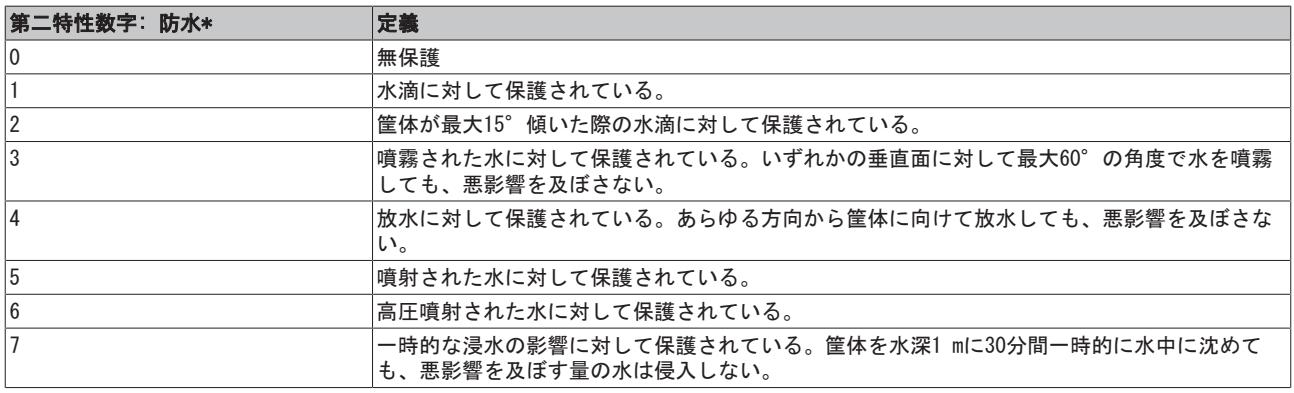

\*) これらの保護等級は、水のみに対する保護です。

#### 耐薬品性

耐薬品性は、IP67モジュールの筐体および使用されている金属部品が対象です。下表に、一般的な耐薬品性 を記載します。

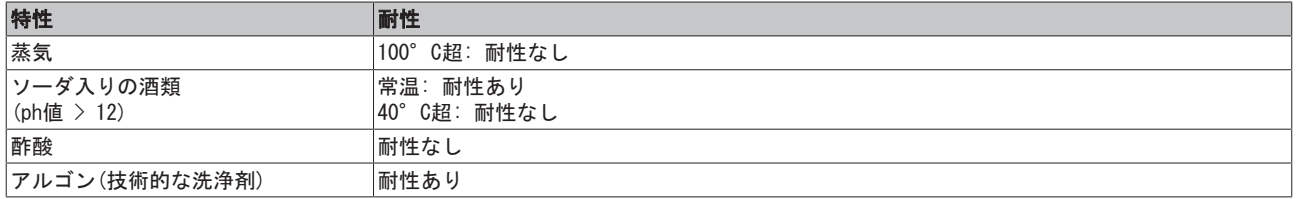

### キーワード

- 耐性あり: 数か月の寿命
- 本質的に耐性なし: 数週間の寿命
- 耐性なし: 数時間の寿命、早期に分解開始

# **BECKHOFF**

# 9.2 EtherCATボックス/EtherCAT Pボックス - アクセサリ

### 固定具

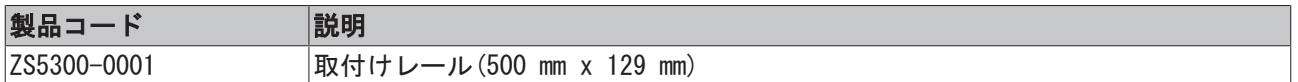

## ラベル、プラグ

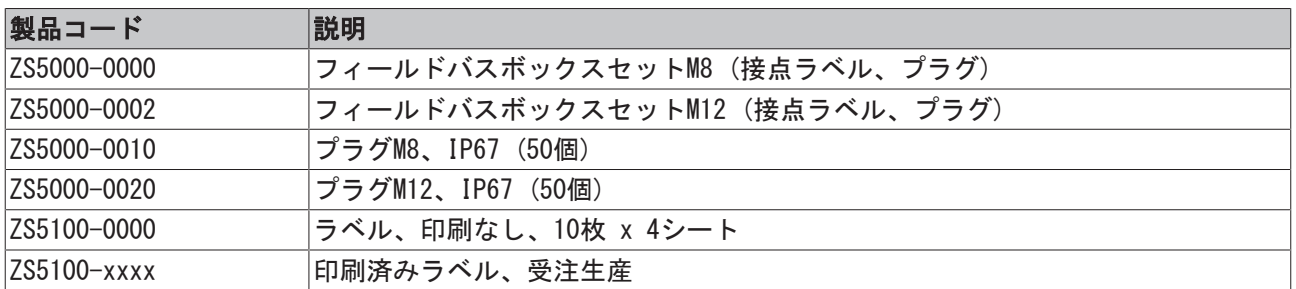

## 工具

Т

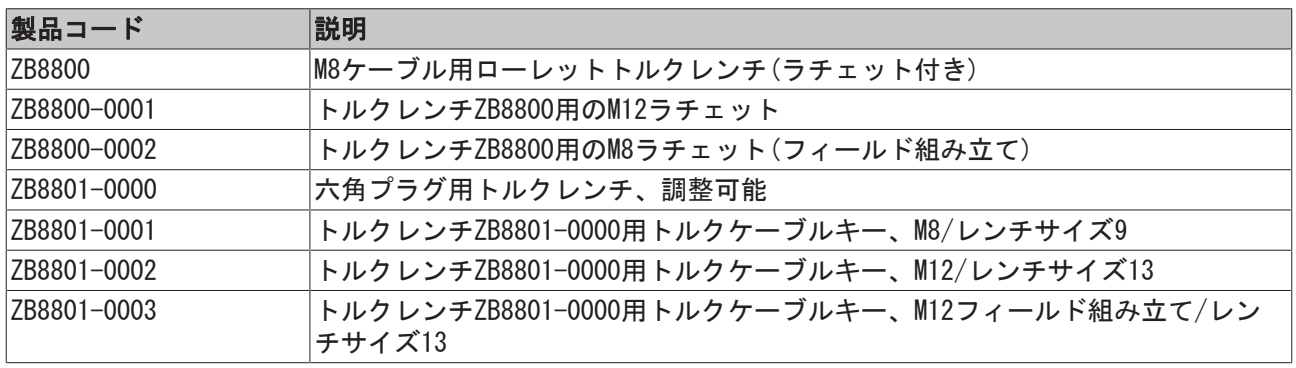

## その他のアクセサリ

その他のアクセサリは、ベッコフ フィールドバスコンポーネントのプライスリスト、および [https://www.beckhoff.comに](https://www.beckhoff.de/english/fieldbus_box/ethercat_box_accessories_overview.htm?id=25525466903389)記載されている場合があります。

付録

# 9.3 EtherCATデバイスのバージョン識別

## 名称

ベッコフEtherCATデバイスには、以下で構成する14桁の名称があります。

- ファミリーキー
- タイプ
- バージョン
- リビジョン

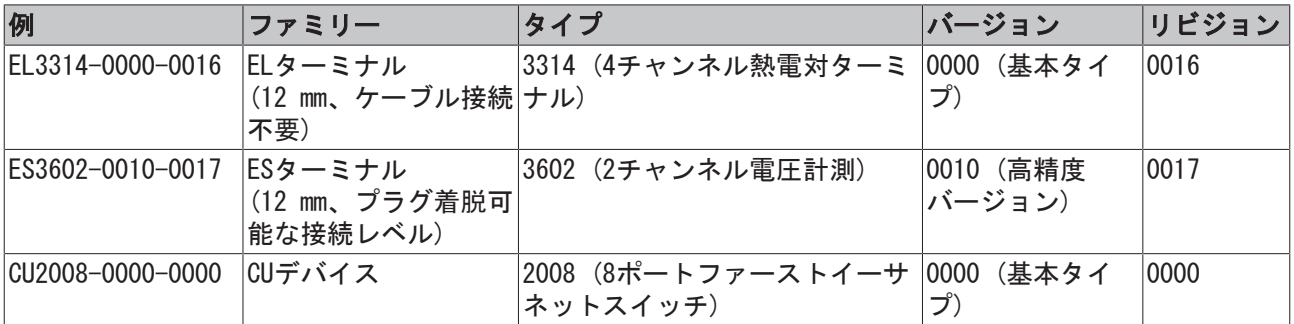

#### 注記

- 前述のエレメントが、技術的な名称となります。以下では、EL3314-0000-0016を例としています。
- EL3314-0000はオーダー識別子であり、通常「-0000」の場合はEL3314に省略されます。「-0016」は EtherCATリビジョンです。
- · オーダー識別子は以下で構成されます。
	- ファミリーキー(EL、EP、CU、ES、KL、CXなど)
	- タイプ(3314) - バージョン(-0000)
- · リビジョン「-0016」は、EtherCAT通信に関する機能拡張のような技術的な更新を示しており、ベッコ フが管理しています。

原則として、取扱説明書などに記載のない限り、上位リビジョンのデバイスで下位リビジョンのデバ イスを置換できます。

各リビジョンの関連事項や同一機能については、通常XML形式の記述ファイル(ESI、EtherCAT Slave Information)が用意されており、ベッコフのWebサイトからダウンロードできます。

2014年1月から、リビジョンがIP20ターミナルの外側に記載されるようになりました。図.「バッチ番 号およびリビジョンID (2014年1月以降)が記載されたEL5021 ELターミナル、標準IP20 IOデバイス」 を参照してください。

• タイプ、バージョン、およびリビジョンは内部的には16進数で保存されていますが、10進数で表記さ れます。

#### 識別番号

ベッコフEtherCATデバイスには、ラインごとに異なる識別番号か付けられています。

#### 製造ロット/バッチ番号/シリアル番号/日付コード/D番号

通常、ベッコフIOデバイスのシリアル番号は、デバイスまたはステッカーに印字された8桁の数字です。シ リアル番号は納品時の状態のコンフィグレーションを表しているため、バッチの個々のモジュールを区別せ ずに、製造バッチ全体を示しています。

シリアル番号の構成: KK YY FF HH

KK - 製造された週(CW、暦週) YY - 製造された年 FF - ファームウェアバージョン HH - ハードウェアバージョン

例

シリアル番号: 12063A02: 12 - 製造された週 CW12、06 - 製造された年 2006年、 3A - ファームウェ アバージョン3A、 02 - ハードウェアバージョン02

IP67対応デバイスは例外的に、以下の構文が使用されます(各デバイスの取扱説明書を参照)。

構文: D ww yy x y z u

- D 名称のプレフィックス
- ww 暦週
- yy 年
- x バスPCBのファームウェアバージョン
- y バスPCBのハードウェアバージョン
- z I/O PCBのファームウェアバージョン
- u I/O PCBのハードウェアバージョン

例: D.22081501 : 2008年のCW22、バスPCBのファームウェアバージョン: 1、バスPCBのハードウェアバー ジョン: 5、I/O PCBのファームウェアバージョン: 0 (このPCBにはファームウェア不要)、I/O PCBのハード ウェアバージョン: 1

#### 固有のシリアル番号/ID、ID番号

さらに、シリーズによっては個々のモジュールに一意となる固有のシリアル番号が付けられています。

該当するその他の取扱説明書も参照してください。

- IP67: [EtherCATボックス](http://download.beckhoff.com/download/Document/FieldbusBox/FBB-x110en.chm)
- セーフティ: [TwinSAFE](http://download.beckhoff.com/download/Document/TwinSAFE/ApplicationGuideTwinSAFEen.pdf)
- 製造工場の校正証明書付きターミナルおよびその他の計測用ターミナル

マーキングの例

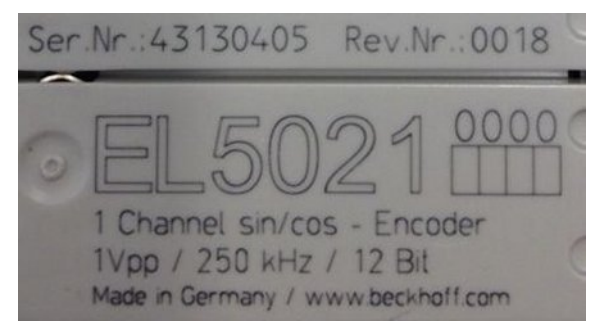

図 23: シリアル/バッチ番号、およびリビジョンIDが記載されたEL5021 ELターミナル、標準IP20 IOデバイ ス(2014年1月以降の印字)

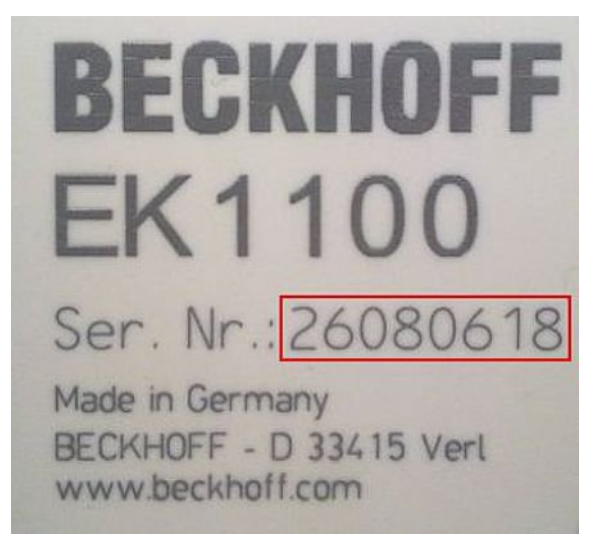

付録

図 24: シリアル/バッチ番号が記載されたEK1100 EtherCATカプラ、標準IP20 IOデバイス

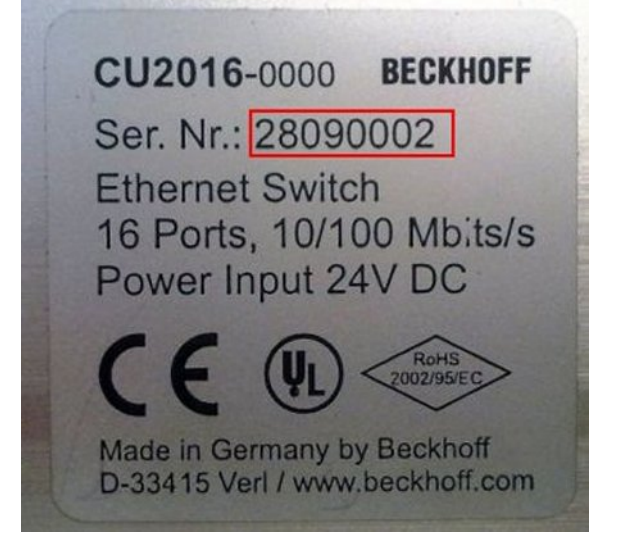

図 25: シリアル/バッチ番号が記載されたCU2016スイッチ

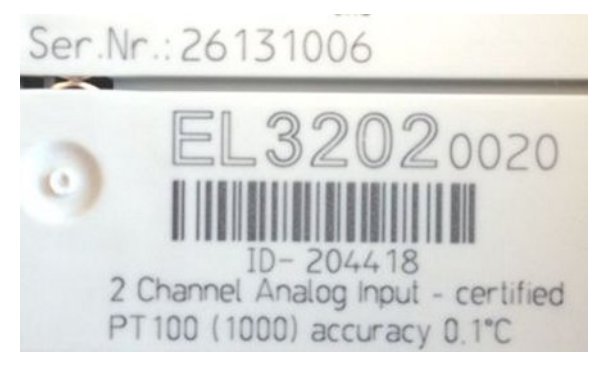

図 26: シリアル/バッチ番号26131006および固有のID番号204418が記載されたEL3202-0020

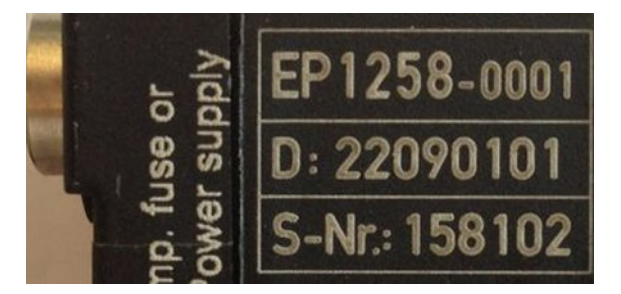

図 27: バッチ番号/日付コード22090101および固有のシリアル番号158102が記載されたEP1258-00001 IP67 EtherCATボックス

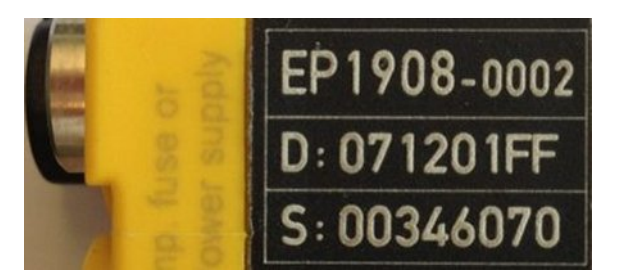

図 28: バッチ番号/日付コード071201FFおよび固有のシリアル番号00346070が記載されたEP1908-0002 IP67 EtherCAT安全ボックス

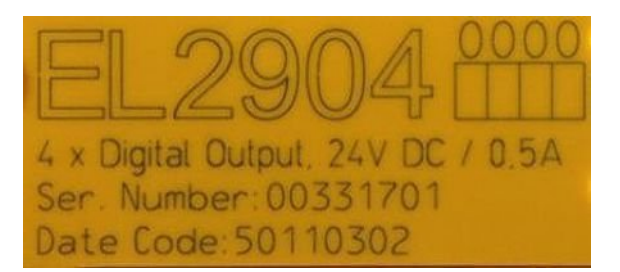

図 29: バッチ番号/日付コード50110302および固有のシリアル番号00331701が記載されたEL2904 IP20安全 ターミナル

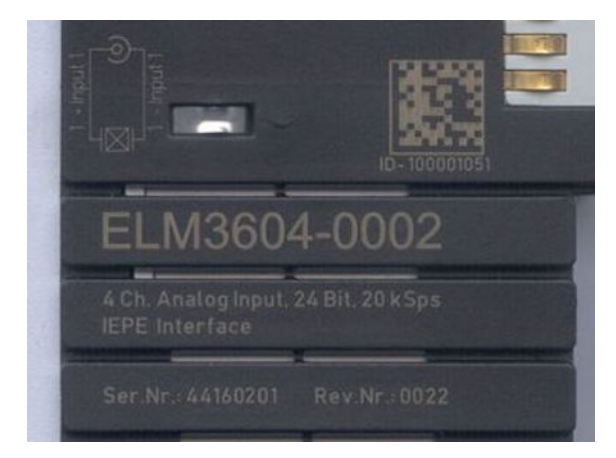

図 30: 固有のID番号(QRコード) 100001051およびシリアル/バッチ番号44160201が記載されたELM3604-0002 ターミナル

## 9.3.1 ベッコフ識別コード(BIC)

製品を一意に識別するためのベッコフ識別コード (BIC)が、多くのベッコフ製品に適用され始めています。 BICはData Matrixコード(DMC、コードスキームECC200)として表され、その内容はANSI規格MH10.8.2-2016に 基づいています。

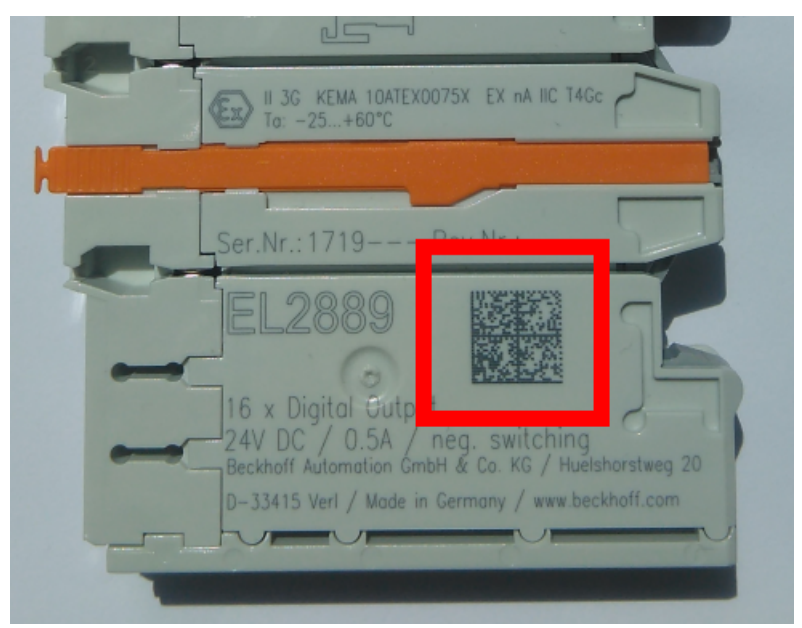

図 31: Data Matrixコードで表す BIC(DMC、コードスキームECC200)

BICはすべての製品グループに順次導入される予定です。

BICは以下のいずれかの場所に記載されています(製品によって異なります)。

- 梱包箱
- 製品(十分なスペースがある場合)
- 梱包箱および製品

機械可読データであるBICは、お客様が製品の取り扱いや管理にも使用できる情報を含んでいます。

それぞれの情報は、いわゆるデータ識別子(ANSI MH10.8.2-2016)を使用して一意に識別できます。データ識 別子の後には、文字列が続きます。データ識別子と文字列の最大合計長は、下表のとおりです。情報が短い 場合は、スペースが付加されます。1~4のデータは必ず含まれています。

以下の情報が含まれています。

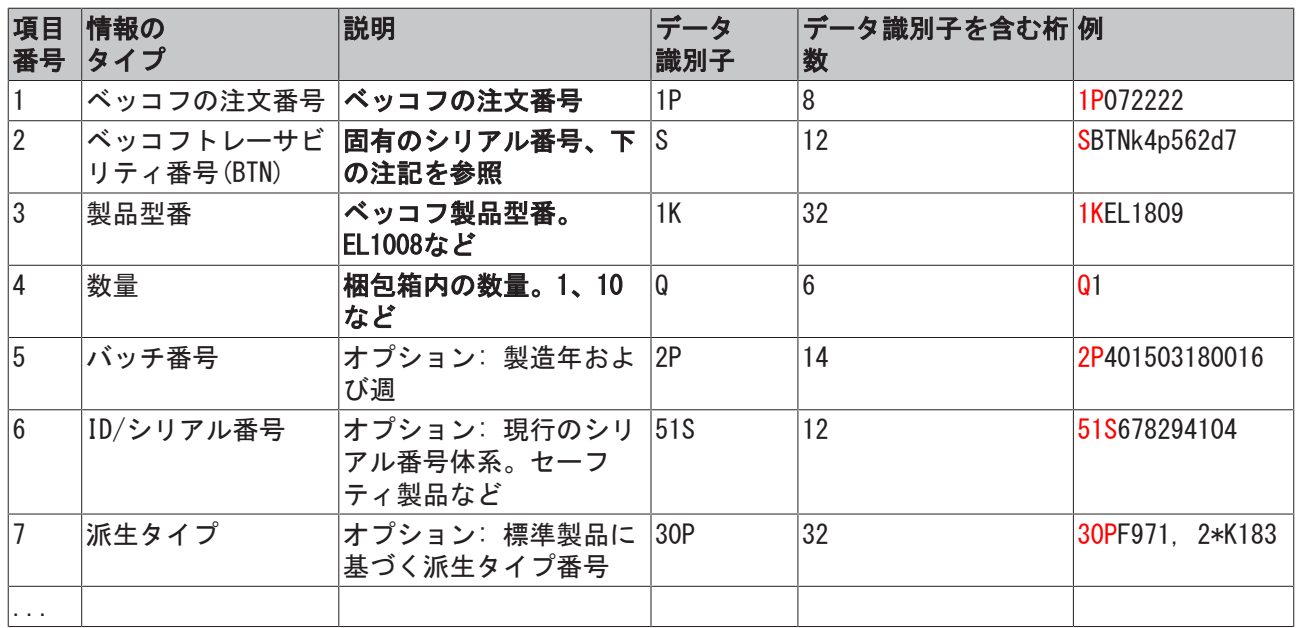

その他のタイプの情報およびデータ識別子は、ベッコフが内部処理に使用します。

#### BICの構造

項目1~4および6の復号情報の例。データ識別子は分かりやすいように赤で表記しています。

#### BTN

BICの重要な部分は、ベッコフトレーサビリティ番号(BTN、項目番号2)です。BTNは8文字で構成する固有の シリアル番号です。ベッコフは長期的に他のすべてのシリアル番号体系をBTNに置換していきます(IOコン ポーネントのバッチ名称、セーフティ製品の従来のシリアル番号範囲など)。BTNは徐々に導入されるため、 BICにBTNがコーディングされていない場合もあります。

#### 注記

この情報は入念に準備されています。ただし、記載されている方式について、継続的にさらなる開発が行 われています。方式や製品の情報は予告なく変更されます。本取扱説明書内の情報、図、および説明の変 更によって不都合が発生しても、当社は責任を負いかねます。

## 9.4 サポートとサービス

世界中のベッコフ支社と代理店は、包括的なサポートとサービスを提供し、ベッコフ製品とシステムソ リューションに関するあらゆる質問に対して迅速かつ的確なサポートを提供しています。

#### ベッコフの支社と代理店

ベッコフ製品に対する[ローカルサポートおよびサービスに](http://www.beckhoff.de/english/support/default.htm)ついては、最寄りのベッコフ支社または代理店に お問い合わせください。

世界中のベッコフ支社と代理店の所在はベッコフウェブ( [http://www.beckhoff.co.jp\)](http://www.beckhoff.com)よりご確認いただけます。

また、このウェブページでベッコフ製品に関する[取扱説明書も](http://www.beckhoff.com/english/download/default.htm)公開されています。

#### ベッコフ本社

Beckhoff Automation GmbH & Co. KG

Huelshorstweg 20 33415 Verl Germany

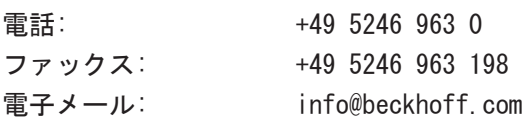

#### ベッコフサポート

ベッコフサポートはベッコフ製品に関するお問い合わせだけではなく、その他のあらゆる包括的な技術サ ポートを提供しています。

- サポート
- 複雑なオートメーションシステムの設計、プログラミングおよびコミッショニング
- ベッコフシステムコンポーネントに関する広範なトレーニングプログラム

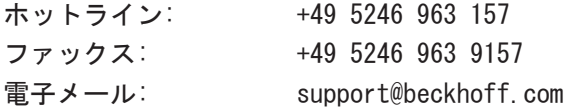

### ベッコフのサービス

ベッコフサービスセンタは、すべてのアフターサービスでお客様をサポートいたします。

- オンサイトサービス
- 修理サービス
- スペアパーツサービス
- ホットラインサービス

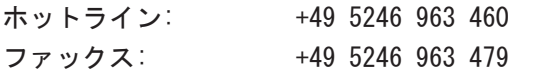

電子メール: service@beckhoff.com

付録

Beckhoff Automation GmbH & Co. KG Hülshorstweg 20 33415 Verl Germany +49 5246 9630 [info@beckhoff.com](mailto:info@beckhoff.de?subject=EP6224%20/%20EP6228) [www.beckhoff.com](https://www.beckhoff.com)